# UNIVERSIDADE FEDERAL DE SÃO CARLOS CENTRO DE CIÊNCIAS EXATAS E DE TECNOLOGIA  $\bf DEMEC$  -  $\bf DEPARTAMENTO$   $\bf DE$   $\bf ENGENHARIA$   $\bf MECÂNICA$ ENGENHARIA MECÂNICA

GABRIEL DE GOIS SARETTI

DESENVOLVIMENTO DE UM MÉTODO PARA DEFINIÇÃO DE LIMITES DE POSIÇÃO E ÂNGULO PARA O SISTEMA DE INTERLOCK DE ÓRBITA DO SIRIUS

> SÃO CARLOS 2023

# GABRIEL DE GOIS SARETTI

# DESENVOLVIMENTO DE UM MÉTODO PARA DEFINIÇÃO DE LIMITES DE POSIÇÃO E ÂNGULO PARA O SISTEMA DE INTERLOCK DE ÓRBITA DO SIRIUS

Trabalho de Conclusão de Curso apresentado ao DEMec -Departamento de Engenharia Mecânica da Universidade Federal de São Carlos, para obtenção do título de Bacharel em Engenharia Mecânica.

Orientador: Prof. Dr. Alexandre Tácito Malavolta

SÃO CARLOS 2023

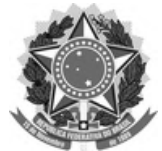

#### **FUNDAÇÃO UNIVERSIDADE FEDERAL DE SÃO CARLOS**

#### **COORDENAÇÃO DO CURSO DE ENGENHARIA MECÂNICA - CCEMec/CCET**

Rod. Washington Luís km 235 - SP-310, s/n - Bairro Monjolinho, São Carlos/SP, CEP 13565-905 Telefone: (16) 33519703 - http://www.ufscar.br

DP-TCC-FA nº 11/2023/CCEMec/CCET

#### **Graduação: Defesa Pública de Trabalho de Conclusão de Curso**

**Folha Aprovação (GDP-TCC-FA)**

**FOLHA DE APROVAÇÃO**

**GABRIEL DE GOIS SARETTI**

### **DESENVOLVIMENTO DE UM MÉTODO PARA DEFINIÇÃO DE LIMITES DE POSIÇÃO E ÂNGULO PARA O SISTEMA DE INTERLOCK DE ÓRBITA DO SIRIUS**

**Trabalho de Conclusão de Curso**

**Universidade Federal de São Carlos – Campus São Carlos**

São Carlos, 31 de março de 2023

#### **ASSINATURAS E CIÊNCIAS**

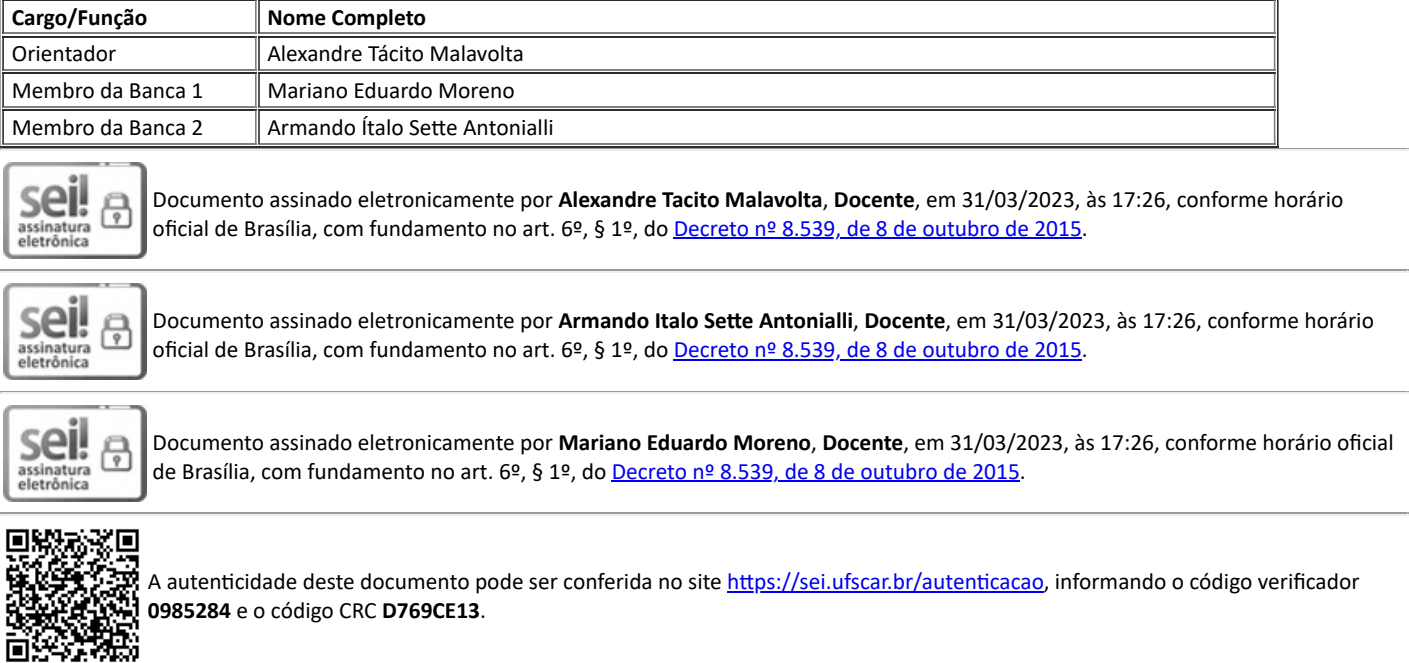

Referência: Caso responda a este documento, indicar expressamente o Processo nº 23112.009333/2023-37 SEI nº 0985284

*Modelo de Documento: Grad: Defesa TCC: Folha Aprovação, versão de 02/Agosto/2019*

Gois Saretti, Gabriel de

Desenvolvimento de um método para definição de limites de posição e ângulo para o sistema de interlock de órbita do Sirius / Gabriel de Gois Saretti -- 2023. 88f.

TCC (Graduação) - Universidade Federal de São Carlos, campus São Carlos, São Carlos Orientador (a): Alexandre Tácito Malavolta Banca Examinadora: Mariano Eduardo Moreno, Armando Ítalo Sette Antonialli Bibliografia

1. Sistema de interlock de órbita. 2. Ray-tracing de luz síncrotron. 3. Simulações de elementos finitos. I. Gois Saretti, Gabriel de. II. Título.

Ficha catalográfica desenvolvida pela Secretaria Geral de Informática (SIn)

### DADOS FORNECIDOS PELO AUTOR

Bibliotecário responsável: Ronildo Santos Prado - CRB/8 7325

Aos amigos de São Paulo, pela amizade incondicional mesmo à distância, e todo apoio e suporte ao longo da graduação.

Aos amigos e colegas do projeto Dinamo UFS-Car, por todo conhecimento e companheirismo, sem vocês a graduação não seria tão leve.

Aos amigos da Mecânica, agora amigos para vida, pelas incontáveis horas de estudo, noites em claro fazendo trabalhos, tornando momentos difíceis mais fáceis.

Ao meu pai, minha m˜ae e meus irm˜aos, por me proporcionarem sempre o melhor, pelo apoio e amor incondicional em todos os momentos, e por sempre acreditarem no meu potencial, quando eu mesmo duvidei deste.

A todos que caminharam ao meu lado nesta ` jornada, dedico este trabalho.

### AGRADECIMENTOS

Aos professores e técnicos do departamento de Engenharia Mecânica da UFSCar, por todo o aprendizado ao longo da minha graduação. Em especial aos queridos professores Bruce e Armando por todo amor à profissão que possuem, por toda a paciência e orientação em meus projetos de Iniciação Científica, e por me encorajarem a me aventurar no caminho da pesquisa e da ciência, sem vocês minha formação acadêmica, e consequentemente este trabalho não seriam os mesmos.

Aos colegas de trabalho do CNPEM, principalmente do Grupo de Vácuo, por sempre se disponibilizarem a ensinar algo novo e sanar minhas dúvidas todos os dias. Ao líder do Grupo de Vácuo, Thiago Rocha que me propôs esse projeto desafiador, e me orientou ao longo deste.  $\hat{A}$  minha amiga e colega de trabalho diária, Beatriz Toledo pelo companheirismo, por ser um exemplo como profissional, e por todos os ensinamentos sobre vácuo e engenharia. Por fim meu amigo de infância, colega de trabalho e de apartamento Tanus Szabo, que mesmo sendo de outra área, sempre se dispôs a me ensinar com entusiasmo e paciência sobre aceleradores de partículas e radiação. Sem todos vocês esse trabalho não seria possível, meu sincero muito obrigado.

To my fellow colleagues from CERN, also developers of the software SYNRAD, Marton and Roberto, my sincere thanks for supporting the development of a key part of this work. Without your assistance, this work would not be the same.

"We live on this speck called Earth - think about what you might do, today or tomorrow - and make the most of it." (Neil deGrase Tyson)

### RESUMO

Interlock de Órbita é um sistema de segurança que tem a finalidade de garantir que o feixe de luz gerado por dispositivos de inserção de fontes de luz síncrotron não danifiquem as câmaras de vácuo e demais componentes sensíveis presentes em anéis de armazenamento de aceleradores de partículas. Apesar de alguns laboratórios já possuírem sistemas como este, pouca informação se tem disponível sobre os métodos de desenvolvimento, tratando-se de fontes de luz síncrotron de  $3^{\circ}$ , e em especial de  $4^{\circ}$  geração como o Sirius, que possuem câmaras estreitas e dispositivos de inserção de alta potência. O presente projeto teve como objetivo desenvolver um método prático e confiável para definir os limites seguros de posição e ângulo para dispositivos de inserção de alta luminosidade que estão em desenvolvimento, como o EPU Delta 52 e IVU18, assim como os demais já instalados. O m´etodo empregado combina duas abordagens j´a utilizadas em outras fontes de luz ao redor do mundo, utilizando rotina desenvolvida em Matlab para definir o Active Interlock Envelope (AIE) por meio de relações geométrica, Método de Back Ray-tracing, e uma rotina desenvolvida em Powershell para realizar simulações automatizadas de ray-tracing via m´etodo Monte Carlo no software SynRadCLI para avaliar os limites estabelecidos, validando demais componentes mais robustos por meio de an´alise de elementos finitos em simulações termo-estruturais. Ao final do trabalho, o método é utilizado para definição dos envelopes de interlock dos dispositivos EPU Delta 52 curto e para o IVU18. Da aplicação do método tem-se como resultado a definição rápida dos limites seguros de ambos os dispositivos, em que a eficiência do método e os envelopes seguros são discutidos, assim como são apontadas possíveis melhorias para a mesma.

Palavras-chave: Síncrotron. Back Ray-tracing. Método Monte Carlo. Análise de Elementos Finitos.

### ABSTRACT

Orbit Interlock is a security system whose purpose is to guarantee that the light beam generated by insertion devices of synchrotron light sources does not damage the vacuum chambers and other components present in the particle accelerator storage rings. Although some synchrotrons already have systems like this, there are few works available about the development methods, in the case of 3rd generation synchrotron light sources, and especially 4th generation synchrotron light sources such as Sirius, which has narrow vacuum chambers and high power insertion devices. The present project aimed to develop a practical and reliable method to define safe limits of position and angle for high luminosity insertion devices that are under development, such as the EPU Delta 52 and IVU18, as well as others already installed. The employed method combines two approaches already used in other light sources around the world, using a routine developed in MATLAB to define the Active Interlock Envelope (AIE) through geometric relations, the Back Ray-tracing method, and a routine developed in POWERSHELL to run automated ray-tracing Monte Carlo Method simulations in SYNRADCLI software to check the obtained limits, and thermo-structural finite elements analysis simulations to guarantee the integrity of not considered robust chambers. At the end of the work, the method is applied for the short EPU Delta 52 and the IVU18 insertion devices. The application of the method results in the quick definition of the safe limits of both devices, in which the efficiency of the method and the safe envelopes are discussed, as well as possible improvements for it are pointed out.

Keywords: Synchrotron. Back Ray-tracing. Monte Carlo Method. Finite Elements Analysis

# LISTA DE FIGURAS

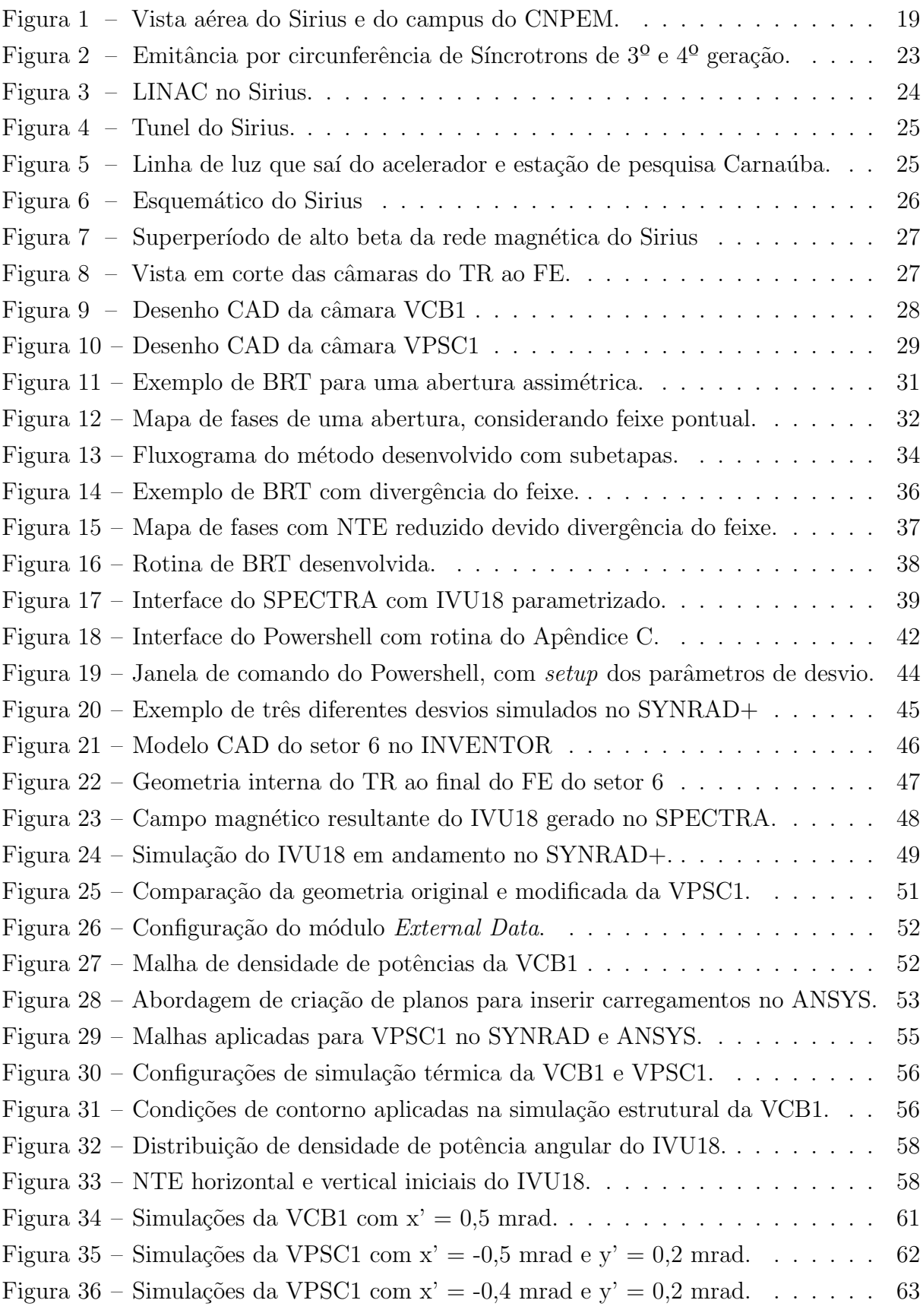

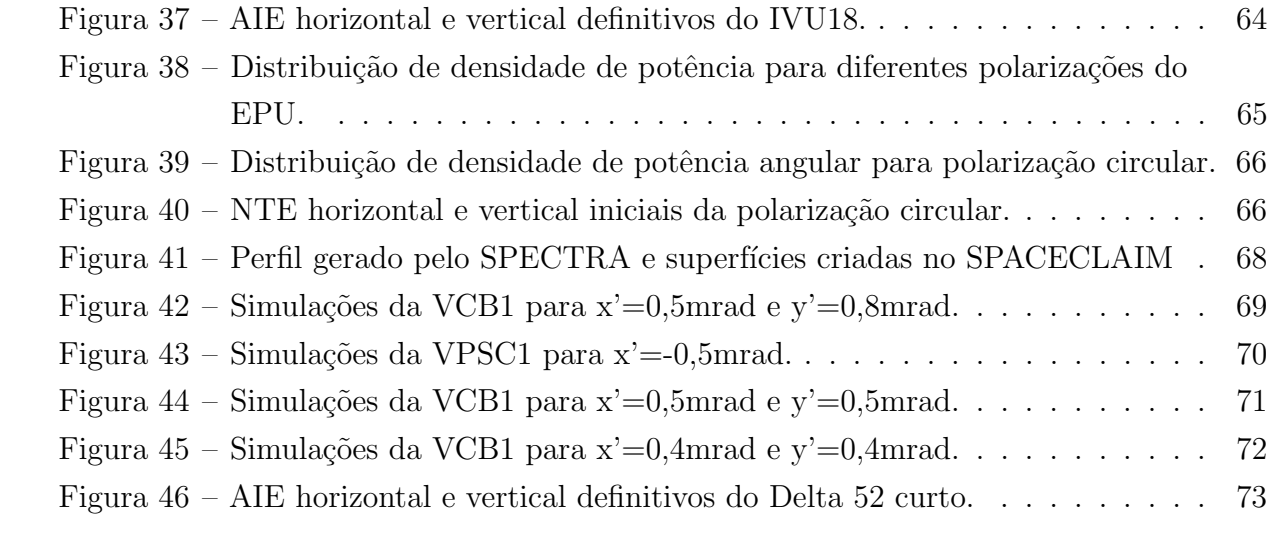

# LISTA DE TABELAS

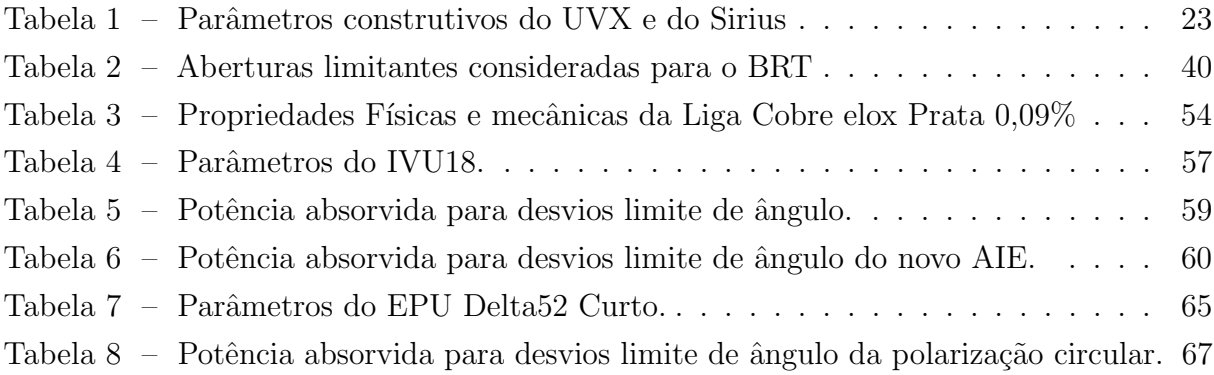

### LISTA DE ABREVIATURAS E SIGLAS

- AIE Active Interlock Envelope
- AVM Área de Vácuo e Materiais
- BA Bend-Achromatic
- BC Dipolo Central
- BPM Beam Position Monitor
- BRT Back Ray-tracing
- CAD Computer Aided Design
- CC Condição de Contorno
- CERN European Organization for Nuclear Research
- CNPEM Centro Nacional de Pesquisa em Energia e Materiais
- ENT Divis˜ao de Engenharia e Tecnologia
- EPU Elliptical Polarized Undulator
- FE Front End
- ID Insertion Device
- IVU In Vacuum Undulator
- Linac Linear Accelerator
- LNLS Laboratório Nacional de Luz Síncrotron
- MEF M´etodo de Elementos Finitos
- MMC Método Monte Carlo
- NEG Non-Evaporable Getter
- NTE No Touch Envelope
- P&D Pesquisa e Desenvolvimento
- RF Radio-frequência
- TR Trecho Reto
- UVX Ultravioleta ao Raio-X
- UHV Ultra High Vacuum
- VAC Grupo de Vácuo
- VCB1  $\hbox{C\`a}$ mara de Vácuo do Dipolo B1.
- VPSC1 Câmara de Vácuo da Estação de bombeamento.

# LISTA DE SÍMBOLOS

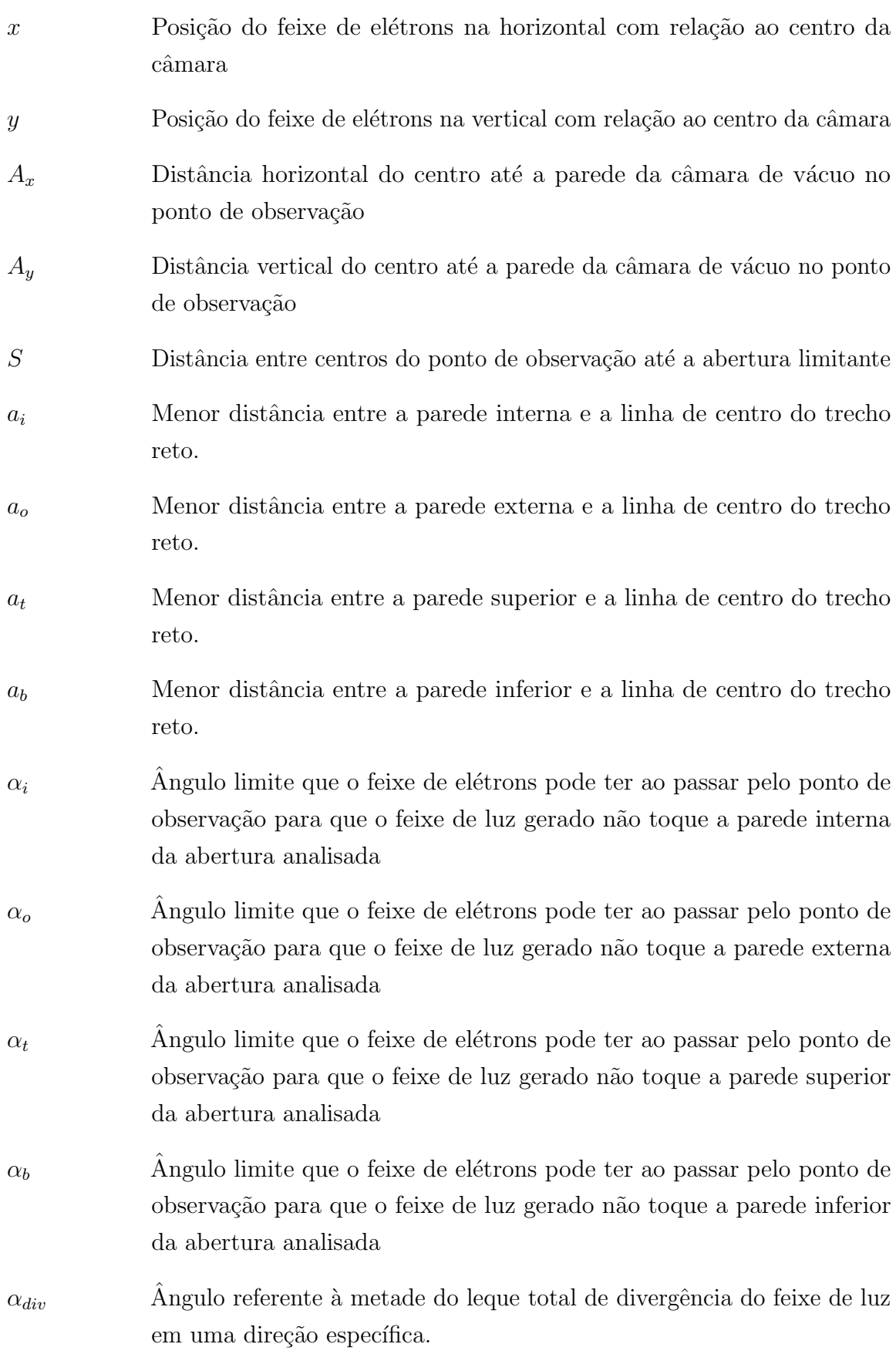

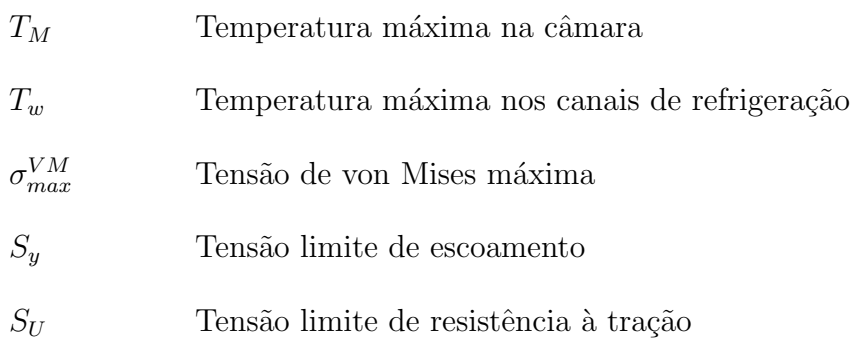

# **SUMÁRIO**

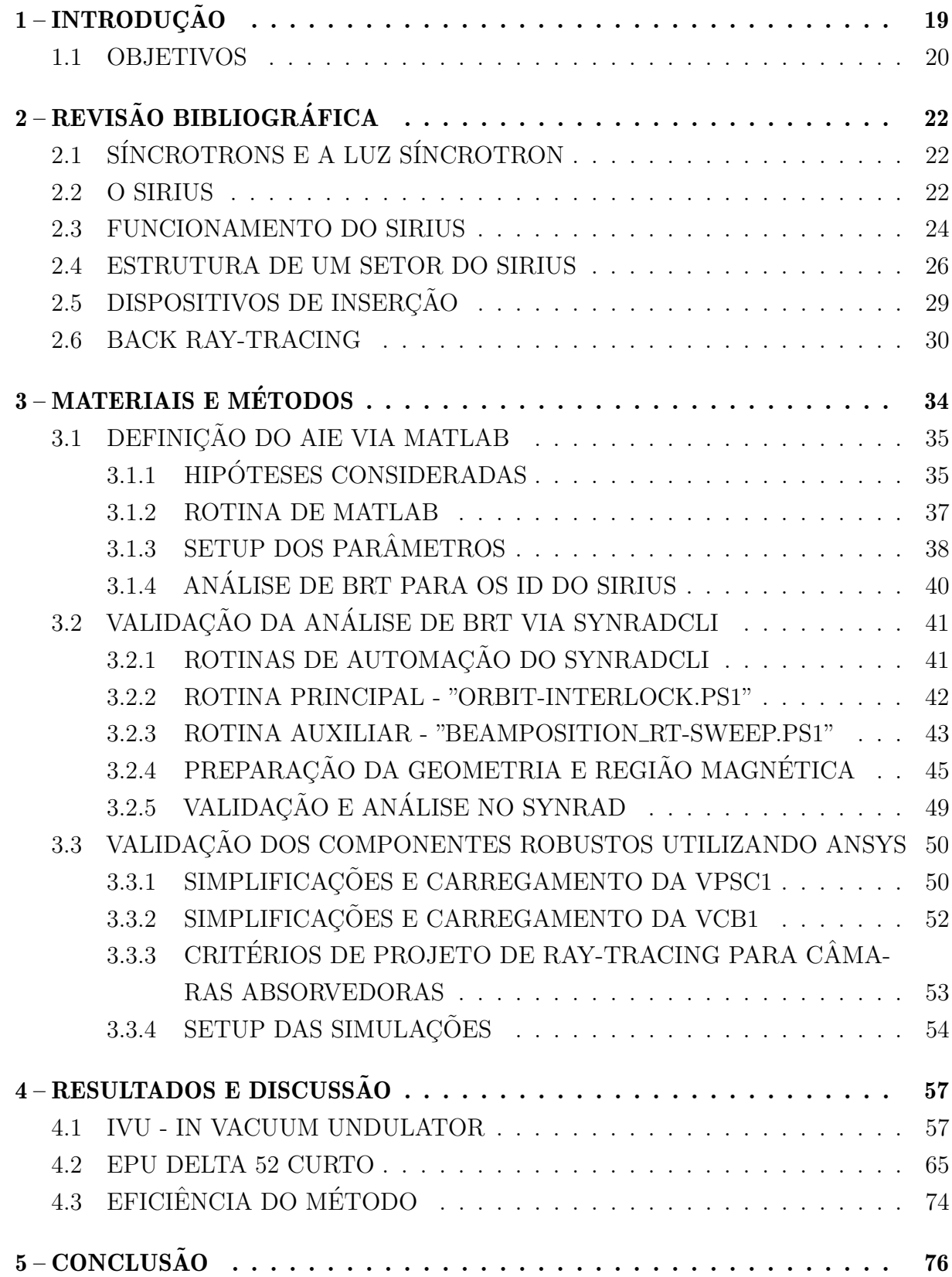

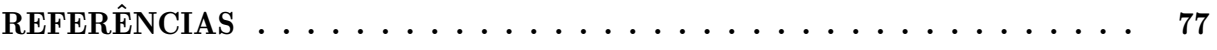

### <span id="page-18-1"></span>1 INTRODUÇÃO

O Centro Nacional de Pesquisa em Energia e Materiais (CNPEM), localizado em Campinas-SP, é uma Organização Social supervisionada pelo Ministério da Ciência, Tecnologia e Inovação (MCTI). O CNPEM opera quatro laboratórios Nacionais e é o berço do projeto mais complexo da ciˆencia brasileira - o Sirius, Figura [1,](#page-18-0) a mais nova fonte de luz síncrotron do Brasil [\(CNPEM,](#page-76-1) [2023\)](#page-76-1).

<span id="page-18-0"></span>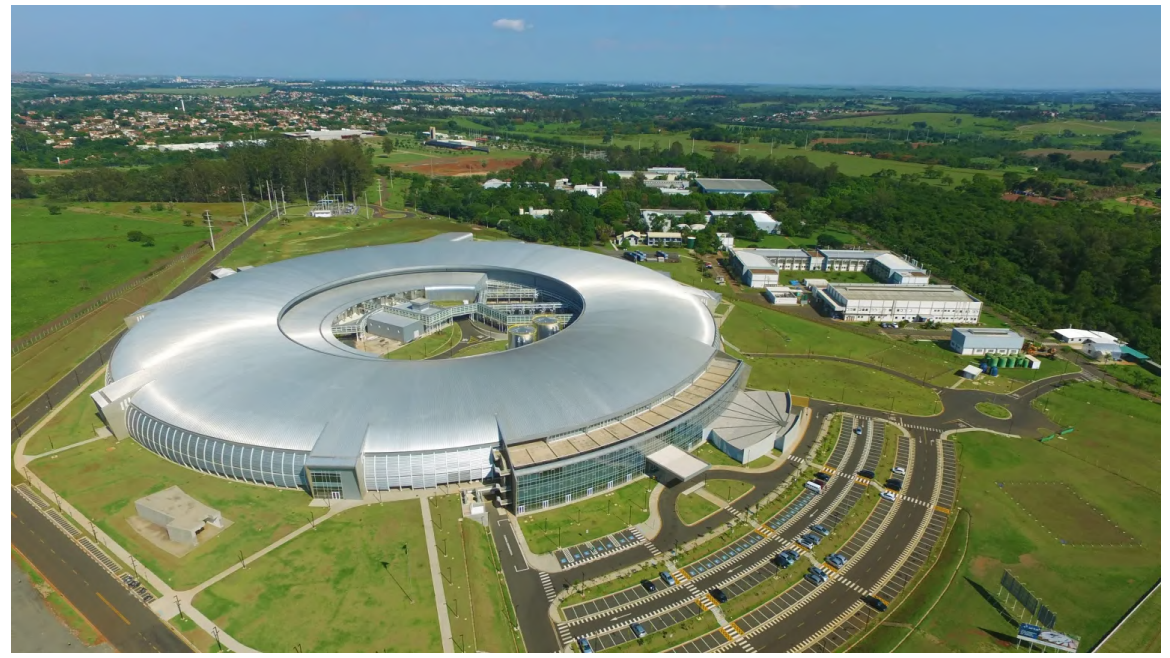

Figura 1 – Vista aérea do Sirius e do campus do CNPEM.

Fonte: [\(LIGHTSOURCES,](#page-76-2) [2021\)](#page-76-2).

Inaugurado no final de 2019, o Sirius até o momento está distante de operar em plena capacidade, além de possuir poucas estações disponíveis para pesquisa, este opera em condições inferiores às idealizadas para o comissionamento total do acelerador.

Atualmente, há instalados no Sirius, apenas dispositivos de inserção (ID, do inglês Insertion Device) de baixa potência, que mesmo em condições extremas não possuem capacidade de oferecer risco aos componentes da máquina, devido ao projeto de vácuo do acelerador.

No entanto, com o plano de dobrar a capacidade atual de operação do Sirius, há inúmeros IDs de alta potência, com ordem de três a oito vezes superior aos já instalados, em etapa de projeto e prototipagem pela Divisão de Engenharia e Tecnologia (ENT) do CNPEM. Preocupados com o risco que esses novos dispositivos podem oferecer às peças mais frágeis do acelerador, a implementação de um sistema de Interlock de Órbita se tornou uma demanda recente para a ENT.

A aplicação de sistemas de Interlock de Órbita em fontes de luz síncrotron, vem se tornando cada vez mais comum em aceleradores de partículas ao redor do mundo. Com os avanços tecnológicos na área em questão, aceleradores de última geração possuem câmaras de vácuo extremamente estreitas, e dispositivos de inserção com capacidade de gerar feixes de luz de alta intensidade.

Devido a essas duas condições, torna-se gradativamente mais necessário garantir que os feixes de luz emitidos nos an´eis de armazenamento n˜ao danifiquem componentes e câmaras de vácuo da máquina. Com a finalidade de proteger essas peças, sem modificar o projeto das mesmas, é comumente utilizado o sistema de Interlock de órbita.

Este sistema atua, realizando o desligamento das cavidades de radio-frequência (RF), que são responsáveis por dar energia ao feixe de elétrons, quando um desvio crítico do feixe de elétrons é detectado pelos numerosos sensores que monitoram a trajetória desse, os beam position monitors (BPM). Contudo, dependendo da abordagem utilizada, definir os valores de desvio limite para o *setup* desse sistema de segurança, por muitas vezes pode ser um trabalho demorado e custoso.

O Grupo de Vácuo (VAC), responsável por garantir entre outras funções, o UHV (Ultra Alto Vácuo) e integridade das câmaras de vácuo, foi encarregado de definir os limites seguros do feixe de elétrons para os IDs que serão instalados futuramente no acelerador. Levando em consideração a quantidade de dispositivos que ainda deverão ser projetados, por processos iterativos dos grupos da ENT, é necessário que o método para determinação dos limites destes seja rápido e prático.

### <span id="page-19-0"></span>1.1 OBJETIVOS

Dessa forma, o presente trabalho tem como objetivo desenvolver um método aplicável ao Sirius, que permita estabelecer os limites do envelope ativo de Interlock (AIE, do inglês Active Interlock Envelope), de acordo com os requisitos explicitados. Para isso um método composto de três etapas é proposto, utilizar uma rotina de MATLAB para automatizar os cálculos da técnica de Back Ray-tracing (BRT) e definir um AIE a partir da geometria do acelerador, validar os limites encontrados com uma rotina automatizada de SYNRADCLI, software de ray-tracing via Método Monte Carlo (MMC), e por fim verificar a temperatura e tensão dos componentes com maior incidência de feixe utilizando Método de Elementos Finitos (MEF), com o ANSYS Mechanical. Por fim o método desenvolvido ´e aplicado para diferentes dispositivos em diferentes etapas de projeto para validar sua aplicabilidade.

Para atingir determinado objetivo é necessário cumprir os seguintes objetivos específicos:

- Revisar o projeto de vácuo do Sirius, e avaliar os componentes sensíveis e mais sujeitos a sofrer danos por feixe de luz;
- Escrever uma rotina BRT via MATLAB, viabilizando a rápida visualização dos

limites de posição e ângulo;

- Definir uma abordagem para análise e definição dos limites horizontais e verticais;
- Desenvolver uma rotina de SYNRADCLI, para agilizar simulações das condições de desvio limite, definidos via análise de BRT;
- Estabelecer um m´etodo simples para exportar carregamentos do SYNRAD para o ANSYS, e facilitar simulações termo-estruturais para garantir a segurança das demais câmaras;
- Aplicar o método para diferentes IDs, verificando a consistência e eficácia do método proposto.

### <span id="page-21-0"></span>2 REVISÃO BIBLIOGRÁFICA

# <span id="page-21-1"></span>2.1 SÍNCROTRONS E A LUZ SÍNCROTRON

Partículas carregadas, em movimento uniforme não emitem radiação. Contudo, quando partículas relativísticas (em velocidade próxima à da luz), sofrem perturbação em seu movimento uniforme, isto é, são aceleradas, o rearranjo de seus campos elétricos ocorre, e essa perturbação em seus campos viajando à velocidade da luz é o que é observado como radiação síncrotron [\(WIEDEMANN,](#page-77-0) [1998\)](#page-77-0).

Sendo sua existência confirmada visualmente apenas no ano de 1947, durante um experimento em um laboratório da *General Electric*, a história da luz síncrotron é extremamente recente. Essa radiação começou a ser utilizada apenas na década de 60, com a primeira geração de síncrotrons [\(LIGHTSOURCES,](#page-76-2) [2021\)](#page-76-2).

A primeira geração foi caracterizada por ser "parasitária", pois a extração e uso dessa radiação era um refugo, antes desperdiçado, dos aceleradores de colisão; tem-se nessa geração também a concepção dos primeiros anéis de armazenamentos, que viriam a se tornar a estrutura principal dos síncrotrons futuros.

Os anéis de armazenamento permitiram a construção de máquinas dedicadas para feixes de menor energia com maior tempo de vida, e a extração da luz síncrotron como função primária do acelerador, sendo essa a principal característica da segunda geração de síncrotrons. Essa geração também foi marcada por almejar o aumento do brilho da luz emitida, e pela idealização dos primeiros dispositivos de inserção [\(ROBINSON,](#page-76-3) [2015\)](#page-76-3).

Apesar de alguns síncrotrons de segunda geração terem posteriormente adicionado IDs em seus anéis, como o próprio UVX (Acrônimo de "Ultravioleta ao Raio-X), os aceleradores só começaram a ser projetados para acomodar os IDs a partir da terceira geração. Essa geração foi marcada por anéis com trechos retos mais extensos para inserção dos IDs, e por uma busca da redução da emitância a partir de dispositivos e métodos mais eficientes para essa causa [\(ROBINSON,](#page-76-3) [2015\)](#page-76-3).

Atualmente a maioria dos síncrotrons em operação são da terceira geração, possuindo pouquíssimos de quarta geração construídos, e alguns planejados e em construção. Ainda não há um consenso da característica marcante dessa geração, contudo a drástica redução da emitância com relação a geração anterior é um fator de destaque presente no Sirius.

### <span id="page-21-2"></span>2.2 O SIRIUS

O Sirius ´e o segundo s´ıncrotron do Brasil, o qual foi idealizado para substituir o primeiro acelerador brasileiro de segunda gera¸c˜ao, o UVX, que apesar de possuir alta confiabilidade e estabilidade, já não era mais capaz de atender plenamente as necessidades

dos pesquisadores, devido a sua emitância relativamente alta, e por possuir poucas linhas de luz de IDs.

Com o objetivo de atender essas necessidades da pesquisa contemporânea, o novo acelerador foi projetado com tecnologias que possibilitassem isso. Entre as mudanças no projeto, podem ser citadas: aumento no nível energético, redução da seção transversal das câmaras de vácuo, aperfeiçoamento na rede magnética, redução de vibrações na máquina, aumento da circunferˆencia, etc. A Tabela [1](#page-22-1) compara parˆametros do UVX com o SIRIUS.

<span id="page-22-1"></span>

| Parâmetro                              | <b>UVX</b> | <b>SIRIUS</b>                        |
|----------------------------------------|------------|--------------------------------------|
| Comprimento do anel $(m)$              | 93         | 518                                  |
| Energia de operação dos Elétrons (GeV) | 1,37       | 3                                    |
| Corrente de operação (mA)              | 250        | 350                                  |
| Número de imãs (1)                     | 460        | 1120                                 |
| Limite de energia dos fótons (keV)     |            | 30 (raio-X mole) $250$ (raio-X duro) |
| Linhas de luz                          | 20         |                                      |

Tabela 1 – Parˆametros construtivos do UVX e do Sirius

(1) Im˜as do anel de armazenamento.

(2) Capacidade m´axima de linhas de luz, 14 planejadas inicialmente.

Fonte: Aceleradores do UVX – LNLS. Disponível em: <https://lnls.cnpem.br/uvx/aceleradores/>. Acesso em: 26 jan. 2023.

A Tabela [1,](#page-22-1) apresenta apenas algumas dos principais parâmetros que foram modificados e consequentemente tornaram o Sirius, uma das fontes de luz mais brilhantes já construídas. A Figura [2,](#page-22-0) compara os valores de emitância de diversos aceleradores do mundo, esse parâmetro diz respeito a quão concentrado é o feixe de elétrons, em que quanto menor este for, mais concentrado será o feixe de elétrons e consequentemente o feixe de luz.

<span id="page-22-0"></span>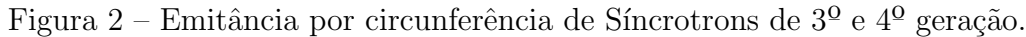

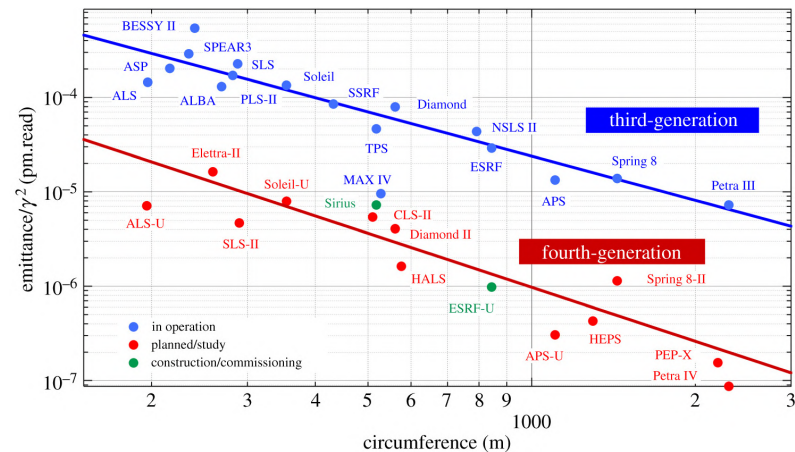

Fonte: [\(LIU; NEUENSCHWANDER; RODRIGUES,](#page-76-4) )

### <span id="page-23-1"></span>2.3 FUNCIONAMENTO DO SIRIUS

O Sirius, assim como os demais s´ıncrotrons mais modernos, de terceira e quarta geração principalmente, são compostos por estágios e equipamentos essenciais para seu funcionamento e possibilitar a pesquisa com a luz síncrotron, são estes:

- 1. Canhão de elétrons;
- 2. LINAC;
- 3. Cavidades RF;
- 4. Booster;
- 5. Anel de armazenamento;
- 6. Linhas de luz;

<span id="page-23-0"></span>O Canhão de elétrons é o ponto de partida, nele o feixe de elétrons é emitido a partir de um cátodo, sendo acelerado por campos eletrostáticos até ser injetado no LINAC (Acelerador Linear), Figura [3,](#page-23-0) o qual fornece energia ao feixe até este ser acelerado a uma velocidade próxima da luz.

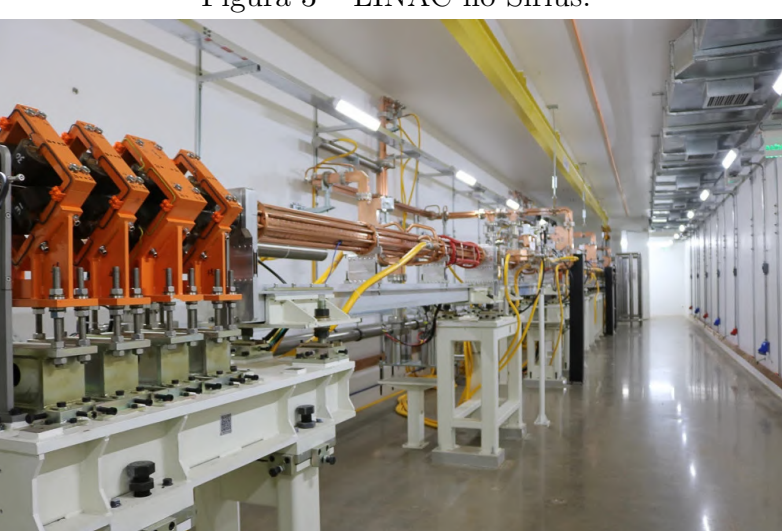

Figura 3 – LINAC no Sirius.

Fonte: [\(CNPEM,](#page-76-5) [2014\)](#page-76-5)

O Booster é um acelerador circular com a função de aumentar a energia do feixe vindo do LINAC, até a energia de operação da fonte de luz. Nele, os campos magnéticos dos imãs são incrementados de forma síncrona enquanto interagem com cavidades RF, radiofrequência, que fornece energia ao feixe a cada volta. [\(CNPEM,](#page-76-5) [2014\)](#page-76-5)

Ao atingir a energia ideal para operação, o feixe é injetado do Booster para o Anel de Armazenamento, no qual com o auxílio de imãs, quadrupolos e sextupolos, o feixe é mantido em uma órbita estável. Neste equipamento, o feixe passa por dipolos, wigglers e onduladores, que são usados para curvar a trajetória dos elétrons, produzindo a luz síncrotron em trajetória tangente à órbita do anel [\(CNPEM,](#page-76-5) [2014\)](#page-76-5). O Booster, Anel e FE (*Front end*) de linha de luz localizados no tunel do Sirius são indicados na Figura [4.](#page-24-0)

<span id="page-24-0"></span>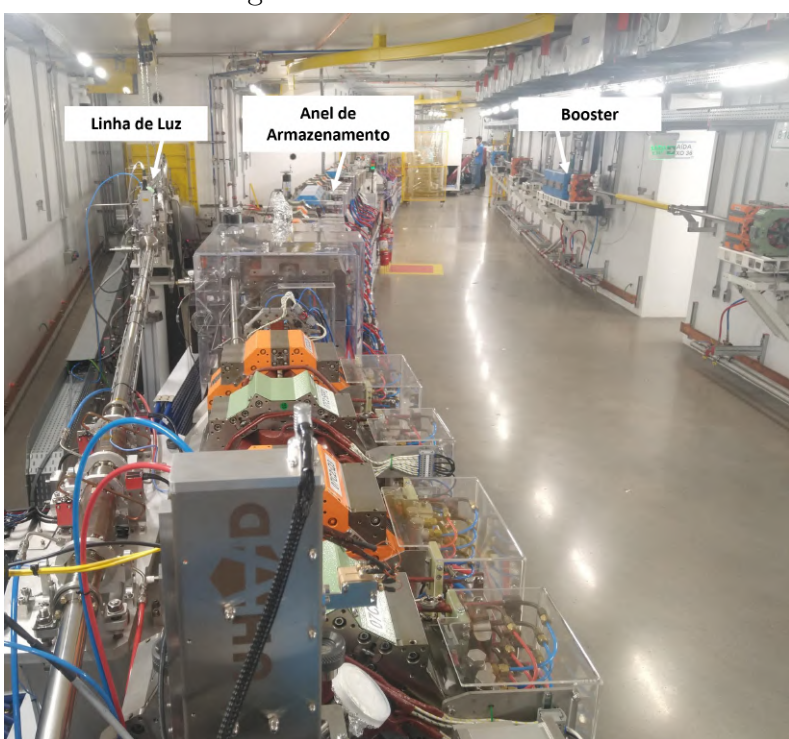

Figura 4 – Tunel do Sirius.

Fonte: Autor.

As Linhas de Luz são locais onde a luz síncrotron emitida pelos ID's e dipolos é recebida e então direcionada para estações experimentais, nas quais as amostras materiais das pesquisas estão localizadas. Cada estação experimental e linha de luz é composta de componentes ópticos distintos para "filtrar" a luz síncrotron recebida para um nível de energia adequado para a pesquisa e amostra específica. A Figura [5](#page-24-1) ilustra a estação de pesquisa e linha de luz Carnaúba, fora do tunel do acelerador.

<span id="page-24-1"></span>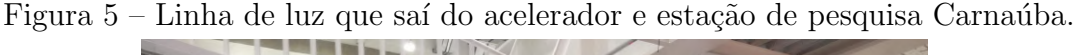

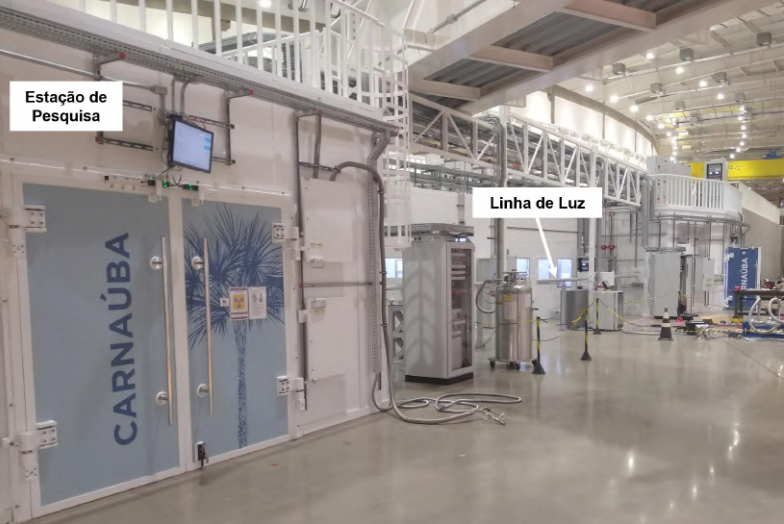

Fonte: Autor.

Equipamentos como as cavidades RF, quadrupolos, sextupolos, BPMs (Beam Position Monitor), e corretoras de órbita são equipamentos inerentes para o bom funcionamento da fonte de luz síncrotron. Atuando diretamente no feixe de elétrons para fornecer energia, colimar este, monitorar sua trajetória, assim como corrigir esta para mantê-lo o mais estável possível para a utilização dos usuários (LNLS, 2014). A Figura [6](#page-25-0) representa o esquemático geral do funcionamento do Sirius.

<span id="page-25-0"></span>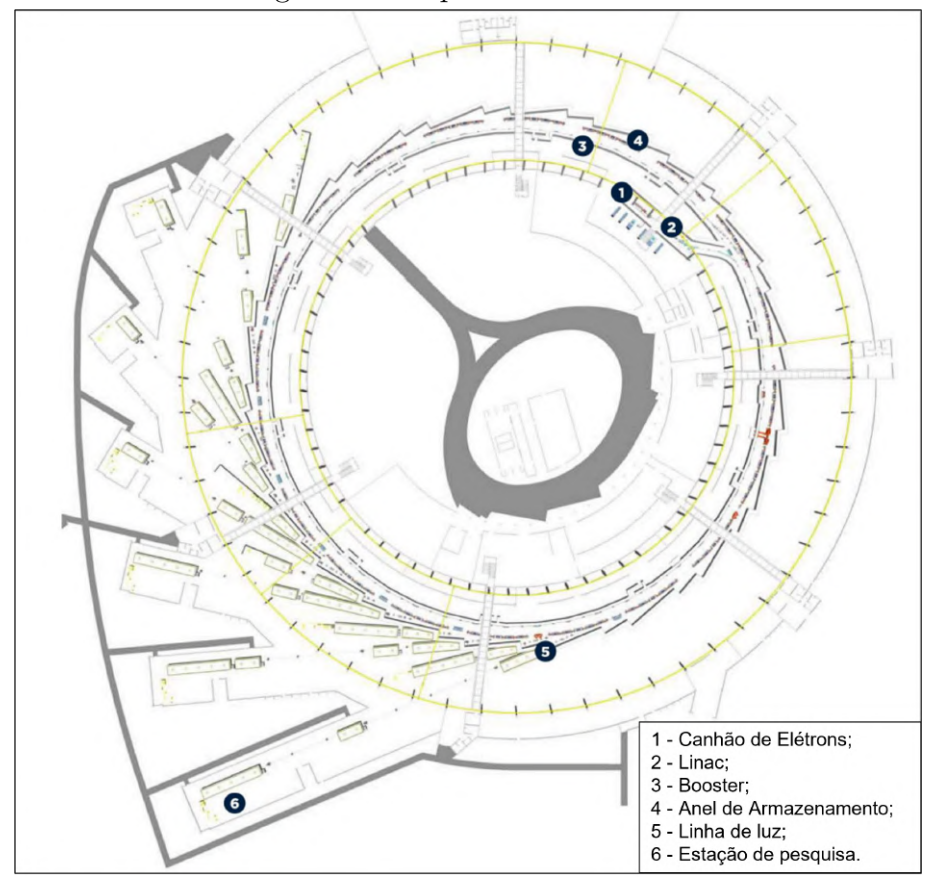

Figura  $6$  – Esquemático do Sirius

Fonte: [\(CNPEM,](#page-76-5) [2014\)](#page-76-5)

### <span id="page-25-1"></span>2.4 ESTRUTURA DE UM SETOR DO SIRIUS

O anel de armazenamento do Sirius é composto de 20 setores, que completam a sua circunferência de aproximadamente 518 m, cada um destes setores é composto por um trecho reto  $(TR)$  que pode variar de 6 a 7 m de comprimento, e por um superperíodo de sua rede magnética, conjunto de imãs responsável por focalizar o feixe e realizar a trajetória circular do anel de armazenamento.

A rede magnética do Sirius tem uma estrutura do tipo 5BA (Five Bend Achro $matic$ ), Figura [7,](#page-26-0) em que cada setor conta com cinco dipolos magnéticos, para curvar o feixe de elétrons. Apesar da importância da rede magnética e dos dipolos magnéticos, o

presente trabalho detalhará apenas as câmaras pertinentes para análise de Interlock dos IDs, isto é, aquelas que são iluminadas por estes.

<span id="page-26-0"></span>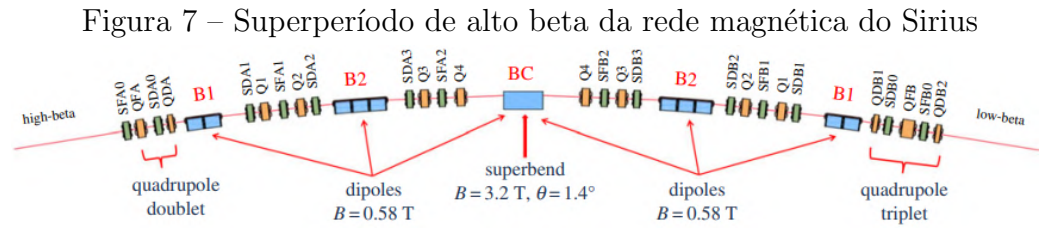

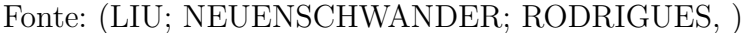

A estrutura mecânica pela qual o feixe de elétrons percorre, é composta majoritariamente por câmaras de vácuo, bellows e BPMs. Inicialmente o projeto das câmaras de vácuo, considerava o material destas como INOX, sendo modificadas e atualmente feitas de cobre, devido sua alta condutividade elétrica, reduzindo a impedância da máquina, e sua alta condutividade térmica que permite absorver maior taxa de luz síncrotron. [\(SERAPHIM et al.,](#page-77-1) [2015\)](#page-77-1)

O sistema de vácuo conta com um bombeamento distribuído, em que cerca de  $95\%$  das câmaras de vácuo foram internamente revestidas no CNPEM com um fino filme NEG (Non-Evaporable Getter), essa tecnologia foi desenvolvida no CERN (European  $Organization$  for Nuclear Research), e licenciada para o Laboratório Nacional de Luz Síncrotron (LNLS). [\(SERAPHIM et al.,](#page-77-1) [2015\)](#page-77-1)

O nível de UHV, pressão inferior a  $10^{-7}$  mbar, é alcançado no anel de armazenamento do Sirius devido ao bombeamento via aprisionamento molecular, realizado pelo filme NEG em conjunto de bombas iônicas que utilizam o mesmo princípio. No caso do Sirius grande parte do anel é mantido à uma pressão entre  $10^{-8}$  e  $10^{-10}$  mbar.

Os 20 setores do anel de armazenamento são constituídos pela mesma estrutura de câmaras de vácuo, havendo pequenas diferenças nas câmaras do trecho reto, dependendo do tamanho do ID, e se o setor é de baixo beta ou alto beta. A Figura [8,](#page-26-1) ilustra a sequência das câmaras de vácuo, para um trecho de baixo beta padrão.

<span id="page-26-1"></span>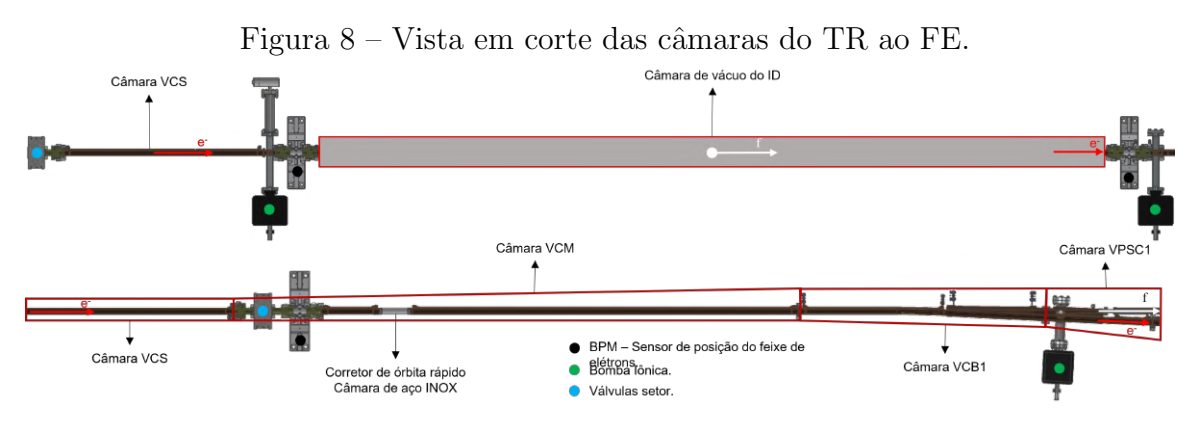

Fonte: Autor

As duas VCS e a VCM são câmaras multipolo padrão do Sirius, as quais possuem seção transversal circular de 24mm de diâmetro interno com parede de 1mm, com um canal de refrigeração estreito brasado na superfície externa das câmaras, com geometria especial para garantir o contato e conditividade térmica. [\(SERAPHIM et al.,](#page-77-1) [2015\)](#page-77-1)

A câmara da VCM, realiza a conexão do TR com o início do arco do setor, sendo composta por 3 tubos, um menor de cobre no início, seguido por um de INOX, no qual ´e inserida uma corretora r´apida, e outra parcela maior de cobre em seguida, sendo que apenas a câmara de INOX não é refrigerada. A VCM possui tamanho fixo para o tipo do setor, baixo beta ou alto beta.

A VCB1, é a primeira câmara do arco do setor, onde é inserido o primeiro dipolo magnético. A parcela inicial de seu comprimento segue o padrão de uma câmara multipolo. O restante do seu comprimento apresenta estrutura mais robusta com refrigeração dedicada, em razão da luz incidente na câmara devido a sua curvatura e mudança de seção transversal. A Figura [9](#page-27-0) ilustra uma câmara VCB1 em CAD.

<span id="page-27-0"></span>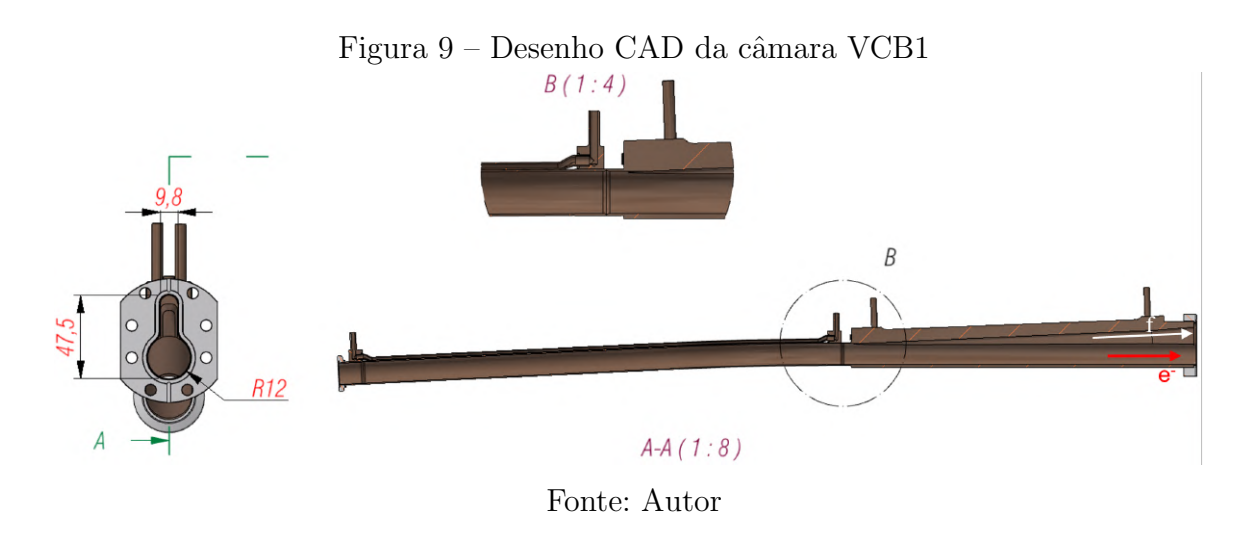

A VPSC1, é uma câmara de estação de bombeamento, a qual divide o caminho de vácuo em dois, no arco que o feixe de elétrons percorre e a região de extração da luz síncrotron. Assim como parte da VCB1, a VPSC1 é robusta e possui refrigeração dedicada, pois a bifurcação existente e aberturas restritivas absorvem grande parte da luz irradiada pelos IDs. A Figura [10](#page-28-0) apresenta uma câmara VPSC1 em CAD.

<span id="page-28-0"></span>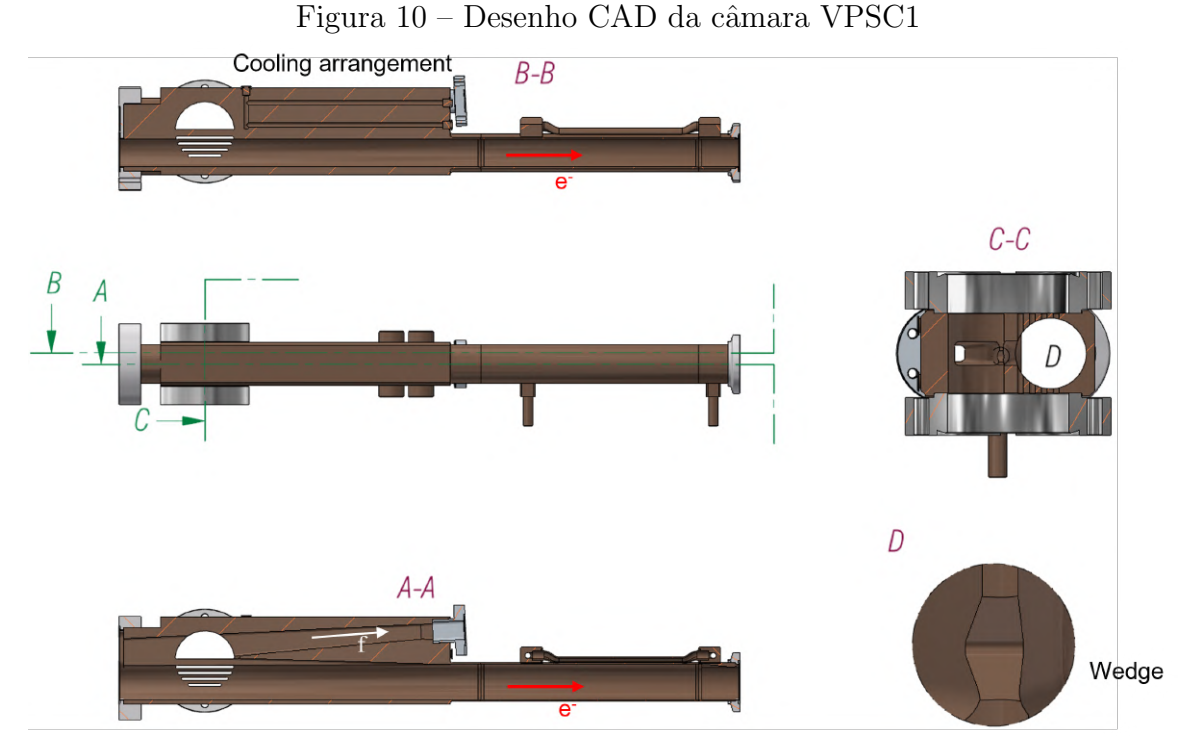

Fonte: Autor

Neste trabalho são apresentadas sumariamente apenas as câmaras de vácuo, que estão presentes nas análises realizadas pelo método desenvolvido, pois o detalhamento do restante das câmaras de vácuo de um setor do anel fugiria do escopo da análise proposta.

### <span id="page-28-1"></span>2.5 DISPOSITIVOS DE INSERCÃO

Dispositivos de inserção, possuem esse nome por serem equipamentos desenvolvidos para serem inseridos nos TR dos aneis de armazenamento, que antes não possuíam funcionalidade prática. Os IDs como dito anteriormente popularizaram-se a partir da terceira geração de síncrotrons, e as duas classes mais comuns são os wigglers e os onduladores.

Atualmente no Sirius, grande parte das linhas de luz em funcionamento, s˜ao de IDs de baixa potência ou de dipolos magnéticos. Instalados existem quatro onduladores planares idealizados para o Sirius, assim como um wiggler e um EPU (Elliptical Pollarized Undulator) anteriormente utilizados no UVX que estão sendo aproveitados por hora no acelerador atual.

Os onduladores planares possuem câmaras de vácuo feitas de alumínio extrudado de 1,2 m de comprimento, e seção transversal estreita com abertura vertical e horizontal máximas de 6 mm e 40 mm respectivamente, possuindo canais de refrigeração integrados à câmara de vácuo. Os imãs são capazes de produzir um campo magnético vertical de 0,7 T, e um feixe de luz com potência de 1,65 kW, para uma corrente de 500 mA  $(40\%$  acima da nominal) [\(RAMOS et al.,](#page-76-6) [2021\)](#page-76-6).

O presente trabalho pretende aplicar o m´etodo desenvolvido para dois onduladores de alta potência em diferentes etapas de projeto, de forma a validar o método, assim como avaliar as fraquezas e fortalezas do mesmo. Dentre os IDs, tem-se o IVU (In Vacuum  $Undulator$ ) em fase conceitual de projeto, e o EPU Delta $52$  curto que já está em fase final de projeto.

O Delta52 curto, é um ondulador capaz de produzir campo magnético em ambas as direções, proporcionando uma polarização circular, que é de interesse para os usuários de linha de luz. Sua câmara também é de alumínio extrudado de 1,2 m de comprimento, e seção transversal elíptica com 13 mm e 7,6 mm, de abertura horizontal e vertical respectivamente. Seu campo magnético em uma direção única é limitado a 1,2 T, e potência total de 4,37 kW, para corrente de 500 mA [\(ROCHA et al.,](#page-76-7) [2021\)](#page-76-7).

Em seções adiantes serão apresentados os parâmetros e hipóteses consideradas para o ondulador IVU, analisado neste trabalho, sendo importante neste momento mencionar apenas a potência total deste. Foi calculado para o IVU uma potência de 9,12 kW para uma corrente de 500 mA.

### <span id="page-29-0"></span>2.6 BACK RAY-TRACING

Anéis de armazenamento de 3<sup>ª</sup> geração em diante são caracterizados por funcionarem com dispositivos de inserção extremamente potentes, wigglers especiais, onduladores e lasers de elétrons livres, os quais são capazes de comprometer a estrutura dos componentes em vácuo do anel de armazenamento com apenas 1 ms de exposição de feixe de radiação [\(SELETSKIY; SHAFTAN,](#page-76-8) [2015\)](#page-76-8).

As fontes de luz síncrotron modernas, 4<sup>ª</sup> geração, são projetadas para que a luz síncrotron emitida pelos ID's não toque regiões ou componentes sensíveis, normalmente incidindo apenas em sombras e máscaras (absorvedores), que tem o objetivo de afunilar o leque do feixe e proteger componentes posteriores. Contudo, devido a perturbações causadas pelos trechos de injeção, Linac-Booster e Booster-Anel, assim como da própria máquina em operação, o feixe de elétrons sofre desvios indesejados, que ao passar por um ID, pode gerar um feixe de luz prejudicial para componentes sensíveis da máquina [\(SELETSKIY; SHAFTAN,](#page-76-8) [2015\)](#page-76-8).

O Interlock de Órbita Ativo trata-se de um sistema de proteção para o anel de armazenamento, estabelecido para máquina toda ou individualmente para cada ID e seu respectivo setor, em que as cavidades de RF são desligadas caso os BPMs detectem que o feixe de elétrons ultrapassou limites seguros da sua trajetória, seja em posição (translação) ou ângulo (rotação).

Para a implementação do sistema de Interlock de Órbita, é necessário o desenvolvimento da parte eletrônica e de programação para leitura do BPM e desligamento das cavidades RF, assim como também a definição de quais são esses limites seguros, que usualmente não é um trabalho simples, visto que limites muito abertos não protegem o

anel, e limites muito restritos desligariam a máquina frequentemente diminuindo o tempo útil de operação da mesma.

Diferentes abordagens podem ser utilizadas para estabelecer os limites seguros de posição e de ângulo para o sistema ativo de Interlock de Órbita. [Choi e Willeke](#page-76-9) [\(2012\)](#page-76-9) tinham como objetivo estabelecer os limites seguros do espaço de fases para os DW (Damping Wigglers) do NSLS-II. Para isso, realizaram simulações térmicas nas câmaras simulando desvios do feixe para avaliar quais desvios causariam aumentos de temperatura superiores a 50°C, e utilizaram de parâmetros construtivos do NSLS-II e do DW, para determinar limites de posição e ângulo globais para o anel, avaliando por fim o efeito desses limites na disponibilidade da máquina para os usuários.

[Seletskiy e Shaftan](#page-77-2) [\(2016\)](#page-77-2) apresentam uma nova abordagem utilizando a técnica de BRT nas aberturas horizontais e verticais das câmaras analisadas, que permite a partir de geometrias construtivas dessas e parâmetros do ID, definir com o auxílio de uma rotina em Python os limites de posição e ângulo do NTE (No-Touch Envelope), espaço de fase que o feixe de elétrons pode estar, tal qual o feixe de luz gerado não incida nas paredes das câmaras analisadas.

Em seu trabalho [Seletskiy e Shaftan](#page-77-2) [\(2016\)](#page-77-2), utilizam um exemplo de uma abertura limitante assimétrica, Figura [11,](#page-30-0) para demonstrar os cálculos geométricos, Equação [1,](#page-30-1) necessários para definir o NTE considerando um feixe de luz pontual.

<span id="page-30-0"></span>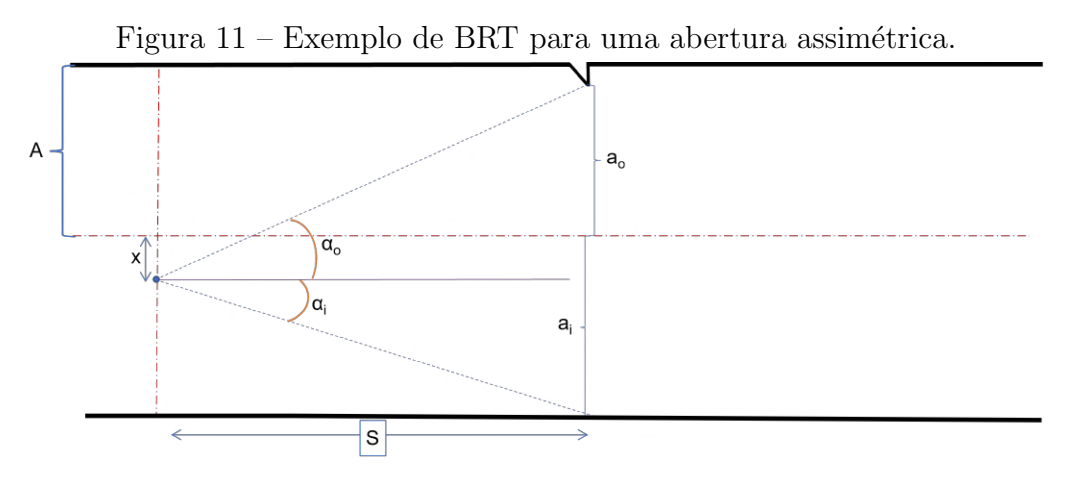

Fonte: Modificado de [\(SELETSKIY; SHAFTAN,](#page-77-2) [2016\)](#page-77-2)

$$
x' \equiv \alpha_o = \frac{a_o - x}{S}
$$
  
\n
$$
x' \equiv \alpha_i = -\frac{a_i + x}{S}
$$
  
\n
$$
x \in [-A_x, A_x],
$$
\n(1)

<span id="page-30-1"></span>A nomenclatura das variáveis foi modificada para adequação neste trabalho, em que S é a distância da abertura limitante até o ponto de observação,  $\pm A$  é a distância entre as paredes internas e o centro da câmara no ponto de observação,  $x \notin a$  posição do feixe de elétrons no espaço da câmara,  $a<sub>o</sub>$  e  $a<sub>i</sub>$  são as aberturas limitantes da parede externa e interna respectivamente, e por fim x' define as extremidades do NTE, para  $x = \pm A$ , vide Figura [12.](#page-31-0)

<span id="page-31-0"></span>Figura 12 – Mapa de fases de uma abertura, considerando feixe pontual.

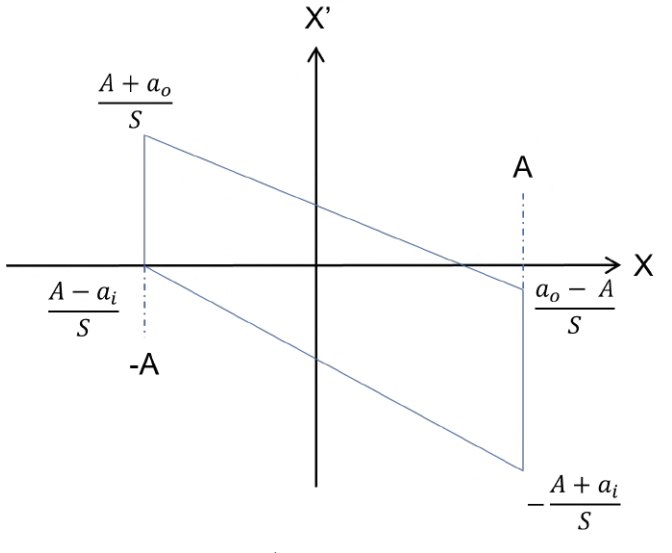

Fonte: Modificado de [\(SELETSKIY; SHAFTAN,](#page-77-2) [2016\)](#page-77-2)

No final do trabalho [Seletskiy e Shaftan](#page-77-2) [\(2016\)](#page-77-2), ao aplicar o método para os onduladores planares padrão utilizados no NSLS-II, definem um AIE de  $\pm 0.25$  mrad e  $\pm 0.5$  mm vertical e horizontal. O método desenvolvido foi utilizado para instalação de IDs, e auxiliar o projeto do FE de linhas de luz.

[Fliller et al.](#page-76-10) [\(2018\)](#page-76-10) realizam uma nova análise do sistema de Interlock do NSLS-II considerando a possível atuação excedente das bobinas corretoras de órbita do anel de armazenamento, a análise considera o AIE de cada um dos dispositivos de inserção, o desvio total das bobinas de cada um dos IDs, assim como o AIE t´ıpico da m´aquina, a partir das análises individuais, medidas para evitar o desvio excedente causado pelas bobinas são propostas.

No trabalho de [Seletskiy et al.](#page-76-11) [\(2016\)](#page-76-11), é apresentada a lógica do sistema de Interlock de órbita implementado para o anel de armazenamento do NSLS-II, em que são listados os parâmetros e condições para ativação do sistema e desligamento da máquina. Ainda neste trabalho são avaliadas as possíveis falhas do sistema, considerando falhas sistêmicas dos BPMs, e planos para aperfeiçoar o funcionamento do sistema de Interlock.

No presente trabalho uma abordagem mista utilizando BRT para determinar o AIE, e uma rotina de automação do SYNRAD+ para validar os limites obtidos é proposta, simulações de elementos finitos no ANSYS serão realizadas com o objetivo de validar a integridade dos componentes mais robustos não contemplados na análise de BRT. O AIE definitivo será levado para o grupo responsável para estabelecer a relação entre a leitura

do desvio excedente do feixe pelos BPMs e o desligamento das cavidades de RF. O método desenvolvido deverá ser otimizado e utilizado para estabelecer os AIE para ID's a serem instalados no futuro.

### <span id="page-33-1"></span>3 MATERIAIS E MÉTODOS

Conforme anteriormente citado, o presente trabalho tem como objetivo desenvolver um método para a definição do AIE para os IDs e dipolos do Sirius. Com essa finalidade é proposto um método composto de três etapas principais.

A primeira delas é a utilização do software MATLAB para automatizar a técnica de BRT, e assim determinar um envelope seguro, conforme realizado por [Seletskiy e Shaftan](#page-77-2)  $(2016)$  para os onduladores planares do NSLS-II de terceira geração.

Em um segundo momento, os pontos críticos do AIE definidos de cada um dos dispositivos é validado utilizando uma rotina de automação em POWERSHELL de um software de ray-tracing dedicado, SYNRADCLI, que utiliza o Método Monte Carlo para simular a incidência do feixe de luz gerado por cada dispositivo.

Como etapa final, as câmaras de vácuo que apresentarem alta incidência de feixe de luz, serão simuladas utilizando o método de elementos finitos, via ANSYS MECHANICAL, empregando a densidade de potências ou potência total absorvida, obtida no passo anterior, como parâmetro de entrada para simulações termo-estruturais, com o objetivo de verificar se as temperaturas e tensões obtidas estão de acordo com critérios de projeto.

<span id="page-33-0"></span>O fluxograma completo do método, incluindo passos de cada uma das etapas é apresentado na Figura [13.](#page-33-0)

Figura 13 – Fluxograma do método desenvolvido com subetapas.

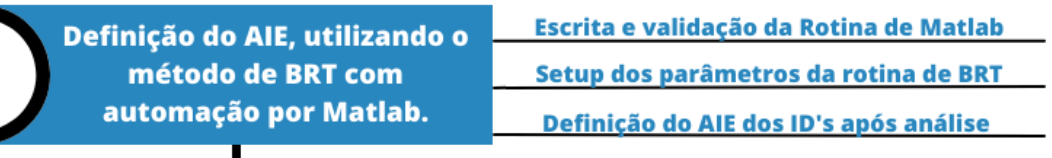

Escrita da rotina do SynRadCLI em Powershell Verificação dos pontos críticos obtidos via ray-tracing com Setup da geometria e campo magnético rotina de SynRadCLI no PS. Análise das aberturas consideradas no BRT

Análise termo-mecânica dos componentes com maior incidência via MEF no Ansys

Simplificação da geometria dos componentes Exportação de potência do SynRad para Ansys Simulação de casos críticos dos componentes

### Fonte: Autor

O método desenvolvido será aplicado para dois diferentes dispositivos de inserção de alta potência, atualmente em fase de projeto, que pretende-se instalar em médio a curto prazo. S˜ao eles o EPU Delta 52 curto e o IVU18.

Com a finalidade de demonstrar o passo a passo do método, as seções subsequentes, detalham cada uma das etapas ilustradas no fluxograma da Figura [13,](#page-33-0) utilizando o ondulador IVU18, para exemplificar o método proposto.

### <span id="page-34-0"></span>3.1 DEFINICÃO DO AIE VIA MATLAB

Cumprindo a finalidade de aplicar um método ágil e confiável para definir os limites de posição e ângulo do Interlock de órbita, o primeiro passo é a utilização do BRT, evitando as repetidas simulações de ray-tracing comumente necessárias anos atrás.

Para obter esses limites rapidamente uma rotina de MATLAB foi desenvolvida, retirando o trabalho de cálculo manual do usuário, restando para esse apenas inserir os parâmetros de entrada do programa. Sendo necessário ter em mãos para rodar a rotina os parâmetros geométricos do trecho e ângulos de divergência horizontal e vertical do feixe de luz do dispositivo em questão.

### <span id="page-34-1"></span>3.1.1 HIPÓTESES CONSIDERADAS

Antes de seguir para o desenvolvimento da rotina de BRT, é importante definir adequadamente as hipóteses consideradas e as nomenclaturas adotadas para a escrita da rotina.

No trabalho de [Seletskiy e Shaftan](#page-77-2) [\(2016\)](#page-77-2), estes apresentam o modelo de BRT de forma simplificada, isto é, o feixe de luz sem divergência, apontando as possíveis considerações que podem ser adicionadas. A primeira delas é a aplicação da divergência existente no feixe, e a outra seria o desalinhamento dos componentes do trecho em análise.

Para este trabalho foi considerada apenas a divergência do feixe, visto que esta  $\acute{e}$  de suma importância para a avaliação dos limites de posição e ângulo, dependendo do dispositivo de inserção e polarização em análise. Contudo o desalinhamento é desconsiderado devido ao coeficiente de segurança existente nas simulações do VAC.

O coeficiente de segurança citado, refere-se ao valor de corrente considerado para os cálculos de potência. Conforme a Tabela [1,](#page-22-1) a corrente de trabalho prevista para o Sirius, em plena operação, é de 350 mA, contudo é um protocolo para o grupo de vácuo utilizar para todas as simulações uma corrente de 500 mA, ampliando em cerca de 40% a potência gerada pelo ID.

A equação [1](#page-30-1) para definição do NTE apresentada durante a revisão bibliográfica deve ser atualizada de forma a representar a divergência do feixe de luz adequadamente. As equações [2](#page-35-1) e [3,](#page-35-2) incluem a divergência do feixe para a definição dos mapas de fase do NTE.

$$
x' \equiv \alpha_o - \alpha_{div} = \frac{a_o - x}{S} - \alpha_{div}
$$
  
\n
$$
x' \equiv \alpha_i + \alpha_{div} = -\frac{a_i + x}{S} + \alpha_{div}
$$
  
\n
$$
x \in [-A_x, A_x],
$$
\n(2)

<span id="page-35-1"></span>Em que  $\alpha_o$ ,  $\alpha_i$  representam os ângulo de divergência necessários para que o feixe toque as aberturas externa e interna, respectivamente, do inglês *outer* e *inner*, e  $\alpha_{div}$  é equivalente a metade da abertura total do leque de divergência do feixe de luz.

$$
y' \equiv \alpha_t - \alpha_{div} = \frac{a_t - y}{S} - \alpha_{div}
$$
  
\n
$$
y' \equiv \alpha_b + \alpha_{div} = -\frac{a_b + y}{S} + \alpha_{div}
$$
  
\n
$$
y \in [-A_y, A_y],
$$
\n(3)

<span id="page-35-2"></span>de forma análoga  $\alpha_t$ ,  $\alpha_b$  representam os ângulo de divergência necessários para que o feixe toque as aberturas superior e inferior, respectivamente, do inglês top e bottom.

A Figura [14,](#page-35-0) ilustra como o exemplo de NTE horizontal simplificado apresentado por [Seletskiy e Shaftan](#page-77-2) [\(2016\)](#page-77-2) deve ser no caso em que é considerada a divergência do feixe de luz.

<span id="page-35-0"></span>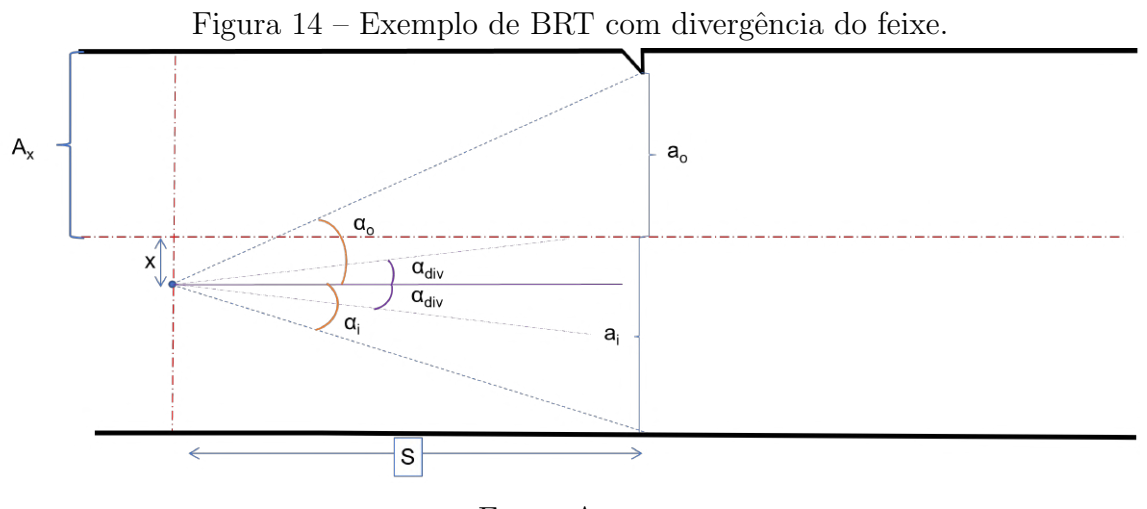

Fonte: Autor.

A versão atualizada do mapa de fases considerando a divergência do feixe é representada na Figura [15,](#page-36-0) onde é possível observar de forma simbólica a redução do NTE em que o feixe de elétrons pode circular, linhas vermelhas em relação às azuis, para que o feixe de luz gerado não toque a abertura em análise.
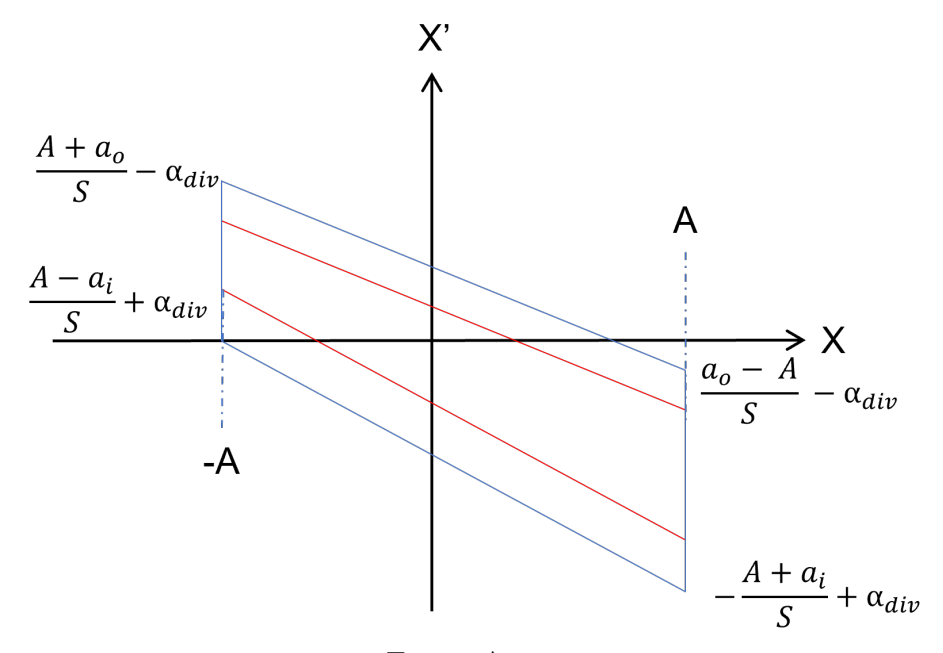

Figura  $15$  – Mapa de fases com NTE reduzido devido divergência do feixe.

Fonte: Autor.

Na rotina de Matlab tem-se como objetivo gerar e sobrepor os mapas de fase das aberturas limitantes as quais se deve ter uma atenção especial para que o feixe de luz não as toque. A escrita desta, e a forma como a qual funciona é apresentada na subseção a seguir.

#### 3.1.2 ROTINA DE MATLAB

Para a escrita da rotina de BRT, foi escolhido o MATLAB como software de programação, em razão do CNPEM já possuir licenças disponíveis, a ENT utilizar este amplamente para diversas aplicações, ou seja, facilita o uso do mesmo por outros colaboradores, e devido a familiaridade do autor com o software.

A rotina completa desenvolvida encontra-se em apˆendice no final deste trabalho, esta foi utilizada para a realização dos cálculos anteriormente apresentados, assim como para gerar os gráficos dos NTE horizontais e verticais. Para facilitar o entendimento ela é detalhada sumariamente a seguir em algumas subdivisões, são estas:

- Setup dos parâmetros geométricos: Nesta primeira parte, são colocadas funções para ler um arquivo de Excel, em que as abas desse arquivo possuem os parˆametros geométricos das aberturas do setor de cada ID, e em sequência estes parâmetros são vetorizados para os cálculos futuros. Linhas 8 a 24 do Apêndice A;
- Setup da divergência do feixe de luz síncrotron: São inseridas apenas duas variáveis na segunda parte do código, em que o usuário deve inserir os valores de divergência horizontal e vertical do feixe de luz, referentes ao ID em análise, para isso ele deve utilizar de um software como SPECTRA - h´a comentado na rotina os valores

utilizados para diferentes IDs. Linhas 25 a 44 do Apêndice A;

- $\bullet$  Definição de vetores e parâmetros auxiliares: Para gerar os plots de NTE, alguns vetores e uma variável de contador são criadas nessa curta parte do código. Linhas  $45$  a  $52$  do Apêndice A;.
- Cálculos dos limites dos NTE horizontal e vertical: utilizando uma função while os vetores geométricos e auxiliares são utilizados para realizar os cálculos de NTE considerando ambas as divergências inseridas no início pelo usuário; gerando vetores com os limites de cada um deles. Linhas 53 a 101 do Apêndice A;
- Plot dos NTE horizontal e vertical: utilizando a função  $while$ , é realizada a sobreposição dos NTE horizontal e vertical de cada abertura, separadamente em dois gr´aficos diferentes, neste caso o usu´ario define quais aberturas s˜ao analisadas a partir da condição do *while*. Linhas 102 a 151 do Apêndice A.

A Figura [16,](#page-37-0) ilustra a interface, assim como o início da rotina de MATLAB apresentada no Apêndice A. As subseções a seguir ilustram como são definidos os parâmetros geométricos e de divergência do feixe, assim como apresenta, a forma de análise BRT definido para o início de uso do método.

<span id="page-37-0"></span>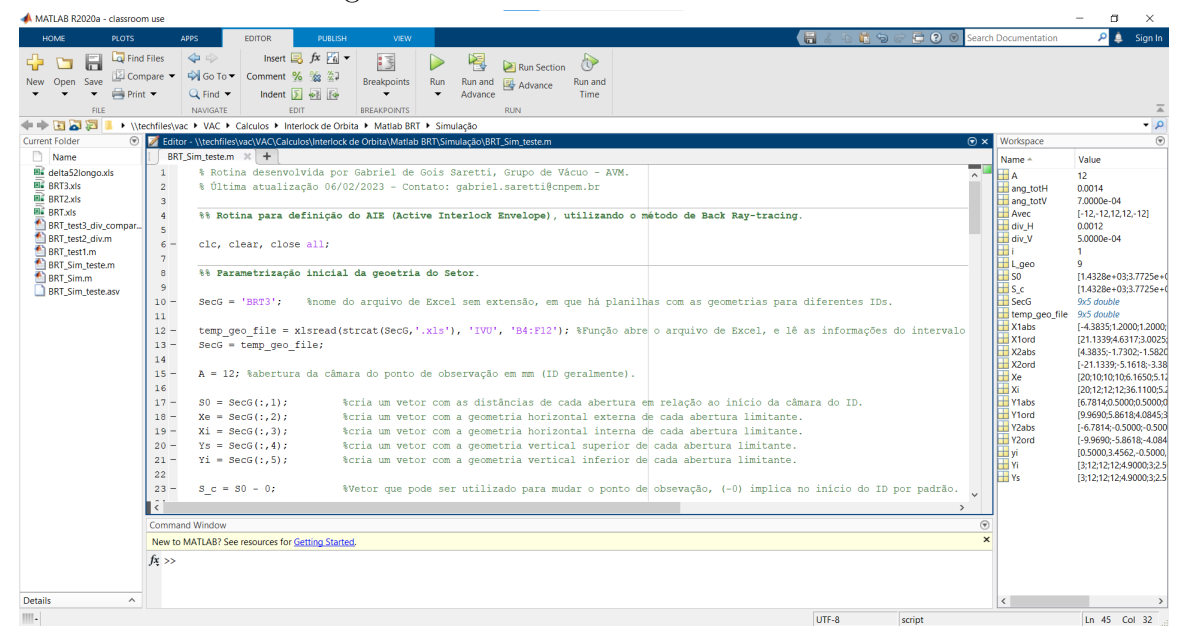

Figura 16 – Rotina de BRT desenvolvida.

Fonte: Autor.

## $3.1.3$  SETUP DOS PARÂMETROS

Conforme supracitado, para utilização da rotina de BRT, é necessário que o usuário forneça a geometria do trecho em análise, isto é, a dimensão e distância de cada abertura limitante analisada, assim como o ângulo de divergência do feixe de luz referente ao ID em análise.

Primeiramente quanto aos parâmetros de geometria, devido a própria construção e estabilidade do acelerador como um todo, só é recomendado realizar alterações no trecho reto de cada setor da máquina, ou seja, é necessário ajustar apenas as geometrias citadas para a câmara do ID, e câmara de trecho reto subsequente.

Uma planilha de Excel é utilizada para a parametrização da geometria na rotina, em que cada ID a ser estudado ocupa uma aba da planilha, e nestas abas são inseridas as dimensões e distância das aberturas limitantes da máquina, as quais são obtidas com auxílio de desenhos CAD e informações fornecidas pela DAC, Área de Divisão de aceleradores (responsáveis pela idealização de novos IDs na máquina, juntamente do Grupo de Imãs).

Uma vez definidos os parâmetros geométricos, resta definir as divergências horizontal e vertical do feixe de luz, que é realizado utilizando um software dedicado, o SPECTRA. Dentro do VAC, este software é utilizado para gerar o campo magnético para realização das simulações de ray-tracing e para avaliar a abertura do feixe de luz. A Figura [17](#page-38-0) ilustra a interface padrão do SPECTRA para o IVU18.

<span id="page-38-0"></span>

| Accelerator                     |          |      |                      | <b>Light Source</b>                                                         |                   |      |             |        |
|---------------------------------|----------|------|----------------------|-----------------------------------------------------------------------------|-------------------|------|-------------|--------|
|                                 |          |      |                      |                                                                             |                   |      |             |        |
| Storage Ring                    |          |      |                      | Linear Undulator                                                            |                   |      |             |        |
| Energy (GeV)                    |          | 3    |                      | B(T)                                                                        |                   |      | 1.22149     |        |
| Current (mA)                    |          | 500  |                      | $\lambda_{\text{U}}$ (mm)                                                   |                   | 18.5 |             |        |
| Circumference (m)               |          |      | 518.396              | Device Length (m)                                                           |                   | 22   |             |        |
| <b>Bunches</b>                  |          | 864  |                      | Reg. Magnet Length (m)                                                      |                   |      |             | 2.146  |
| $\sigma$ <sub>2</sub> (mm)      |          | 2.46 |                      | # of Reg. Periods                                                           |                   |      |             | 116    |
| Nat. Emittance (m.rad)          |          |      | 2.52e-10             | K value                                                                     |                   | 2.11 |             |        |
| Coupling Constant               |          | 0.01 |                      | $\varepsilon_{1st}$ (eV)                                                    |                   |      | 1432.04     |        |
| Energy Spread                   |          |      | 0.00084              | σ <sub>r.r'</sub> (mm,mrad)                                                 | 4.851e-3, 0.01420 |      |             |        |
| $\beta_{X,Y}$ (m)               | 17.2     |      | 36                   | $\Sigma_{X,X}$ (mm, mrad) 0.06569, 0.01470<br>$\Sigma_{\rm V,V'}$ (mm,mrad) | 5.702e-3. 0.01423 |      |             |        |
| $a_{X,Y}$                       | 0        |      | 0                    | $\lambda_{1st}$ (nm)                                                        |                   |      | 0.865786    |        |
| $\eta_{X,Y}$ (m)                | 0        |      | 0                    | $Flux_{1st}$                                                                |                   |      | 3.66976e+15 |        |
| $\eta'_{X,Y}$                   | 0        |      | 0                    | Brilliance <sub>1st</sub>                                                   |                   |      | 1.18625e+21 |        |
| Peak Current (A)                |          |      | 48.6511              | Peak Brilliance                                                             |                   |      | 1.15425e+23 |        |
| $\varepsilon_{X,Y}$ (m.rad)     |          |      | 2.495e-10, 2.495e-12 | Bose Degeneracy                                                             |                   |      | 31.2336     |        |
| $\sigma_{X,Y}$ (mm)             |          |      | 0.06551, 2.997e-3    | Total Power (kW)                                                            |                   |      |             | 9.1162 |
| $\sigma'_{X,V}$ (mrad)          |          |      | 3.809e-3, 8.325e-4   | Gap-Field Relation                                                          | None              |      |             | ◡      |
| $v^{-1}$ (mrad)                 |          |      | 0.170333             | Field Structure                                                             | Antisymmetric     |      |             | ◡      |
| <b>Bunch Profile</b>            | Gaussian |      | ◡                    | End Correction Magnet                                                       |                   |      |             |        |
| Injection Condition   Automatic |          |      | $\checkmark$         | Natural Focusing                                                            | None              |      |             | ◡      |
|                                 |          |      |                      | □ Field Offset & Taper                                                      |                   |      |             |        |
|                                 |          |      |                      | Add Phase Error                                                             |                   |      |             |        |
|                                 |          |      |                      | Segmentation                                                                | None              |      |             |        |
|                                 |          |      |                      |                                                                             |                   |      |             |        |

Figura 17 – Interface do SPECTRA com IVU18 parametrizado.

Fonte: Autor.

A partir da Figura [17,](#page-38-0) é possível observar que há diversos campos que devem ser preenchidos pelo usuário, contemplando desde parâmetros construtivos do acelerador, até parâmetros do dispositivo de inserção a ser analisado.

Ao realizar o *setup* de algumas configurações, o SPECTRA é capaz de mapear o perfil do feixe de luz gerado pelo ID parametrizado, realizando o plot de densidade de potência do feixe por ângulo de abertura do mesmo. Estes gráficos são necessários para avaliar o ângulo de abertura utilizado na rotina de MATLAB, e serão apresentados na seção [4](#page-56-0)

Para a análise a ser realizada, a partir do perfil gerado, cabe ao usuário avaliar a parcela de feixe que as aberturas analisadas são capazes de absorver, isto é, para uma análise arbitrária, ao considerar que uma dada abertura é capaz de suportar até 10% do leque gerado por esse ID, um ângulo menor pode ser inserido na rotina, consequentemente ampliando o "NTE" dessa análise. O método de análise adotado é discutido em seguida.

### 3.1.4 ANÁLISE DE BRT PARA OS ID DO SIRIUS

Segundo mencionado, os 20 setores do Sirius, são compostos quase que sempre pelas mesmas câmaras e componentes, para as análises realizadas neste trabalho, é necessário considerar apenas as câmaras e componentes existentes entre a câmara do ID e a câmara de vácuo da estação de bombeamento (VPSC1), na qual o feixe de luz do ID é extraído para linha de luz.

Contudo, ambas as câmaras VCB1 (câmara de vácuo do dipolo B1) e VPSC1, devido a curvatura do anel de armazenamento, foram projetadas considerando a incidência de parcela do feixe de luz nestas. Assim tanto a VPSC1 quanto a VCB1 possuem paredes mais espessas, sistema de refrigeração dedicado, e por esse motivo com a finalidade de impedir que componentes da linha de luz recebessem radiação, foram projetadas com aberturas extremamente estreitas.

Ao levar em conta a distância que essas câmaras se encontram do ID, suas aberturas extremamente limitantes, e que muitos IDs geram feixes com grande dispersão, as aberturas dessas câmaras não serão consideradas para a análise de BRT dos IDs analisados adiante. A Tabela [2,](#page-39-0) apresenta as aberturas analisadas, e a distância dessas do centro do trecho reto.

<span id="page-39-0"></span>

| Tabela 2 – Aberturas limitantes consideradas para o BRT |                                |           |  |  |  |  |
|---------------------------------------------------------|--------------------------------|-----------|--|--|--|--|
| Abertura limitante                                      | Distância do centro do TR (mm) |           |  |  |  |  |
|                                                         | Baixo beta                     | Alto beta |  |  |  |  |
| Câmara do ID                                            | ∗                              | ∗         |  |  |  |  |
| Sombra do final do TR                                   | 2821                           | 3251      |  |  |  |  |
| Sombra inicial da VCM                                   | 3398                           | 4214      |  |  |  |  |
| Sombra final da VCM                                     | 5045                           | 5045      |  |  |  |  |

Tabela 2 – Aberturas limitantes consideradas para o BRT

\* Variável de acordo com a câmara do ID analisado.

Fonte: Autor

# 3.2 VALIDACÃO DA ANÁLISE DE BRT VIA SYNRADCLI

Esta etapa do método tem como função realizar uma validação dos resultados obtidos pelo BRT, isto ´e verificar se de fato os limites de Interlock protegem as aberturas analisadas, assim como verificar se as aberturas que n˜ao foram consideradas est˜ao recebendo uma dose segura de feixe de luz.

Este feito, é comumente realizado por meio do software de  $ray\text{-}tracing$ , o SYN-RAD+, desenvolvido no CERN, que usa cálculos estatísticos MMC para simular computacionalmente a emissão do feixe de fótons gerada pelo feixe de partículas ao interagir com elementos magn´eticos do acelerador, como dipolos, quadripolos e IDs. [\(KERSEVAN; ADY,](#page-76-0) [2019\)](#page-76-0)

Embora o SYNRAD+ seja amplamente difundido como software de ray-tracing em diversos aceleradores pelo mundo, a sua utilização para definição e validação de limites de Interlock ´e dispendiosa, devido ao custo humano e computacional envolvido.

Para acelerar as simulações de ray-tracing dos limites críticos do AIE, uma rotina de automação utilizando POWERSHELL, software nativo de programação em linha de comando do Windows, foi desenvolvida para que fosse poss´ıvel usar a mais nova ferramenta do SYNRAD+, sua vers˜ao em linha de comando, o SYNRADCLI.

De acordo com os desenvolvedores, engenheiros de vácuo do CERN, uma versão oficial ainda não está disponível, sendo essa ferramenta disponibilizada apenas no "gitlab", para usu´arios interessados em novas ferramentas utilizarem vers˜oes teste do SYNRAD. Segundo eles, que eles tenham conhecimento, o Sirius está sendo o primeiro acelerador a ter interesse e a usar essa nova ferramenta.

Sendo a utilização da ferramenta benéfica para ambos os lados, para o Sirius, que terá suporte e contato direto com os desenvolvedores do SYNRADCLI, e para os desenvolvedores do CERN, pois o uso no CNPEM possibilita que eles entendam as necessidades e as capacidades do software deles, assim como encontrar e relatar bugs e espaço para melhorias.

A subseção a seguir descreve o funcionamento das rotinas desenvolvidas de forma resumida. O suporte dos desenvolvedores foi fundamental para o desenvolvimento do código. Devido esta ser uma versão muito simples dessa ferramenta, muitas funções do POWERSHELL foram necessárias para garantir que a rotina realizasse as repetidas iterações para mudança da posição do feixe de elétrons.

## 3.2.1 ROTINAS DE AUTOMAÇÃO DO SYNRADCLI

O SYNRADCLI, possibilita a automação das simulações do SYNRAD+, porém este precisa ser configurado e inicializado via POWERSHELL, Figura [18.](#page-41-0) Conforme citado, foram realizadas consultas com os desenvolvedores com a finalidade de entender se a automação desejada poderia ser efetuada no software, assim como para buscar auxílio no

desenvolvimento da rotina.

O primeiro passo da elaboração da rotina, foi voltado para estudos para entender os comandos existentes no SYNRADCLI assim como a estrutura l´ogica da linguagem em POWERSHELL, para então entender quais deveriam ser as entradas do usuário, e o resultado que a rotina deveria gerar. Com o auxílio dos engenheiros do CERN e seguindo a documentação do *software*, em pouco tempo foi possível entender o funcionamento do programa e criar uma rotina simples capaz de realizar uma simulação única, como se fosse efetuada no SYNRAD+.

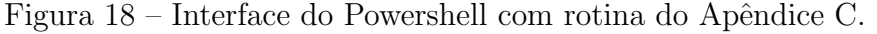

<span id="page-41-0"></span>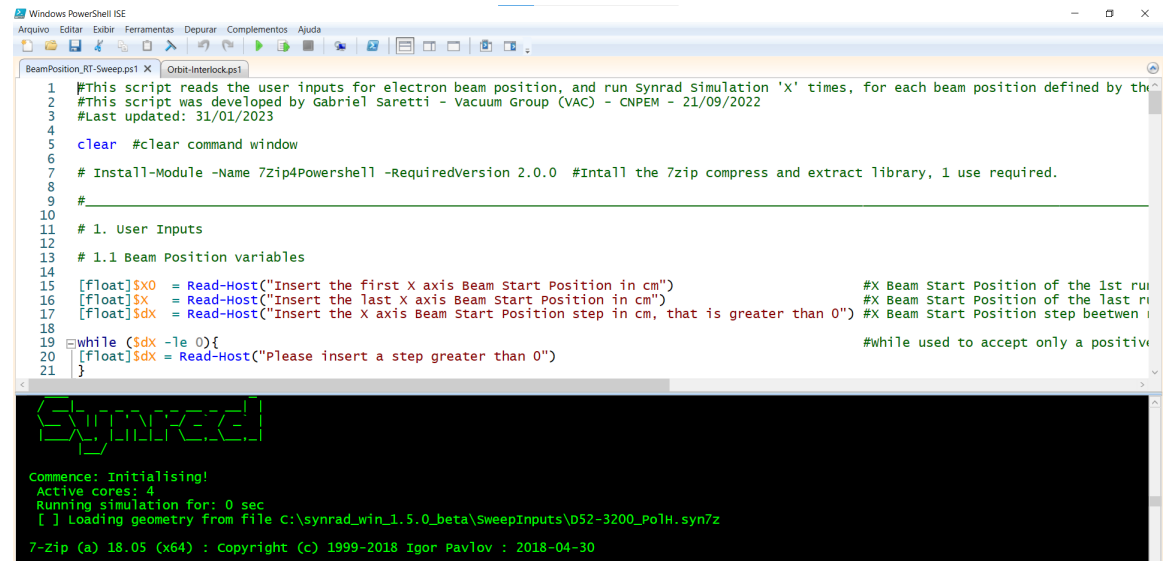

Fonte: Autor.

Os resultados de algumas simulações dessa rotina base foram comparados com os resultados de modelos idênticos simulados no SYNRAD+, para avaliar sua confiabilidade. As diferenças nos resultados para faces idênticas, eram inferiores à  $0.5\%$ , confirmando que os resultados do SYNRADCLI são confiáveis.

Uma vez que o *software* se mostrou confiável, iniciou-se a escrita da rotina de Interlock. Após diferentes versões e atualizações, atualmente há duas rotinas, a primeira rotina que contêm toda a programação pesada, em que os comandos e ações já estão automatizados de acordo com as entradas do usuário, e a segunda, que utiliza a primeira e foi desenvolvida para serem inseridos os parâmetros do feixe, sendo de fácil uso para usuários do SYNRAD+. Os Apêndices B e C disponibilizam os códigos de cada uma dessa rotinas.

#### 3.2.2 ROTINA PRINCIPAL - "ORBIT-INTERLOCK.PS1"

Este é o código principal para as simulações de Interlock de Órbita, o qual é dividido em 4 blocos de programação diferentes, os quais o usuário deve checar e alterar se

necessário, visto que está associado aos nomes e caminho dos arquivos e fator de correção na trajetória do feixe.

- 1. Seleção de polarização: solicita ao usuário o tipo de polarização a ser simulada. Não requer alteração prévia do usuário, apenas utilizado para uso da rotina. Linhas 8-26 do Apêndice B;
- 2. Configuração do caminho e nome dos arquivos: contêm os caminhos e nome dos arquivos de input. Requer alteração do usuário, pois os caminhos dos arquivos são diferentes para dois usuários distintos, assim como diferentes ID's possuem arquivos com nomes distintos. Linhas 27-48 do Apêndice B;
- 3. Fator de correção na trajetória do feixe: Contêm os valores de correção do feixe para as diferentes polarizações. Caso o usuário use outro modelo de input, estes valores devem ser substituídos. Linhas 49-63 do Apêndice B;
- 4. Inicia rotina auxiliar: utiliza um comando para iniciar a rotina auxiliar, assim como apresenta comentários sobre fatores de correção de IDs já simulados. Linhas 64-81 do Apêndice B.

Essa rotina tem como objetivo separar a programação pesada da automatização das simulações, da seleção do arquivo que se deseja simular, e tornar o processo mais intuitivo para um usuário inexperiente em POWERSHELL.

#### 3.2.3 ROTINA AUXILIAR - "BEAMPOSITION RT-SWEEP.PS1"

Após selecionar a polarização desejada, o programa inicia a rotina auxiliar para efetuar as simulações de ray-tracing do Interlock de Órbita. Antes de iniciar as simulações  $\acute{e}$  requisitado do usuário informações adicionais para que o SYNRADCLI de fato possa ser iniciado. A programação e funcionamento dessa rotina é dividida em 5 blocos principais.

- 1. Configuração dos desvios de posição e ângulo, tempo de amostragem e condição de fim de simulação: Esse primeiro bloco requer informações de entradas do usuário, são solicitados os valores iniciais de posição e ângulo do feixe nas direções  $x \in V$ , assim como o passo entre cada iteração. Além de informações dos desvios, é pedido o tempo de amostragem da simulação, assim como o número de dessorções necessários para finalizar a simulação. Linhas 11-62 do Apêndice C;
- 2. Funções de extração e conversão de unidades: No decorrer do desenvolvimento dessa rotina, houveram dificuldades com a alteração das variáveis de desvio do feixe, dessa forma foi implementado nesta parte funções de extração e compactação do arquivo .syn7z do SYNRAD. Outra parte desse bloco é responsável por converter os ângulos fornecidos em mrad para rad. Linhas  $63-90$  do Apêndice C;
- 3. Configuração dos arquivos para iniciar o SynRadCLI: Este pequeno bloco é respons´avel por utilizar os arquivos de entrada da outra rotina, e gerar os arquivos necessários para iniciar o SynRadCLI. Linhas 91-98 do Apêndice C;
- 4. Parâmetros adicionais: Este bloco é dividido em duas partes, a primeira é a criação

das variáveis usadas nos *whiles* para realizar o loop das variáveis de desvio de trajetória, assim como criar variáveis para impedir erros de float nos *whiles*. Enquanto a segunda cria variáveis auxiliares, usadas para acompanhar o andamento da rotina sinalizando quantas simulações foram finalizadas e quantas restam. Linhas 99-128 do Apêndice C;

5. Início das simulações e Loop de desvios: Responsável por inicializar o SynRadCLI, este bloco é preenchido principalmente por funções  $while$ . Ao início de cada simulação, a rotina extrai os arquivos do .syn<sup>7</sup>z, atualiza os parâmetros com as novas variáveis, compacta o arquivo de input, gera o nome deste conforme as variáveis utilizadas e executa a simulação, por fim compacta o arquivo de resultado e finaliza a simulação, repetindo o processo até todas as simulações estarem finalizadas. Linhas 129-231 do Apêndice C.

Logo no início da rotina auxiliar, conforme descrito no primeiro bloco, é solicitado ao usuário os limites dos desvios, o passo e outras informações. Após a inserção desses parâmetros a rotina inicia as simulações, apresentando ao usuário o progresso individual de cada simula¸c˜ao e total da rotina conforme parˆametros selecionados. A Figura [19](#page-43-0) ilustra a janela de comando após seleção dos parâmetros de desvio.

<span id="page-43-0"></span>

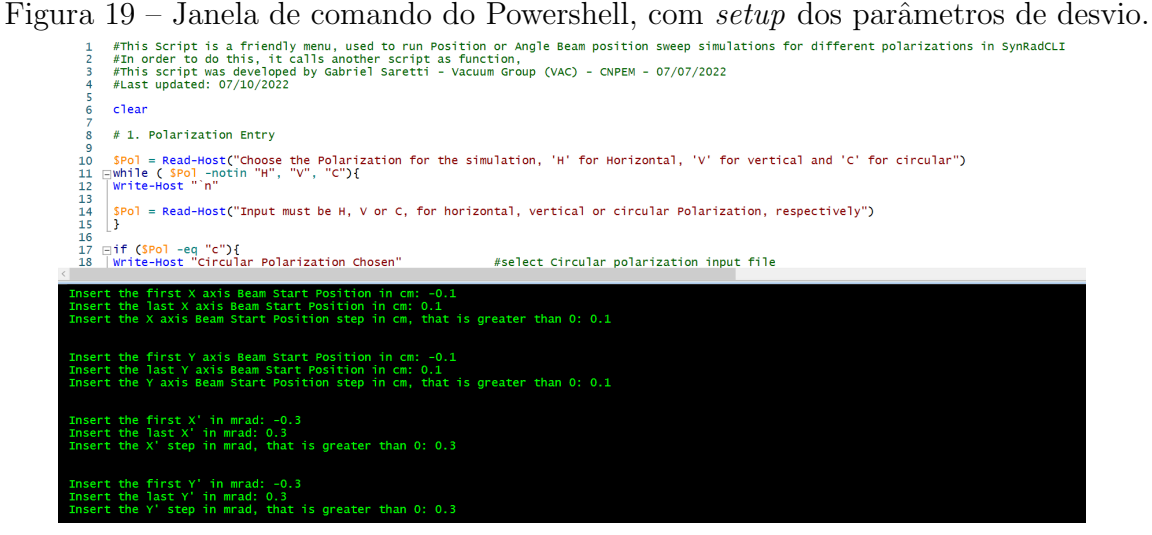

Fonte: Autor.

Como última validação dos resultados obtidos pelas simulações realizadas pelo SYNRADCLI, algumas dessas simulações foram abertas no SYNRAD+, para comparar as potências obtidas entre estes, assim como para checar se a trajetória do feixe de elétrons estava de acordo com o nome do arquivo e consequentemente com as variáveis de posição utilizadas. A Figura [20,](#page-44-0) apresenta três diferentes configurações de feixes representados pelas linhas laranjas.

<span id="page-44-0"></span>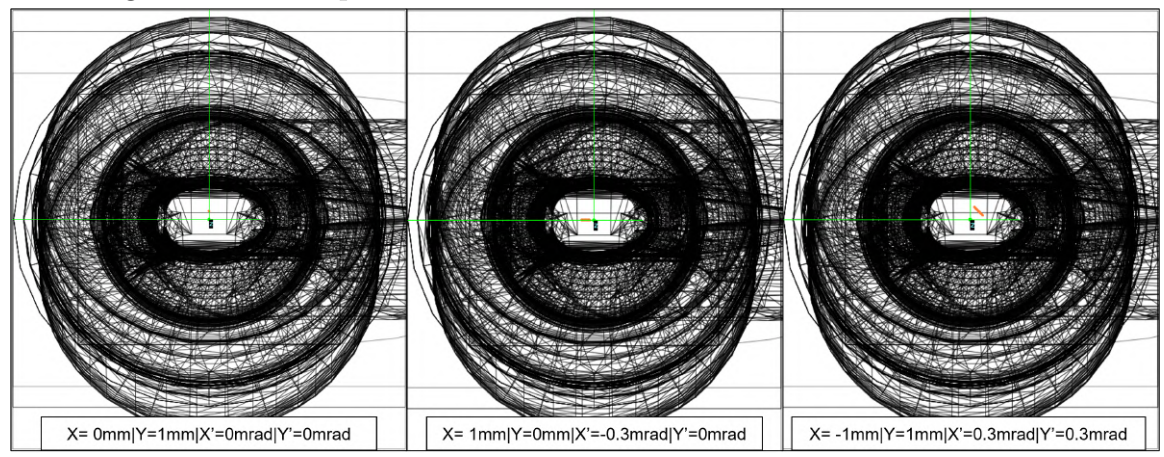

Figura 20 – Exemplo de três diferentes desvios simulados no SYNRAD+

Fonte: Autor.

# 3.2.4 PREPARAÇÃO DA GEOMETRIA E REGIÃO MAGNÉTICA

Conforme apresentado nas subseções anteriores, para utilizar a rotina de automa-¸c˜ao, assim como o SYNRAD+, ´e necess´ario dois inputs principais, a geometria em que se deseja traçar o feixe de luz, e as regiões magnéticas do sistema.

Levando isso em consideração, o primeiro passo de qualquer simulação é obter de forma precisa a geometria de todo o trecho a ser analisado, isto é, os comprimentos e seções transversais das câmaras deste, considerando aberturas verticais e horizontais existentes em cada uma delas.

No CNPEM, já existem desenhos CAD (do inglês, Computer Aided Design), feitos e constantemente atualizados no INVENTOR, de cada um dos setores do anel de armazenamento, a Figura [21](#page-45-0) exemplifica o desenho de parte de um setor de baixo beta, setor 6 como exemplo. Contudo, para utilização desses desenhos no SYNRAD, é necessário extrair a geometria interna deste, visto que o SYNRAD utiliza o formato .stl de arquivo para geometria.

<span id="page-45-0"></span>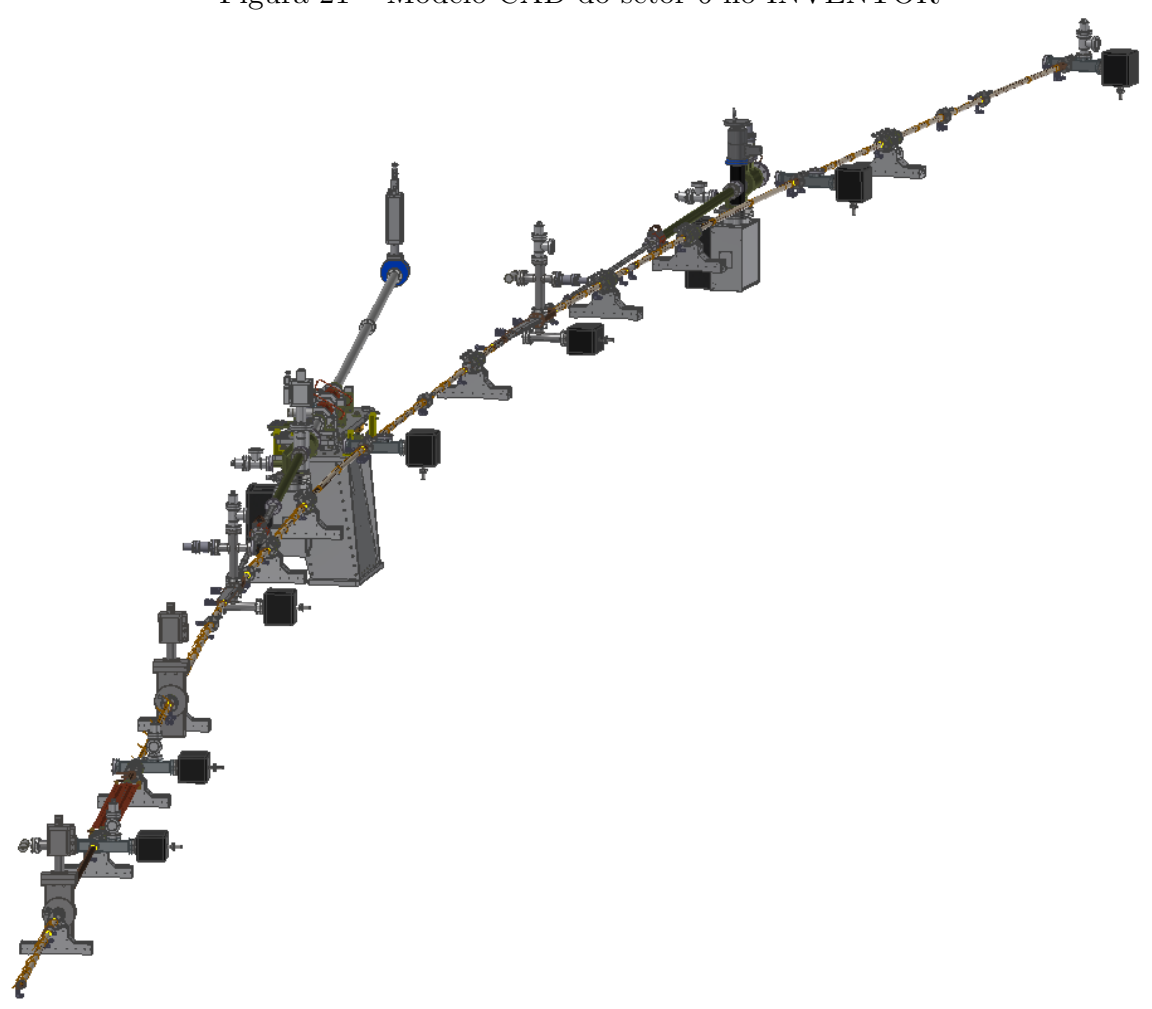

Figura 21 – Modelo CAD do setor 6 no INVENTOR

Fonte: Autor.

O processo de extração de geometria interna, é realizado no SPACECLAIM, uma das ferramentas de CAD do ANSYS, visto que este possui uma ferramenta dedicada para essa tarefa, e foi observado que a exportação para formato .stl no SPACECLAIM é melhor realizada que pelo INVENTOR.

Recentemente no VAC, foi realizada a extração e montagem das geometrias internas das câmaras de vácuo, da sombra ao final do TR até o FE, que compõem trechos de alto e baixo beta, com simplificações realizadas na câmara da VPSC1, para facilitar simulações no ANSYS, conforme discutido em uma seção posterior.

Dessa forma qualquer necessidade de preparação de geometria interna, seja em alto ou baixo beta, para análise de ray-tracing será facilitada, visto que o usuário só precisará preparar a geometria interna da câmara do ID e do restante do TR. A Figura [22](#page-46-0) apresenta a montagem do trecho de baixo beta preparado para o IVU.

<span id="page-46-0"></span>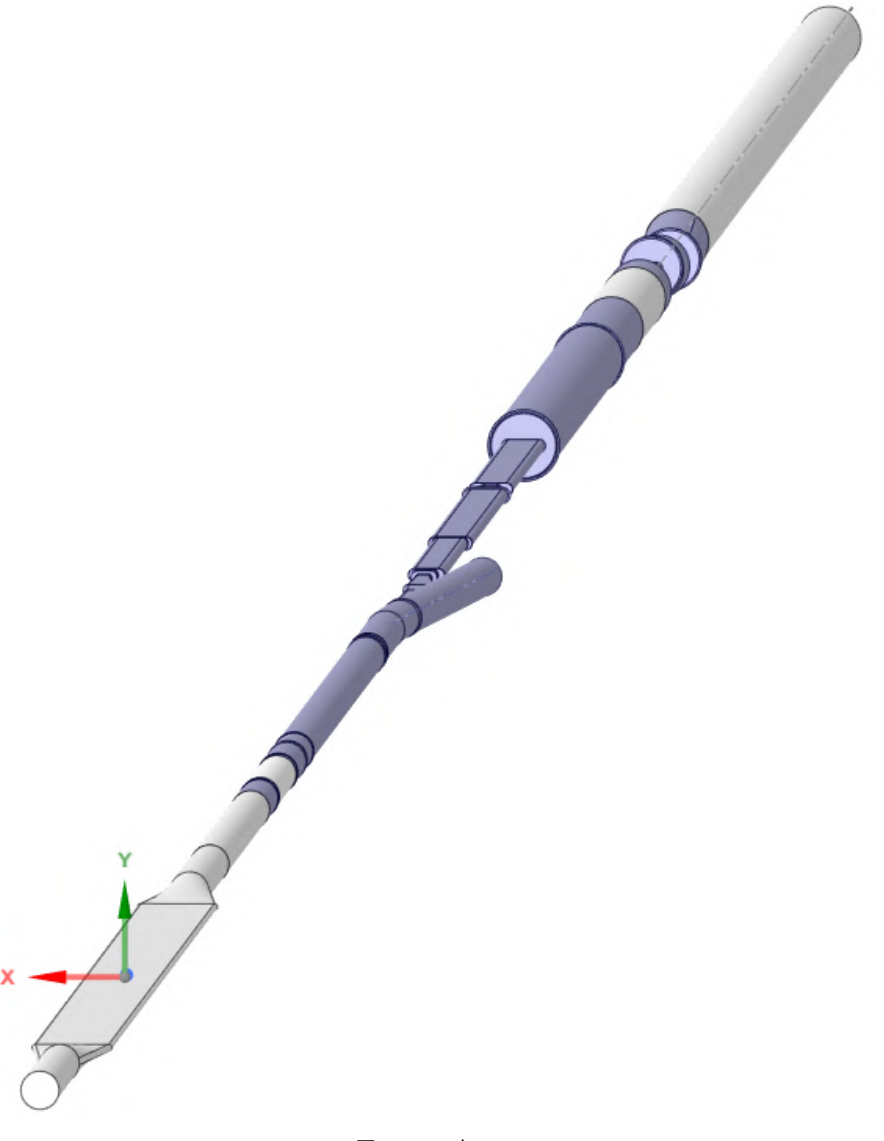

Figura 22 – Geometria interna do TR ao final do FE do setor 6

Fonte: Autor.

Um vez que a geometria interna já foi preparada, ela é exportada em formato .stl para o SYNRAD+, para criação do arquivo base para rodar as simulações automatizadas. Entretanto ainda é preciso preparar a região magnética do ID, isso é realizado a partir da inserção de parâmetros diversos, dentre estes é necessário inserir um arquivo de campo magnético, o qual é gerado no CNPEM a partir de outro software, o SPECTRA.

Segundo [Tanaka](#page-77-0) [\(2021\)](#page-77-0) o SPECTRA é um programa de computador utilizado para calcular numericamente as características da radiação síncrotron emitida das mais variadas fontes de luz síncrotron. Para o uso em ray-tracing o SPECTRA é utilizado para a geração de campos magnéticos de dipolos e IDs principalmente. Para fazer isso o usuário deve inserir diversos parâmetros da máquina, assim como da fonte de luz síncrotron.

Uma vez definidos os parâmetros, ao utilizar uma ferramenta do software é então gerado o campo magnético, sendo possível exportar os pontos desse gráfico em um arquivo

de texto, que após configurado conforme instruções no site oficial do SYNRAD+, é possível finalizar a configuração do campo magnético neste. A Figura [23](#page-47-0) apresenta o campo magnético do IVU18 após configuração do SPECTRA.

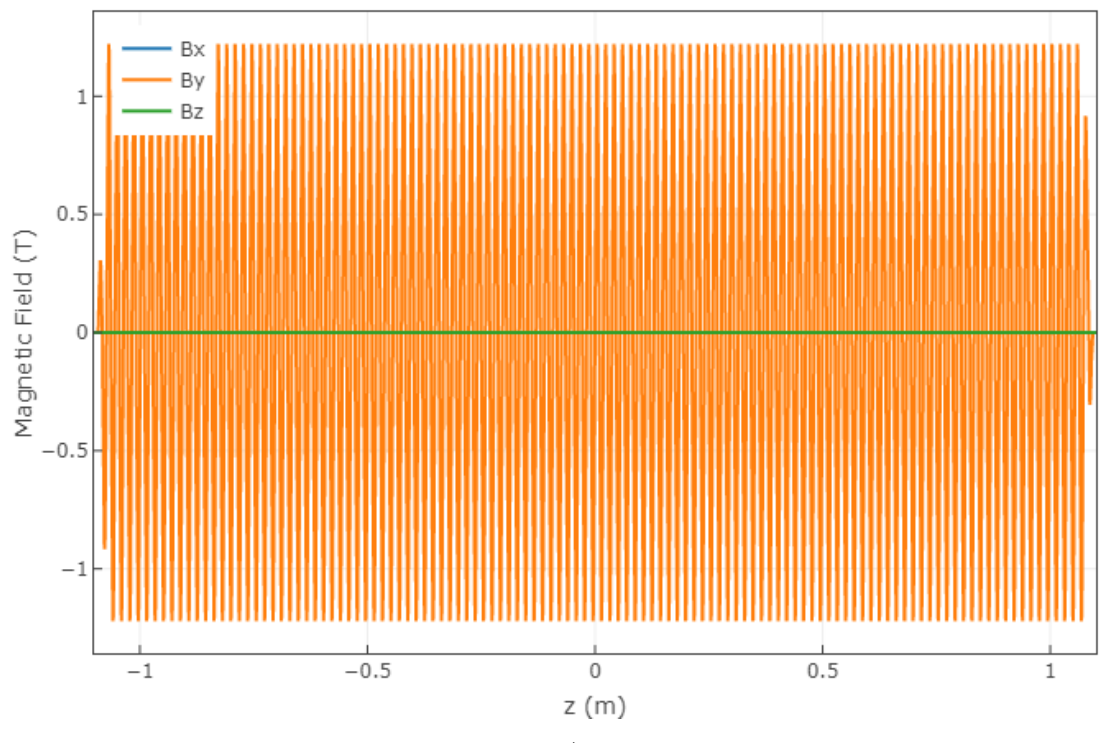

<span id="page-47-0"></span>Figura 23 – Campo magnético resultante do IVU18 gerado no SPECTRA.

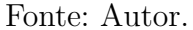

O campo magnético é adicionado ao SYNRAD+, e o feixe de elétrons resultante da configuração se torna visível na interface gráfica deste, por fim são configuradas algumas opções da simulação e da geometria para a análise, que fogem do escopo deste trabalho. A potência total do feixe de luz é comparada com o valor indicado pelo SPECTRA. A Figura [24](#page-48-0) apresenta a interface gráfica de um arquivo completo com a simulação em andamento.

<span id="page-48-0"></span>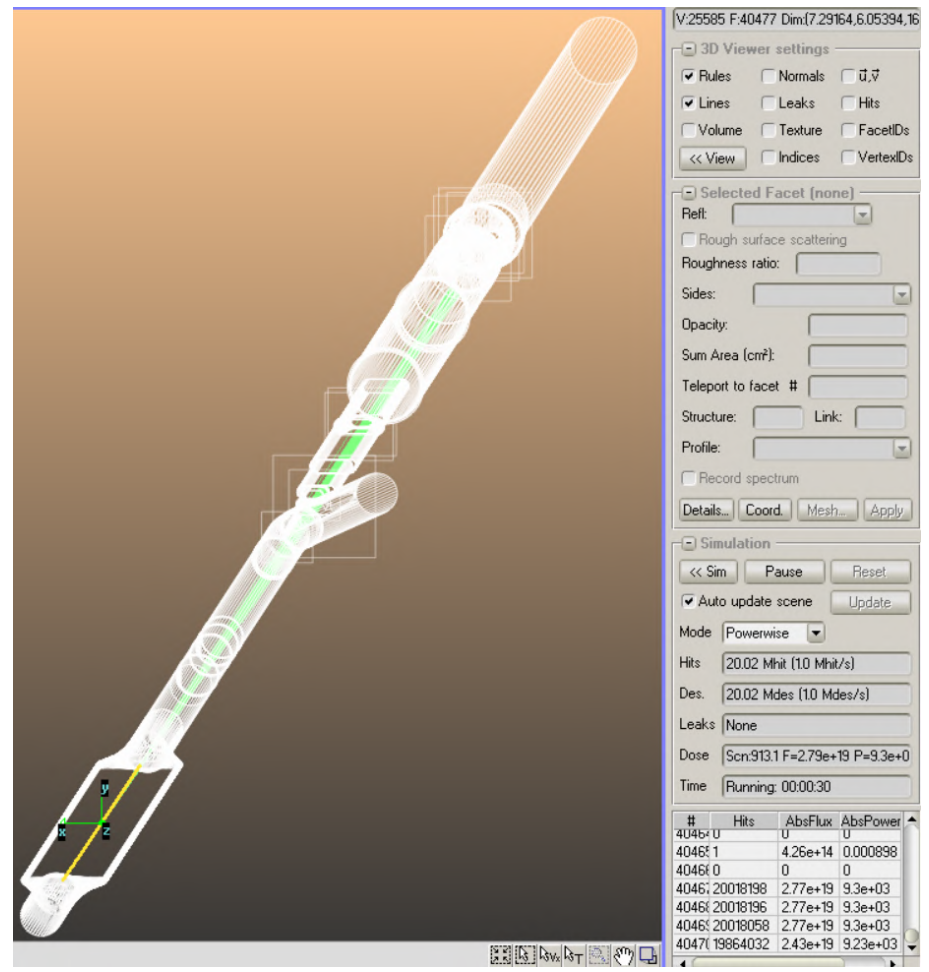

Figura 24 – Simulação do IVU18 em andamento no SYNRAD+.

Fonte: Autor.

# 3.2.5 VALIDAÇÃO E ANÁLISE NO SYNRAD

A validação dos limites do AIE obtidos via MATLAB é feita uma vez que as simulações são finalizadas. Para isso os arquivos são abertos, e é verificado se as geometrias limitantes analisadas estão protegidas de qualquer carga significativa de feixe, conforme definido pela análise de BRT.

Caso elas estejam seguras, a análise é validada, entretanto ainda resta verificar as potências resultantes nas câmaras do dipolo B1 (VCB1), e da estação de bombeamento que extrai o feixe de luz (VPSC1). A partir dos planos que existem no início e final dessas câmaras é levantada a potência total absorvida pelas câmaras, e a partir de uma ferramenta de análise de malha, é verificada a densidade de potência nessas câmaras, sendo esse parâmetro importante para essa análise.

Para avaliar se o feixe incidente pode ser danoso as câmaras, utiliza-se a densidade de potência como um importante indicador, visto que se essa for elevada, gera uma grande concentração de calor, enquanto uma potência total na câmara se bem distribuída, não é suficiente para danificar a mesma. Considerando a geometria dessas câmaras, e a

refrigeração delas, o valor de densidade de potência necessário para danificá-las é subjetivo.

Na grande maioria dos casos, é necessário realizar a análise com MEF no ANSYS, conforme detalhado na subseção seguinte, para verificar a integridade dessas duas câmaras. Isso é realizado por meio de simulações termo-estruturais, que irão utilizar a potência nas paredes dessas câmaras no SYNRAD como *input* para as mesmas no ANSYS.

### 3.3 VALIDAÇÃO DOS COMPONENTES ROBUSTOS UTILIZANDO ANSYS

A última etapa do método proposto é a validação dos limites obtidos, realizando simulações termo-estruturais dos componentes de vácuo do anel de armazenamento, considerando as potências e densidades de potências críticas obtidas pelo ray-tracing das posições limite do AIE definido nas etapas anteriores.

Considerando os componentes subsequentes ao final da VCM, tem-se a VCB1 que limita horizontalmente a passagem do feixe na parede externa, e a VPSC1 em seguida limitando também horizontalmente, contudo na parede interna do caminho de extração da luz. Dessa forma dois dos vértices do AIE causam maior incidência na VCB1, e os outros dois na VPSC1.

Para realizar as simulações pelo MEF, com a maior confiabilidade possível, é necessário tornar o processo de exportação do carregamento do SYNRAD para o ANSYS viável e prático. Para isso simplificações na geometria de ambas as câmaras são consideradas, visto que a geometria gerada pelo .stl e usada no SYNRAD, é restrita apenas a uma composição de faces planas, que não condiz com a realidade das geometria das câmaras.

Dessa forma é realizado um procedimento para simplificar superfícies curvas das câmaras em faces planas que evitem triangulações no arquivo stl. Contudo até o momento em que este trabalho foi escrito, simplificações confiáveis só foram alcançadas na VPSC1.

Apesar de não possuir tanta confiabilidade, as simulações e validação da câmara da VCB1 não podem ser descartadas. Uma vez que os dois limites do AIE que tem potência máxima na VPSC1 estejam validadas, simulações com simplificação no carregamento do SYNRAD serão realizadas para VCB1, para validar o AIE em sua totalidade.

As simplificações geométricas da VPSC1 e do carregamento da VCB1 efetuadas, as condições de contorno utilizadas e as análise realizadas para verificação da integridade de ambas as câmaras são descritas nas subseções subsequentes.

### 3.3.1 SIMPLIFICAÇÕES E CARREGAMENTO DA VPSC1

Para a importação das densidades de potência, é utilizado o módulo do ANSYS MECHANICAL "External Data", que possibilita importar um arquivo .txt, com uma matriz de dados, e então no ambiente do ANSYS referenciar quais são os parâmetros das linhas e colunas dessa matriz.

Os arquivos .txt importados do SYNRAD, possuem valores nodais de densidade

de potência da face selecionada, isto é, cada valor de densidade de potência do arquivo possui coordenadas em x, y e z, que permitem um mapeamento da densidade de potência na região.

Devido ao efeito de triangulação do .stl, e com o objetivo de reduzir o número de arquivos a serem importados, foi previamente realizada a simplificação das geometrias da câmara da VPSC1. A Figura [25,](#page-50-0) apresenta a geometria da VPSC1 antes e após a simplificação, respectivamente representadas pelos itens 'a)' e 'b)'.

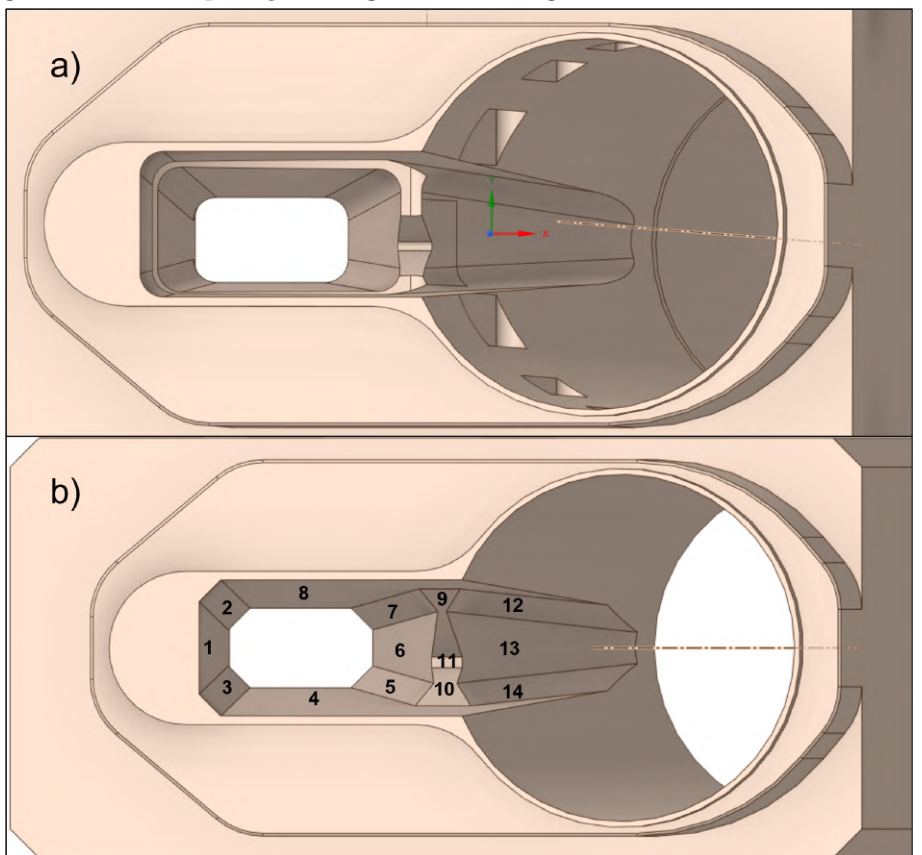

<span id="page-50-0"></span>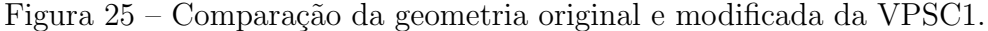

Fonte: Autor.

Com a geometria previamente simplificada, e com os resultados das simulações do SYNRADCLI, cada uma das 14 faces numeradas na Figura [25](#page-50-0) são exportadas em arquivos distintos para serem importados no ANSYS. Na interface do módulo External Data, são adicionados os arquivos e configurados como exemplificado na Figura [26,](#page-51-0) para o caso do IVU18.

Uma vez adicionados os arquivos, basta configurar as simulações termo-estruturais, considerando o material, condições de contorno, malha a ser aplicada e análises necessárias.

<span id="page-51-0"></span>

| <b>P B2:Engineering Data</b> X 82:Engineering Data X |                                                                                                    |                 |                          |                          |                                                                                                    |                                                                                          |              |                             |             |                      |                                |                      |                                        |                          |                                                                                                    |                  |                     |
|------------------------------------------------------|----------------------------------------------------------------------------------------------------|-----------------|--------------------------|--------------------------|----------------------------------------------------------------------------------------------------|------------------------------------------------------------------------------------------|--------------|-----------------------------|-------------|----------------------|--------------------------------|----------------------|----------------------------------------|--------------------------|----------------------------------------------------------------------------------------------------|------------------|---------------------|
|                                                      | Outline of Schematic A2:<br>Table of File - C:\Users\gabriel.sarett\\OneDrive - CNPEM - Centro Nacional de Pesquisa em Energía e Materi<br>$-7x$ |                 |                          |                          |                                                                                                    |                                                                                          |              |                             |             |                      |                                |                      |                                        |                          |                                                                                                    |                  |                     |
|                                                      |                                                                                                    |                 | A                        |                          |                                                                                                    | n                                                                                        | $\epsilon$   | b.                          | p.          | $\hat{\phantom{a}}$  |                                | ٨                    | $\mathbf{a}$                           | c.                       | n.                                                                                                    |                  | e.                  |
| $\overline{1}$                                       |                                                                                                    |                 | Data Source              |                          | ۰                                                                                                    | Location                                                                                 | Identifier - | Master -                    | Description |                      | $\mathbf{1}$                   | $Column \rightarrow$ |                                        |                          | Data Type Data Unit Data Identifier                                                                         |                  | Combined Identifier |
| $\overline{z}$                                       | \Simulações Ansys\IVU\x'=-0.5 v' =-0.2\1.txt                                                                                                    |                 |                          |                          | C: \Users\pabriel.sarett\\OneDrive - CNPEM - Centro Nacional de Pesquisa em Energia e Materiais                                                                    | <b></b>                                                                                  | File 1       | $\circ$                     |             |                      | $\overline{2}$                 | A                    | X Coordinate V cm                      |                          |                                                                                                    | File 1           |                     |
| $\overline{\mathbf{3}}$                              |                                                                                                    |                 |                          |                          | C: Visers loabriel, saretti OneDrive - CNPEM - Centro Nacional de Pesquisa em Energia e Materiais                                                                  | Γ.                                                                                       | File2        | $\circ$                     |             |                      | $\mathbf{3}$<br>$\overline{4}$ | B<br>$\epsilon$      | Y Coordinate M cm<br>2 Coordinate = cm |                          |                                                                                                    | File 1<br>File 1 |                     |
|                                                      | \Simulações Ansys\IVU\x'=-0.5 v' =-0.2\2.txt                                                                                                    |                 |                          |                          |                                                                                                    |                                                                                          |              |                             |             |                      | s                              | D                    | <b>Heat Flux</b>                       | Wmm^-2 HeatHux1          |                                                                                                    |                  | File 1:HeatFlux1    |
| $\ddot{ }$                                           | Simulações Ansys\IVU\x'=-0.5 y' =-0.2\3.txt                                                                                                    |                 |                          |                          | C:   Users   gabriel.saretti   OneDrive - CNPEM - Centro Nacional de Pesquisa em Energia e Materiais                                                               | $\begin{array}{c} \begin{array}{c} \begin{array}{c} \end{array} \end{array} \end{array}$ | File3        | $\circledcirc$              |             |                      | 6                              | F                    | Not Used                               | $\overline{\phantom{a}}$ |                                                                                                    | File 1           |                     |
| $\overline{\mathbf{S}}$                              | Simulações Ansys\IVU\x' - - 0.5 y' - - 0.2\4.txt                                                                                                 |                 |                          |                          | C: Visers loabriel.saretti OneDrive - CNPEM - Centro Nacional de Pesquisa em Energia e Materiais                                                                   | <b>.</b>                                                                                 | File4        | $\circ$                     |             |                      |                                |                      |                                        |                          |                                                                                                    |                  |                     |
| 6                                                    | Simulações Ansys (IVU \x' = - 0.5 _ y' = - 0.2)5. txt                                                                                            |                 |                          |                          | C: VJsers loabriel, saretti IOneDrive - CNPEM - Centro Nacional de Pesquisa em Energia e Materiais                                                                 | $\frac{1}{2}$                                                                            | FileS        | $\odot$                     |             |                      |                                |                      |                                        |                          |                                                                                                    |                  |                     |
| $\overline{z}$                                       | \Simulacões Ansys\IVU\x <sup>2</sup> =-0.5 v <sup>2</sup> =-0.2\6.txt                                                                            |                 |                          |                          | C: Visers loabriel, saretti \OneDrive - CNPEM - Centro Nacional de Pesquisa em Energia e Materiais                                                                 | Į.                                                                                       | File6        | $\circ$                     |             |                      |                                |                      |                                        |                          |                                                                                                    |                  |                     |
| 8                                                    | \Simulacões Ansys\IVU\x'=-0.5 v' =-0.2\7.bt                                                                                                    |                 |                          |                          | C: Visers loabriel, saretti OneDrive - CNPEM - Centro Nacional de Pesquisa em Energia e Materiais                                                                  | <u></u>                                                                                  | File7        | $^{(2)}$                    |             |                      |                                |                      |                                        |                          |                                                                                                    |                  |                     |
| $\overline{9}$                                       | \Simulacões Ansys\IVU\x'=-0.5 v' =-0.2\8.txt                                                                                                    |                 |                          |                          | C: Visers Vaabriel.saretti OneDrive - CNPEM - Centro Nacional de Pesquisa em Energia e Materiais                                                                   | $\frac{1}{2}$                                                                            | File8        | $^{(2)}$                    |             |                      |                                |                      |                                        |                          |                                                                                                    |                  |                     |
| 10 <sup>°</sup>                                      | \Simulacões Ansys\IVU\x'=-0.5 v' =-0.2\9.txt                                                                                                    |                 |                          |                          | C: Visers gabriel.saretti/OneDrive - CNPEM - Centro Nacional de Pesquisa em Energia e Materiais                                                                    | <b>.</b>                                                                                 | File9        | $\circ$                     |             |                      |                                |                      |                                        |                          |                                                                                                    |                  |                     |
| 11                                                   | \Simulações Ansys\IVU\x'=-0.5        v' =-0.2\10.txt                                                                                             |                 |                          |                          | C:\Users\gabriel.sarett\\OneDrive - CNPEM - Centro Nacional de Pesquisa em Energía e Materiais                                                                     | Γ.                                                                                       | File 10      | $\circ$                     |             |                      |                                |                      |                                        |                          |                                                                                                    |                  |                     |
| 12                                                   | Simulações Ansys\IVU\x'=-0.5 v' =-0.2\11.txt                                                                                                    |                 |                          |                          | C: Visers loabriel.saretti OneDrive - CNPEM - Centro Nacional de Pesquisa em Energia e Materiais                                                                   | <b>.</b>                                                                                 | File11       | $\circ$                     |             |                      |                                |                      |                                        |                          |                                                                                                    |                  |                     |
| 13 <sup>°</sup>                                      | Simulações Ansys\IVU\x' -- 0.5 y' -- 0.2\12.txt                                                                                                  |                 |                          |                          | C:   Users   gabriel.saretti   OneDrive - CNPEM - Centro Nacional de Pesquisa em Energia e Materiais                                                               | <b></b>                                                                                  | File 12      | $\circledcirc$              |             |                      |                                |                      |                                        |                          |                                                                                                    |                  |                     |
| $\mathbf{r}$                                         |                                                                                                    |                 |                          |                          | C: \Users \gabriel.saretti\OneDrive - CNPEM - Centro Nacional de Pesquisa em Energia e Materiais                                                                   | $\sim$                                                                                   | <b>Class</b> | $\mathcal{D}_{\mathcal{A}}$ |             | $\ddot{\phantom{0}}$ |                                |                      |                                        |                          |                                                                                                    |                  |                     |
|                                                      |                                                                                                    |                 |                          |                          | Properties of File - C:\Users\gabriel.sarett\\OneDrive - CNPEM - Centro Nacional de Pesquisa em Energia e Materiais\Simulacões Ansys\I\\U\x' = -0.5 v' =-0.2\1.bxt |                                                                                          |              |                             |             | $-9x$                |                                |                      |                                        |                          |                                                                                                    |                  |                     |
|                                                      | ٨                                                                                                    | ×               |                          | c                        |                                                                                                    |                                                                                          |              |                             |             |                      |                                |                      |                                        |                          | Preview of File - C:\Users\gabriel.sarett\)OneDrive - CNPEM - Centro Nacional de Pesquisa em Energia e Mati |                  |                     |
| $\mathbf{1}$                                         | Property                                                                                                    | Value           |                          | Unit                     |                                                                                                    |                                                                                          |              |                             |             |                      |                                | A                    | B                                      | c                        | D.                                                                                                    | E.               |                     |
| $\overline{2}$                                       | <b>Definition</b>                                                                                                    |                 |                          |                          |                                                                                                    |                                                                                          |              |                             |             |                      | ٠                              | X Coordinate         | Y Coordinate                           | Z Coordinate             | <b>Heat Flux</b>                                                                                            | Not Used         |                     |
| $\overline{3}$                                       | Dimension                                                                                                    | 30 <sub>1</sub> | $\mathbf{v}$             |                          |                                                                                                    |                                                                                          |              |                             |             |                      | $\overline{2}$                 | 0.511734             | 0.0376649                              | 619.529                  | 0.00120553                                                                                                  |                  |                     |
| $\overline{4}$                                       | <b>Start Import At Line</b>                                                                                                    | $\overline{2}$  |                          |                          |                                                                                                    |                                                                                          |              |                             |             |                      | $\mathbf{a}$                   | 0.511634             | 0.0445165                              | 618,809                  | 2.49026e-05                                                                                                 |                  |                     |
| S                                                    | Format Type                                                                                                    | Delimited       | $\blacksquare$           |                          |                                                                                                    |                                                                                          |              |                             |             |                      | $\ddot{ }$                     | 0.511728             | 0.0180465                              | 619.489                  | 0.000474761                                                                                                 |                  |                     |
| 6                                                    | <b>Delmiter Type</b>                                                                                                    | Tab             | 트                        |                          |                                                                                                    |                                                                                          |              |                             |             |                      | $\overline{\mathbf{s}}$        | 0.511731             | $-0.0221421$                           | 619.508                  | 2.78043e-06                                                                                                 |                  |                     |
| $\overline{7}$                                       | <b>Delmiter Character</b>                                                                                                    | Tab             |                          |                          |                                                                                                    |                                                                                          |              |                             |             |                      | 6                              | 0.511251             | $-0.0692127$                           | 616.048                  | 0.000180324                                                                                                 |                  |                     |
| 8                                                    | Length Unit                                                                                                    | cm              |                          |                          |                                                                                                    |                                                                                          |              |                             |             |                      |                                |                      |                                        |                          |                                                                                                    |                  |                     |
| $\overline{9}$                                       | Coordinate System Type                                                                                                    | Cartesian       | $\overline{\phantom{a}}$ |                          |                                                                                                    |                                                                                          |              |                             |             |                      |                                |                      |                                        |                          |                                                                                                    |                  |                     |
| 10 <sub>10</sub>                                     | Material Field Data                                                                                                    |                 |                          |                          |                                                                                                    |                                                                                          |              |                             |             |                      |                                |                      |                                        |                          |                                                                                                    |                  |                     |
| 11                                                   | D Analytical Transformation                                                                                                    |                 |                          |                          |                                                                                                    |                                                                                          |              |                             |             |                      |                                |                      |                                        |                          |                                                                                                    |                  |                     |
| 12                                                   | X Coordinate                                                                                                    | $\mathbf{x}$    |                          |                          |                                                                                                    |                                                                                          |              |                             |             |                      |                                |                      |                                        |                          |                                                                                                    |                  |                     |
| 13                                                   | Y Coordinate                                                                                                    | $\mathbf{y}$    |                          |                          |                                                                                                    |                                                                                          |              |                             |             |                      |                                |                      |                                        |                          |                                                                                                    |                  |                     |
| 14                                                   | Z Coordinate                                                                                                    | $\mathbf{z}$    |                          |                          |                                                                                                    |                                                                                          |              |                             |             |                      |                                |                      |                                        |                          |                                                                                                    |                  |                     |
| 15                                                   | E Rigid Transformation                                                                                                    |                 |                          |                          |                                                                                                    |                                                                                          |              |                             |             |                      |                                |                      |                                        |                          |                                                                                                    |                  |                     |
| 16                                                   | <b>Origin X</b>                                                                                                    | $\alpha$        | $\mathbf{m}$             |                          |                                                                                                    |                                                                                          |              |                             |             |                      |                                |                      |                                        |                          |                                                                                                    |                  |                     |
| 17                                                   | <b>Origin Y</b>                                                                                                    | $\bullet$       | $\mathsf{m}$             | $\overline{\phantom{a}}$ |                                                                                                    |                                                                                          |              |                             |             |                      |                                |                      |                                        |                          |                                                                                                    |                  |                     |

Figura 26 – Configuração do módulo External Data.

Fonte: Autor.

## 3.3.2 SIMPLIFICAÇÕES E CARREGAMENTO DA VCB1

Devido a dificuldade encontrada em simplificar a geometria da VCB1, não é possível utilizar a importação de carregamento realizada na VPSC1. Dessa forma outra abordagem, comumente empregada para verificações rápidas no Grupo de Vácuo é utilizada.

Neste método a potência total depositada na câmara da VCB1 é distribuída em uma área de dimensões similares à região onde ocorre incidência de feixe nesta câmara. Na Figura [27](#page-51-1) é exemplificada a região de incidência e planos de análise criados para análise de potência depositada, em uma simulação do IVU que possui polarização horizontal.

<span id="page-51-1"></span>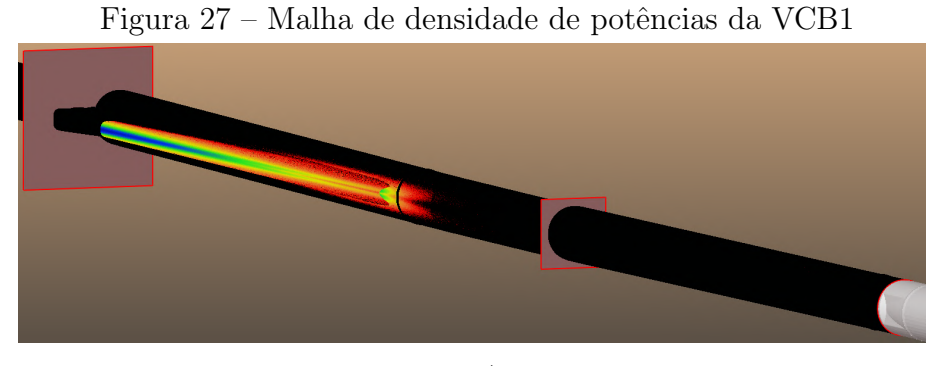

Fonte: Autor.

O SYNRAD possibilita que o usuário cheque as coordenadas de faces e nós da geometria, assim o tamanho da área em que ocorre incidência pode ser obtido e aproximado para aplicação no ANSYS. A geometria real da câmara é inserida no ANSYS SPACE CLAIM, e nesta são criados um ou mais planos no centro da câmara considerando coordenadas obtidas via SYNRAD, os quais são projetados na respectiva parede da câmara.

A Figura [28](#page-52-0) ilustra a distribuição de densidade de potência para um caso de um ondulador linear em etapa conceitual de projeto, assim como a criação de planos nas regiões de menor e maior intensidade no ANSYS, respectivamente representadas pelos itens 'a)', 'b)' e 'c)'.

<span id="page-52-0"></span>Figura 28 – Abordagem de criação de planos para inserir carregamentos no ANSYS.

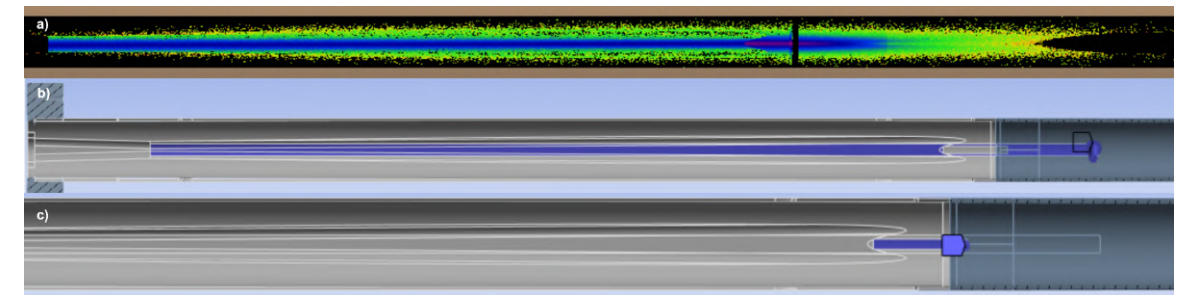

Fonte: VAC.

Assim resta aplicar por meio do carregamento "Heat Flow" a potência total depositada naquela região para ter um carregamento que se aproxime da distribuição de potências obtida no SYNRAD.

Considerando que cada ID e cada de desvio de feixe pode causar incidências diferentes na VCB1, é necessário avaliar caso a caso a melhor forma de criar geometrias aproximadas para a aplicação das potências do SYNRAD, sendo necessário em alguns casos criar áreas distintas, para densidades de potência mais intensas.

# 3.3.3 CRITÉRIOS DE PROJETO DE RAY-TRACING PARA CÂMARAS ABSORVE-DORAS

Primeiro passo é a definição dos critérios para avaliação dos resultados das simulações de elementos finitos. Comumente para projeto de câmaras absorvedoras como a VCB1 e a VPSC1, são utilizados os seguintes critérios:

- Temperatura máxima nas câmaras deve ser significativamente abaixo da temperatura de fusão do cobre  $T_F = 1083°C$ , por via de regra câmaras padrão abaixo de 150°C e câmaras maciças abaixo de 200 $°C$ ;
- Temperatura nos canais de refrigeração abaixo da temperatura de ebulição da água. No Sirius os canais são alimentados com água pressurizada à 6 bar, que possui temperatura de ebulição corresponde a aproximadamente  $T_w = 160^{\circ}C$ ;
- A tensão por carga térmica, isto é, a tensão de von Mises máxima  $(\sigma_{max}^{VM})$  deve ser inferior à tensão de limite de escoamento  $(S_y)$  e ao limite de resistência a tração  $(S_U)$ do material das câmaras.

Contudo, segundo o trabalho realizado por [Zhang, Biasci e Plan](#page-77-1) [\(2002\)](#page-77-1), os quais efetuaram simulações e ensaios utilizando absorvedores de cobre OFHC sob incidência de raio-X, declaram que o critério de  $\sigma_{max}^{VM} < S_y, S_U$  é muito conservador, visto que

câmaras absorvedoras são componentes maciços e segundo dados experimentais, as tensões geradas são majoritariamente compressivas e concentradas em pequenas áreas, causando deformação plástica desprezível.

Ao final do trabalho [Zhang, Biasci e Plan](#page-77-1) [\(2002\)](#page-77-1) propuseram um critério audacioso, em que o projeto dos novos absorvedores deve considerar como critério de projeto que  $\sigma_{max}^{VM} < 2 \times S_U$ . Para o Grupo de vácuo, um critério intermediário é considerado, visto que não foram realizadas validações experimentais com as câmaras do Sirius, o qual avalia que  $\sigma_{max}^{VM} < 2 \times S_y$ .

### 3.3.4 SETUP DAS SIMULAÇÕES

Iniciando pela configuração do material, ambas as câmaras são feitas a partir de tubos retangulares recozidos da liga de Cobre Elox Prata 0,09% fornecidos pela empresa Termomecanica. Propriedades físicas e mecânicas dessa liga encontradas são apresentadas na Tabela [3.](#page-53-0)

| Matéria prima                | Fusão<br>$({}^{\circ}C)$ | Ponto de Condutibilidade<br>Térmica a 20 <sup>°</sup> C<br>(W/m.K) | Módulo de<br>Elasticidade<br>$a\ 20^{\circ}$ C (MPa) | Limite de<br>escoamento<br>$(MPa)$ mín $(1)$ |
|------------------------------|--------------------------|--------------------------------------------------------------------|------------------------------------------------------|----------------------------------------------|
| Barra Retangular<br>Recozida | 1083                     | 389,11                                                             | 115000                                               | 55                                           |

<span id="page-53-0"></span>Tabela 3 – Propriedades Físicas e mecânicas da Liga Cobre elox Prata  $0.09\%$ 

 $(1)$  O valor indicado corresponde à carga unitária capaz de provocar uma deformação permanente de 0,5%.

Fonte: Adaptada de [Termomecanica](#page-77-2) [\(2023\)](#page-77-2). Disponível em: https://www.termomecanica.com.br/barras-vergalhoes-e-perfis. Acesso em 15 mar. 2023.

Para as simulações são utilizados materiais da biblioteca interna do ANSYS, em que as câmaras de CuAg serão atribuídas com "Copper Alloy", e os flanges com "Stainless" Steel". Essa simplificação não é problemática, visto que segundo a literatura utilizada, qualquer simulação que  $\sigma_{max}^{VM} < 2 \times S_y$  será considerada em regime elástico, por possuir deformação plástica local e desprezível.

As geometrias utilizadas são as câmaras das quais foram extraídas as geometrias internas da VCB1 e da VPSC1 simplificada, visto que o uso dessas evita qualquer possível erro tanto no processo de importação de carregamento, devido ao uso de .stl do SYNRAD, quanto na criação de planos para aplicação de carregamento de forma manual.

A malha de elementos finitos utilizada no ANSYS foi refinada apenas nas faces de interesse, isto ´e, onde h´a carregamento, e essa foi definida pelo tamanho do elemento no valor de 0,2 mm, mesma dimensão utilizada no SYNRAD para a malha de densidade de potências. A Figura [29,](#page-54-0) ilustra a malha da geometria para a câmara da VPSC1, no SYNRAD e no ANSYS, representadas pelos itens 'a)' e 'b)' respectivamente.

<span id="page-54-0"></span>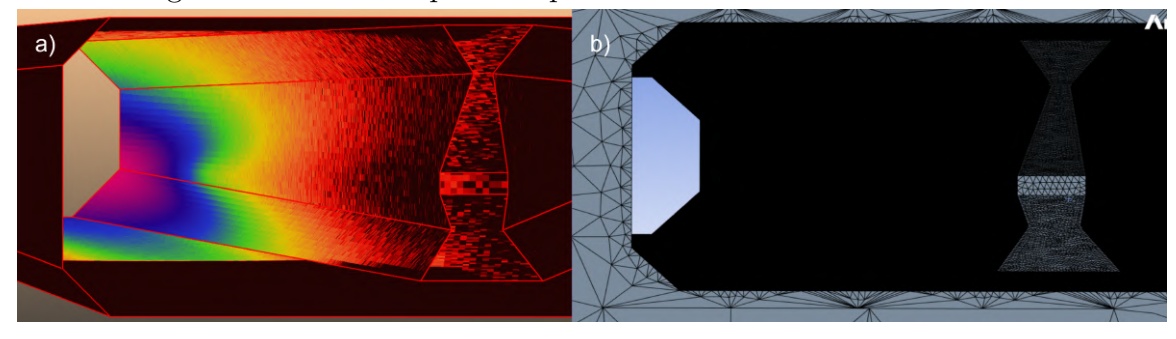

Figura 29 – Malhas aplicadas para VPSC1 no SYNRAD e ANSYS.

Fonte: Autor.

E digno de nota mencionar que um controle de malha melhor seria ideal para ´ reduzir variações de posição dos nós do SYNRAD com o ANSYS, quando utilizada a abordagem de importação de potências. Entretanto, tendo em mente a dificuldade envolvida, e com o objetivo de garantir a confiabilidade da simulação, a variação dos valores de densidade de potência entre softwares são checados em cada uma das simulações.

Próximo passo é a definição das condições de contorno (CC). Para a simulação térmica de ambas as câmaras, é inserida a CC de coeficiente de convectivo nas faces dos canais de refrigeração, com valor de 0,01  $W/mm^2 K$ , valor conservador utilizado, visto que segundo cálculos de transferência de calor, os canais de refrigeração dessas câmaras em temperatura ambiente devem ser de aproximadamente  $0.03 \ W/mm^2 K$ .

Já os carregamentos são inseridos conforme definido nas subseções anteriores. A Figura [30,](#page-55-0) ilustra o *setup* padrão de simulação térmica da câmara VCB1 e da VPSC1 respectivamente representadas pelos itens a) e b), em que a diferença na configuração das cargas térmicas é evidenciada.

Uma vez realizadas as simulações é utilizado o "Probe" da CC de coeficiente de convecção para checar se a potência dissipada pela convecção é equivalente à potência dissipada no SYNRAD, assim como é verificada a distribuição de temperatura na câmara, para avaliar se a simulação teve um resultado plausível.

Uma vez que as simulações térmicas são realizas e seus resultados verificados, a distribuição de temperatura obtida é utilizada como carga térmica para a simulação estrutural. Além do carregamento são inseridas duas CC de "Remote Displecement" nas flanges ou faces equivalentes às extremidades das câmaras.

Essas CC permitem a execução das simulações estruturais, e simulam a realidade da estrutura do anel de armazenamento, em que uma delas é completamente fixa, enquanto a outra possui liberdade apenas em Z, simulando a dilatação e compressão que pode ocorrer na dire¸c˜ao axial devido aos bellows existentes na m´aquina. A Figura [31,](#page-55-1) ilustra as condições de contorno aplicadas na VCB1 como exemplo.

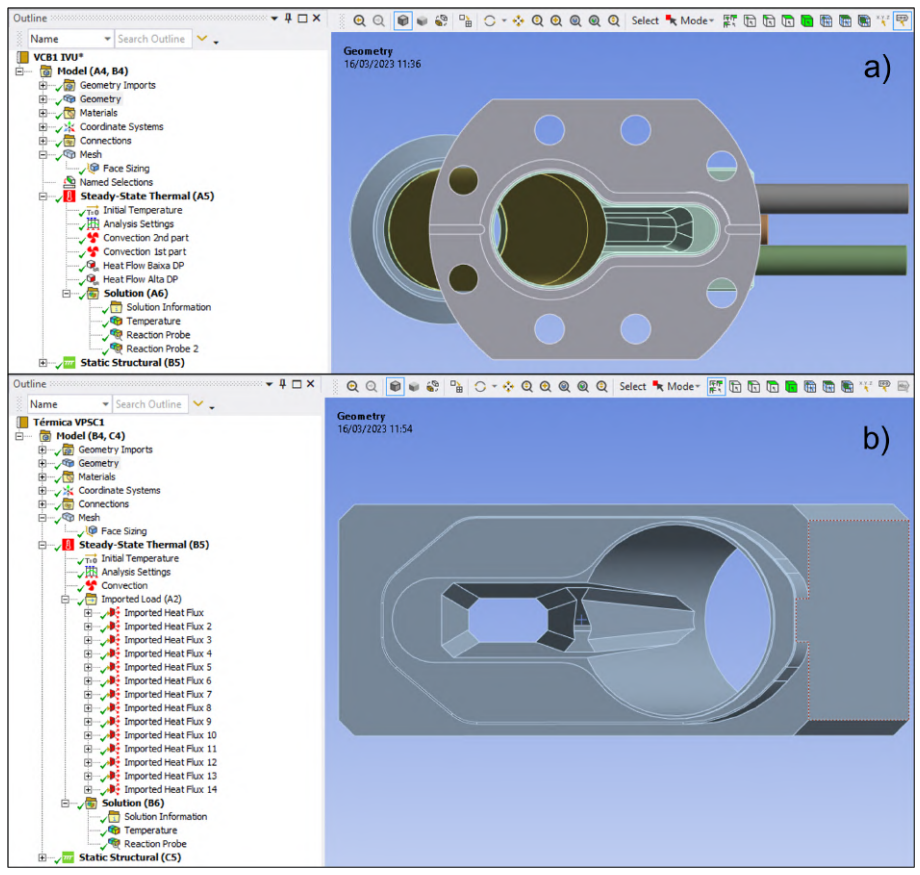

<span id="page-55-0"></span>Figura 30 – Configurações de simulação térmica da VCB1 e VPSC1.

Fonte: Autor.

<span id="page-55-1"></span>Figura 31 – Condições de contorno aplicadas na simulação estrutural da VCB1.

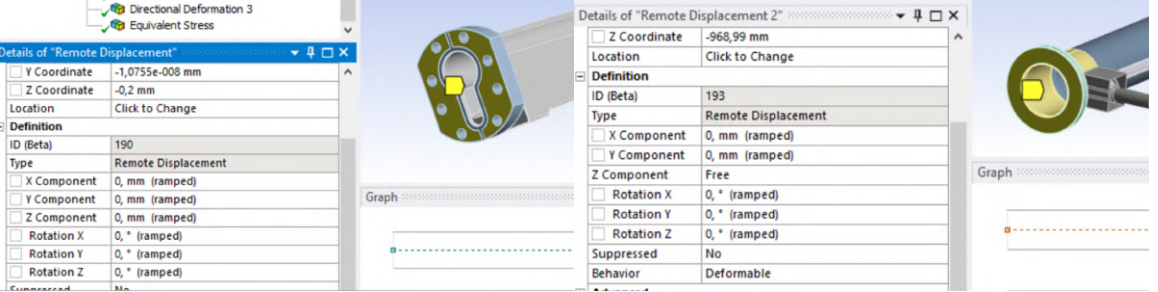

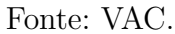

Caso ambas as simulações térmicas e estruturais da VCB1 e da VPSC1, para os quatro limites obtidos do AIE sejam seguros, isto é não causem danos às câmaras, o AIE ´e aprovado e pode ser implementado no Sistema de Interlock de Orbita, entretanto caso ´ não sejam validados, é realizada uma nova iteração, reduzindo os limtes com o objetivo de obter um novo AIE, que seja seguro para a máquina.

### <span id="page-56-0"></span>4 RESULTADOS E DISCUSSÃO

Esta seção apresenta a aplicação do método proposto para os dispositivos de inserção IVU18 e Delta 52 curto. Os envelopes seguros de interlock são definidos ao final das respectivas subseções, sendo discutido ao final da seção a eficiência do método utilizado.

### 4.1 IVU - IN VACUUM UNDULATOR

O IVU18, está em etapa de de projeto conceitual, e uma análise de ray-tracing e limites de interlock foi requisitada para avaliar a viabilidade deste dispositivo de inserção. A Tabela [4](#page-56-1) apresenta os parâmetros geométricos considerados para a câmara do IVU18, assim como os parâmetros magnéticos do mesmo.

<span id="page-56-1"></span>

| $1a$ <sub>u</sub> et al diametros do $1v$ U <sub>10</sub> . |      |                              |      |  |  |  |  |  |
|-------------------------------------------------------------|------|------------------------------|------|--|--|--|--|--|
| Parâmetros geométricos da câmara de vácuo                   |      | Parâmetros magnéticos do IVU |      |  |  |  |  |  |
| Comprimento total (mm)                                      | 2200 | Comprimento total do ID (mm) | 2200 |  |  |  |  |  |
| Abertura horizontal (mm)                                    | 50   | Período magnético (mm)       | 18,5 |  |  |  |  |  |
| Abertura vertical (mm)                                      | 4    | Campo magnético $(T)$        | 1,22 |  |  |  |  |  |

Tabela 4 – Parˆametros do IVU18.

Fonte: Autor.

Ao inserir os parâmetros da Tabela [4](#page-56-1) no SPECTRA, o *software* é capaz de calcular a partir da Equação [4,](#page-56-2) que a potência total do feixe de luz do IVU18, gera um feixe de luz com potência total de 9,12 kW.

<span id="page-56-2"></span>
$$
P_T = 0.633 L I E^2 B^2 \tag{4}
$$

Em que,  $P_T$  é a potência total em kW, L é o comprimento do ondulador em metros, I é a corrente do feixe em mA, E é a energia do feixe em GeV, e B é o campo magnético máximo do ondulador em T.

o SPECTRA viabiliza a geração do gráfico de perfil do feixe de luz do IVU18, Figura [32,](#page-57-0) do qual é possível obter os ângulos de divergência horizontal e vertical totais de 1,6 mrad e 1,32 mrad respectivamente, em que a densidade de potência do feixe se torna desprezível.

A partir dos ângulos de divergência obtidos e parâmetros geométricos das aberturas limitantes, foi gerado o mapa de fases horizontal e vertical, os quais s˜ao apresentados na Figura [33](#page-57-1) com os respectivos AIE propostos.

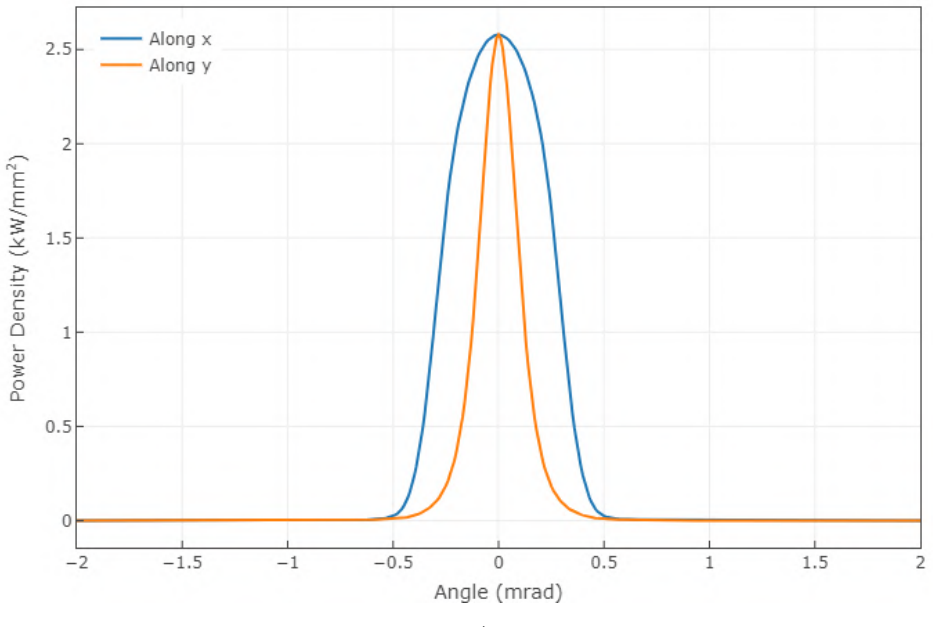

<span id="page-57-0"></span>Figura 32 – Distribuição de densidade de potência angular do IVU18.

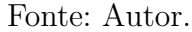

<span id="page-57-1"></span>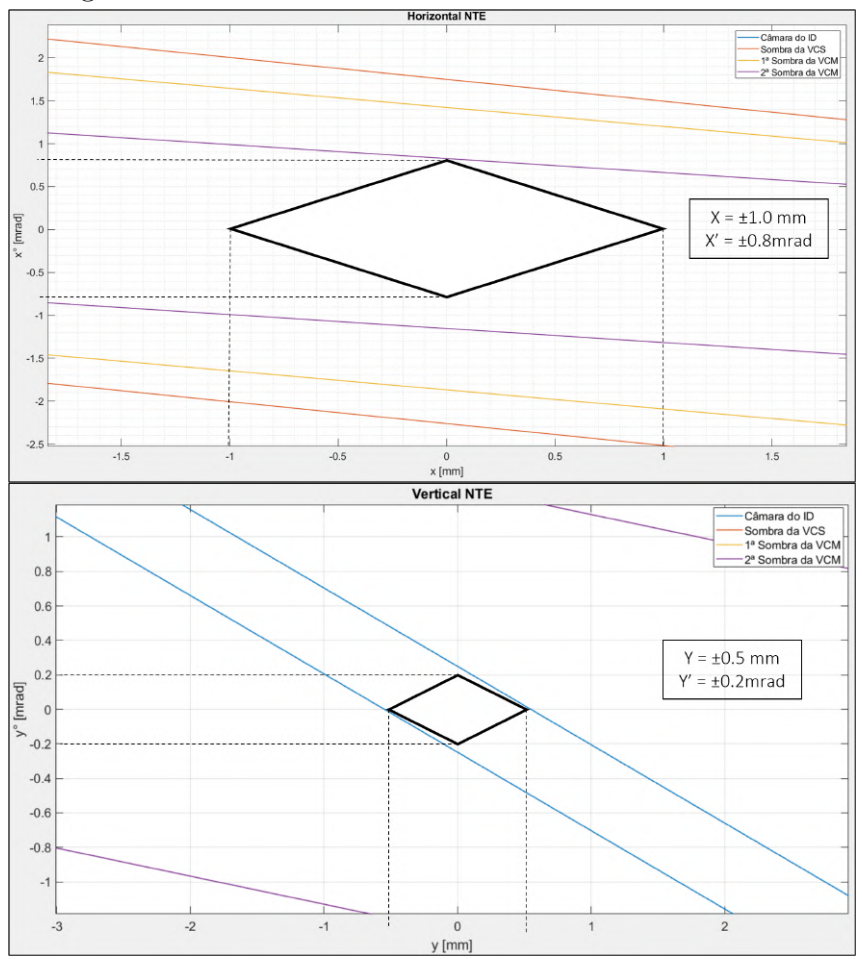

Figura 33 – NTE horizontal e vertical iniciais do IVU18.

Fonte: Autor.

Os limites de posição e ângulo horizontais são de  $\pm 1$  mm e  $\pm 0.8$  mrad, enquanto os limites verticais são de  $\pm 0.5$  mm e  $\pm 0.2$  mrad. Os limites inicialmente definidos são simulados no SYNRAD utilizando a rotina desenvolvida e POWERSHELL para verificar se há incidência de feixe nas aberturas analisadas.

<span id="page-58-0"></span>A Tabela [5,](#page-58-0) apresenta as potências depositadas por câmara para simulações de diferentes condições de desvio dos AIE apresentados.

| Câmara               | Potência absorvida (W) em diferentes<br>condições de desvio de feixe de elétrons |                                                                |                                               |                |                  |          |  |  |  |
|----------------------|----------------------------------------------------------------------------------|----------------------------------------------------------------|-----------------------------------------------|----------------|------------------|----------|--|--|--|
|                      | Ideal                                                                            | Feixe $x' = -0.8$ $x' = -0.8$ $x' = 0.8$ $x' = 0.8$ $x' = 0.8$ | $y' = 0,2$ $y' = -0,2$ $y' = 0,2$ $y' = -0,2$ |                |                  | $y' = 0$ |  |  |  |
| VCS-TR               | 0,01                                                                             | $\overline{0}$                                                 | $\theta$                                      | $\theta$       | $\left( \right)$ | $\theta$ |  |  |  |
| Válvula+BPM          | $\theta$                                                                         | $\overline{0}$                                                 | $\theta$                                      | $\theta$       | $\theta$         | $\theta$ |  |  |  |
| $VCM$ - $Cu$ 1 $(1)$ | $\theta$                                                                         | $\overline{0}$                                                 | $\overline{0}$                                | $\overline{0}$ | 0,01             | 0,01     |  |  |  |
| $VCM$ - $INOX(1)$    | $\overline{0}$                                                                   | $\theta$                                                       | $\theta$                                      | 0,01           | $\Omega$         | $\Omega$ |  |  |  |
| VCM - Cu $2(1)$      | 0,02                                                                             | 0,1                                                            | 0,1                                           | 0,23           | 0.23             | 0,23     |  |  |  |
| VCB1 - PADRAO        | 0,01                                                                             | 0,1                                                            | 0,1                                           | 0,04           | 0,04             | 0,03     |  |  |  |
| VCB1 - ABS           | 32,54                                                                            | 72,47                                                          | 72,55                                         | 4623,04        | 4618,91          | 4249,54  |  |  |  |
| VPSC1 - ABS          | 57,33                                                                            | 5442,18                                                        | 5442,29                                       | 319,96         | 323,68           | 93,7     |  |  |  |

Tabela 5 – Potência absorvida para desvios limite de ângulo.

(1) Três diferentes tubos que compõem a VCM: tubo menor de cobre, tubo de Inox da corretora, tubo maior de cobre.

### Fonte: Autor.

 $\hat{E}$  observada incidência desprezível nas câmaras do TR e na VCM, como previsto na rotina de MATLAB, contudo os valores de potência e densidade de potência obtidos para as câmaras da VCB1 e VPSC1 são extremamente elevados devido ao desvio de ângulo de 0.8 mrad na primeira iteração do NTE.

Em virtude da experiência prévia de simulações termo-estruturais realizadas pelo Grupo de Vácuo, é de conhecimento que essas câmaras não suportariam cargas térmicas tão elevadas, dessa forma um novo NTE horizontal é proposto, com limites de posição e ângulo de  $\pm 0.5$  mrad e  $\pm 0.5$  mm, respectivamente.

Novas simulações são realizadas com os novos limites, as quais os valores de potência absorvida das câmaras da VCB1 e VPSC1 são listadas na Tabela [6](#page-59-0) e comparadas com a condição de feixe ideal.

<span id="page-59-0"></span>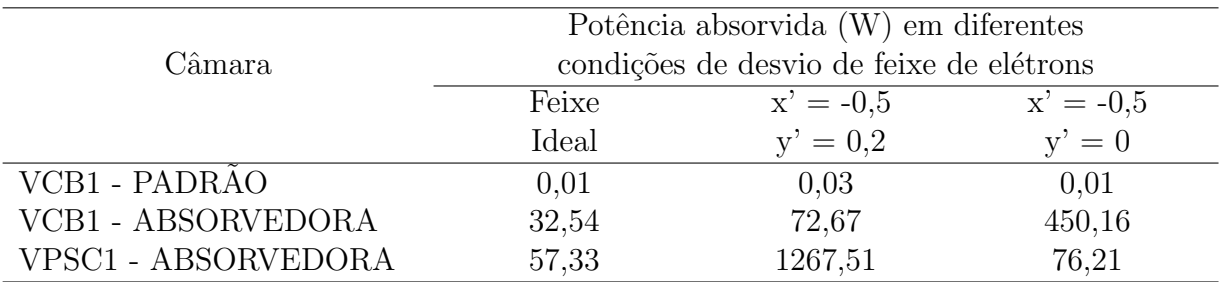

Tabela 6 – Potência absorvida para desvios limite de ângulo do novo AIE.

Fonte: Autor.

Observa-se uma redução significativa dos parâmetros em ambas as câmaras. O caso de  $x' = -0.5$  mrad e y' = 0.2 mrad é utilizado para analisar a VPSC1, enquanto o caso de  $x' = 0.5$  mrad usado para a análise da VCB1.

Para a simulação da VPSC1 é utilizada a importação de densidade de potências do SYNRAD. Enquanto para a simulação da VCB1 é realizada pela abordagem de criação de planos no ANSYS para inserção do carregamento, motivo pelo qual não é considerada a combinação de desvio de ângulo pois isso dificultaria a criação de planos representativos.

A temperatura máxima e tensão de von Mises equivalente para as simulações da VCB1 e da VPSC1 são apresentadas nos itens a) e b) da Figura [34](#page-60-0) e da Figura [35](#page-61-0) respectivamente.

<span id="page-60-0"></span>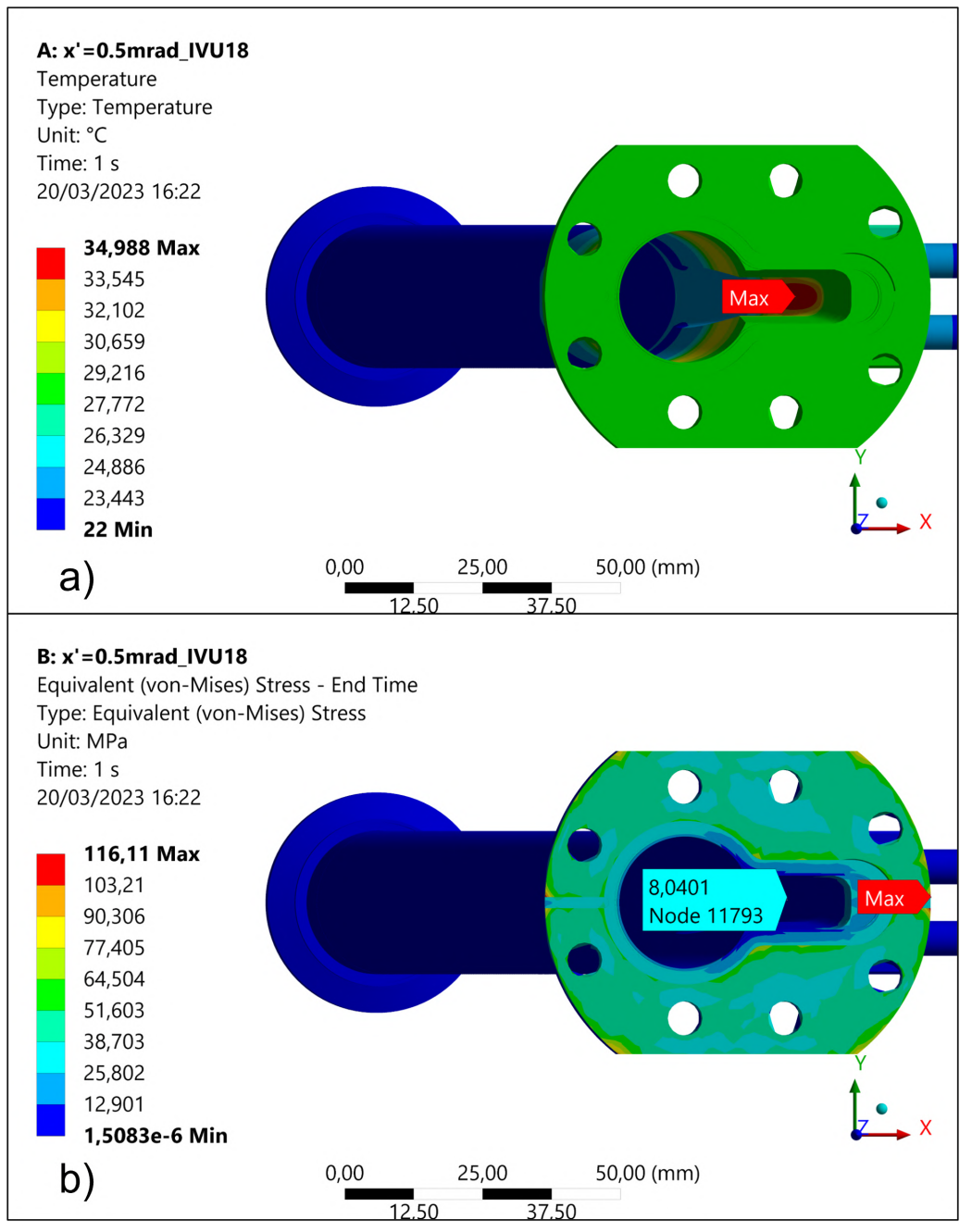

Figura 34 – Simulações da VCB1 com  $x' = 0.5$  mrad.

Fonte: Autor.

<span id="page-61-0"></span>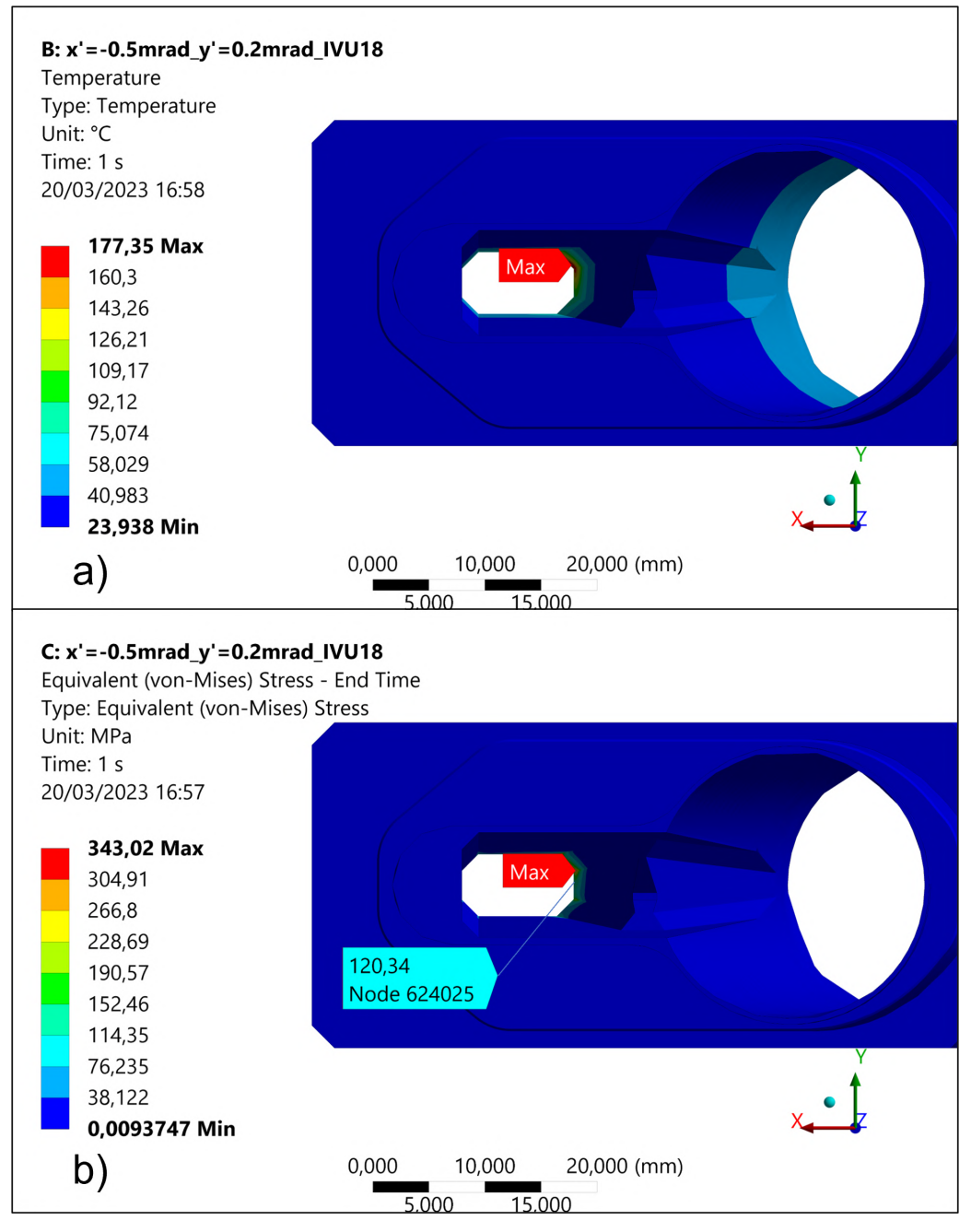

Figura 35 – Simulações da VPSC1 com  $x' = -0.5$  mrad e y' = 0.2 mrad.

Fonte: Autor.

Para o caso de x' = 0,5 mrad, obteve-se uma  $T_{max}$  de 34,99°C e uma  $\sigma_{max}^{VM}$  de 116,11 MPa, em concentradores de tensão nas extremidades do flange. Enquanto o caso de x' = -0,5 mrad e y' = 0,2 mrad, resultou em uma  $T_{max}$  de 177,35°C e  $\sigma_{max}^{VM}$  de 343,02 MPa no concentrador de tensão da região de incidência de feixe.

A partir dos resultados obtidos, observa-se que a câmara da VCB1 está dentro dos critérios definidos, enquanto a  $\sigma_{max}^{VM}$  da VPSC1 não satisfaz o critério de tensão, reprovando os limites considerados. Os limites para o NTE horizontal são então reduzidos para  $\pm 0.4$  mrad e  $\pm 0.5$  mm respectivamente.

Considerando que a VCB1 foi aprovada para um limite maior, é simulado apenas o caso de  $x' = -0.4$  mrad e y' = 0.2 mrad no SYNRAD, do qual obteve-se uma potência depositada de 565,61 $W$  e densidade de potência máxima de 18,05  $W/mm^2$  na VPSC1. Os itens a) e b) da Figura [36](#page-62-0) apresentam a  $T_{max}$  e a  $\sigma_{max}^{VM}$ , obtidas das simulações termo-estruturais realizadas.

<span id="page-62-0"></span>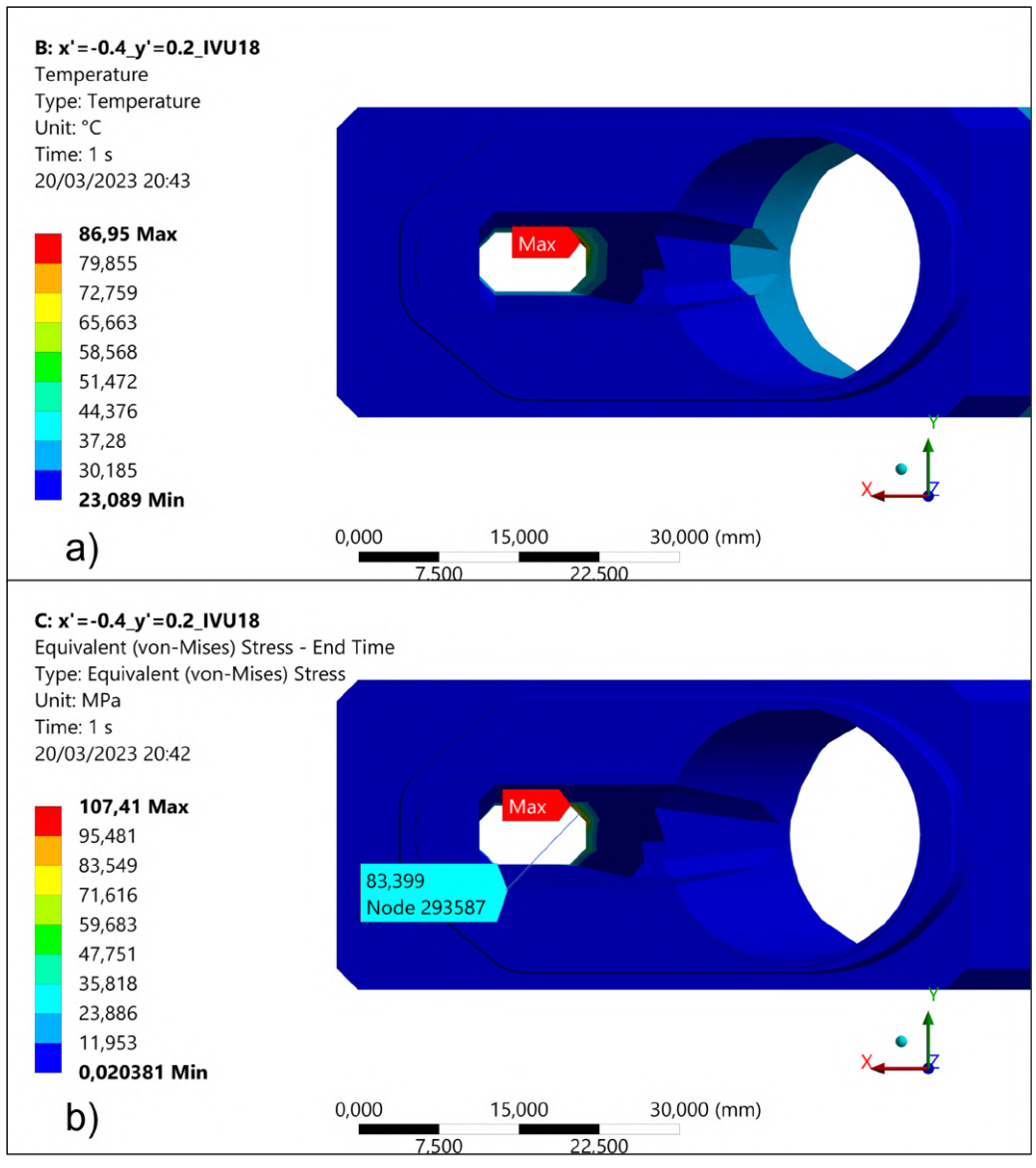

Figura 36 – Simulações da VPSC1 com  $x' = -0.4$  mrad e y' = 0.2 mrad.

Fonte: Autor.

A partir da Figura [36,](#page-62-0) observa-se uma  $T_{max}$  de 86,95°C e  $\sigma_{max}^{VM}$  de 107,41 MPa, valores que estão abaixo dos critérios limite estabelecidos.

Com a análise realizada, são aprovados os limites de posição e ângulo horizontais e verticais de  $x = \pm 0.5$  mm e  $x' = \pm 0.4$  mrad e  $y = \pm 0.5$  mm e  $y' = \pm 0.2$  mrad. A Figura [37,](#page-63-0) apresenta a versão final do AIE do IVU18 representada por mapas de fases com losangos verdes.

<span id="page-63-0"></span>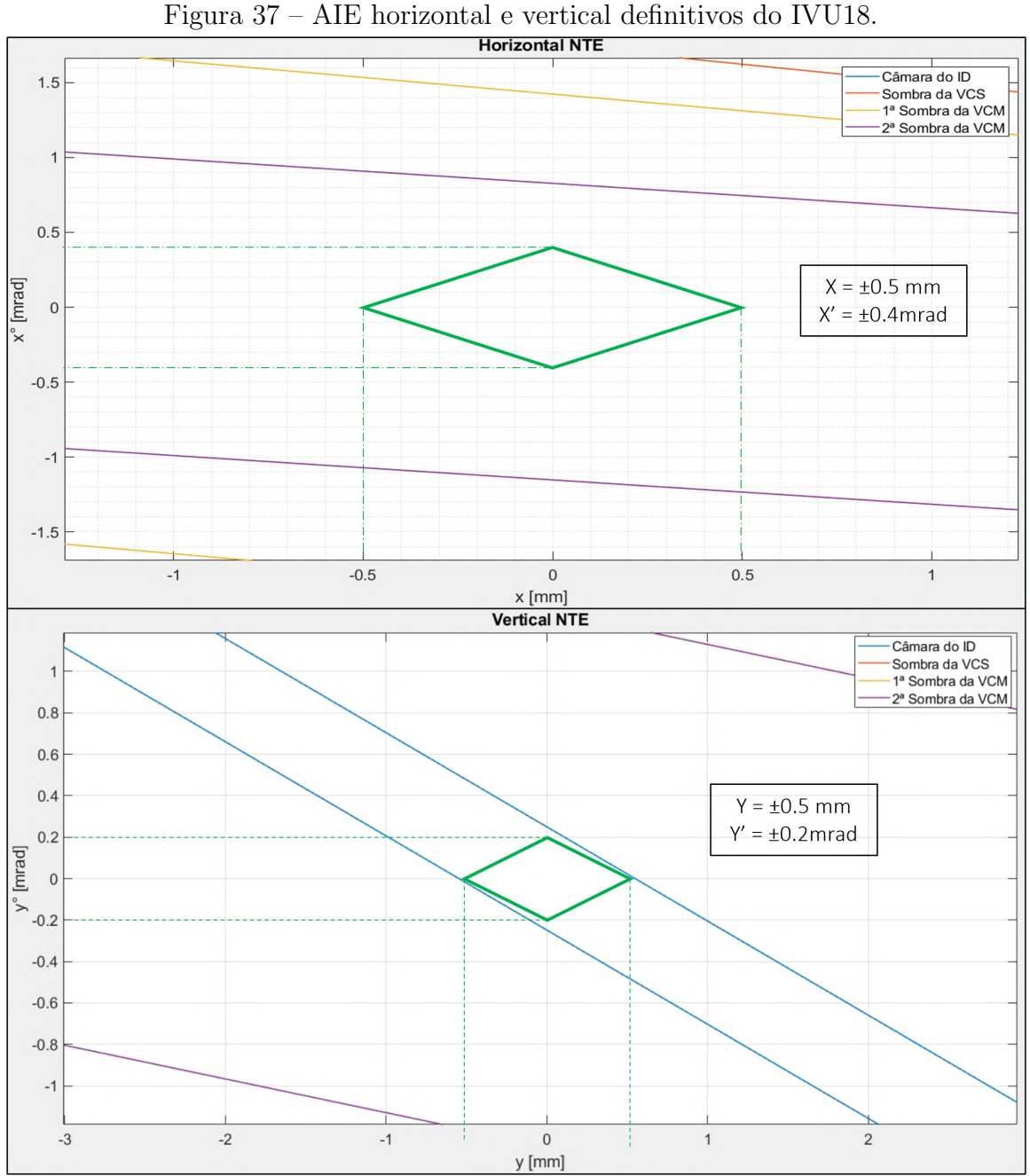

Fonte: Autor.

#### 4.2 EPU DELTA 52 CURTO

O EPU Delta 52, diferente do IVU18, é um ondulador elíptico que permite diferentes tipos de polarização de feixe de luz, sendo versátil por permitir diferentes técnicas ópticas para pesquisa de materiais.

A princípio há demanda para instalação de dois EPU Delta52 no Sirius, um curto de aproximadamente 1,2 metros, com instalação prevista para 2023 e um longo de 3,2 metros sem data definida. A Tabela [7](#page-64-0) lista os parâmetros geométricos e magnéticos do Delta52 curto.

<span id="page-64-0"></span>

|                          |      | Parâmetros geométricos da câmara de vácuo Parâmetros magnéticos do Delta52 curto |       |
|--------------------------|------|----------------------------------------------------------------------------------|-------|
| Comprimento total (mm)   | 1400 | Comprimento total do ID $(\text{mm})$                                            | 1200  |
| Abertura horizontal (mm) | 13.  | Período magnético (mm)                                                           | 52,5  |
| Abertura vertical (mm)   | 7.6  | Campo magnético máximo $(T)$                                                     | 1,193 |

Tabela 7 – Parˆametros do EPU Delta52 Curto.

Fonte: Autor.

Considerando que o EPU Delta52, permite polarização horizontal, vertical e circular, foi realizado uma pesquisa para atender as necessidades dos usuários do Sirius. Da qual avaliou que este ID deverá ser utilizado em polarização circular majoritariamente.

A Figura [38,](#page-64-1) ilustra a distribuição de densidade de potência do feixe de luz para as polarizações horizontal, vertical e circular, respectivamente.

<span id="page-64-1"></span>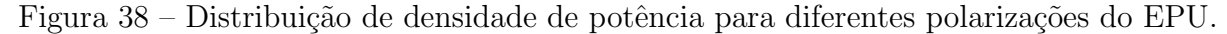

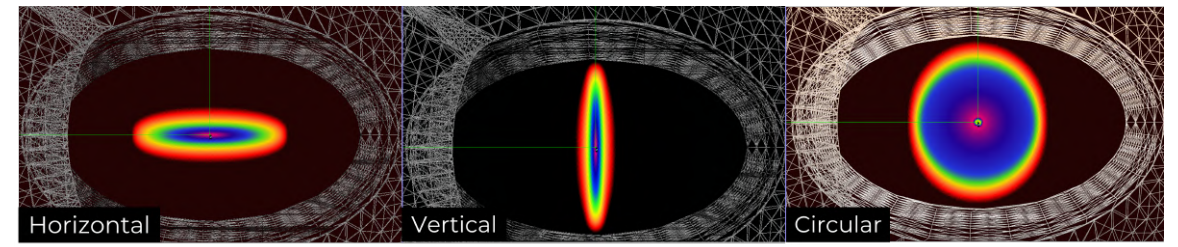

Fonte: Autor.

Para o uso em polarização circular, este é configurado para atuar com campo magnético  $B_x = B_y = 0.845$  T. Configurando o ID para essa condição no SPECTRA, são obtidos os ângulos de divergência horizontal e vertical totais de 2,4 mrad cada um, conforme Figura [39.](#page-65-0)

A partir dos ângulos considerados e das aberturas limitantes já conhecidas, foram gerados com a rotina de MATLAB, os mapas de fases horizontal e vertical, com os respectivos NTE's propostos na Figura [40.](#page-65-1)

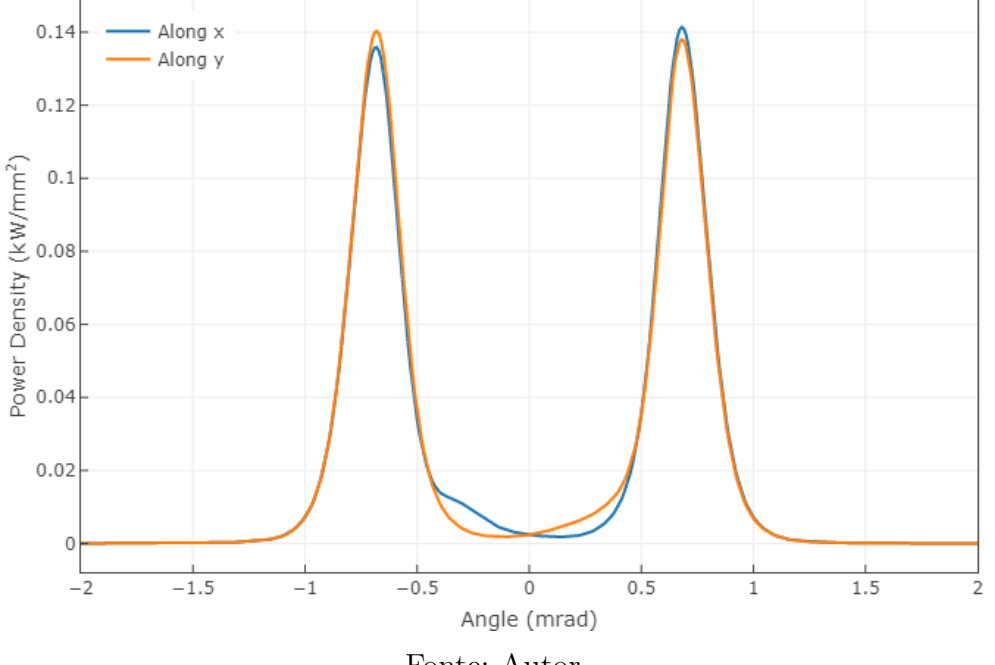

<span id="page-65-0"></span>Figura 39 – Distribuição de densidade de potência angular para polarização circular.

Fonte: Autor.

<span id="page-65-1"></span>Figura  $40$  – NTE horizontal e vertical iniciais da polarização circular.

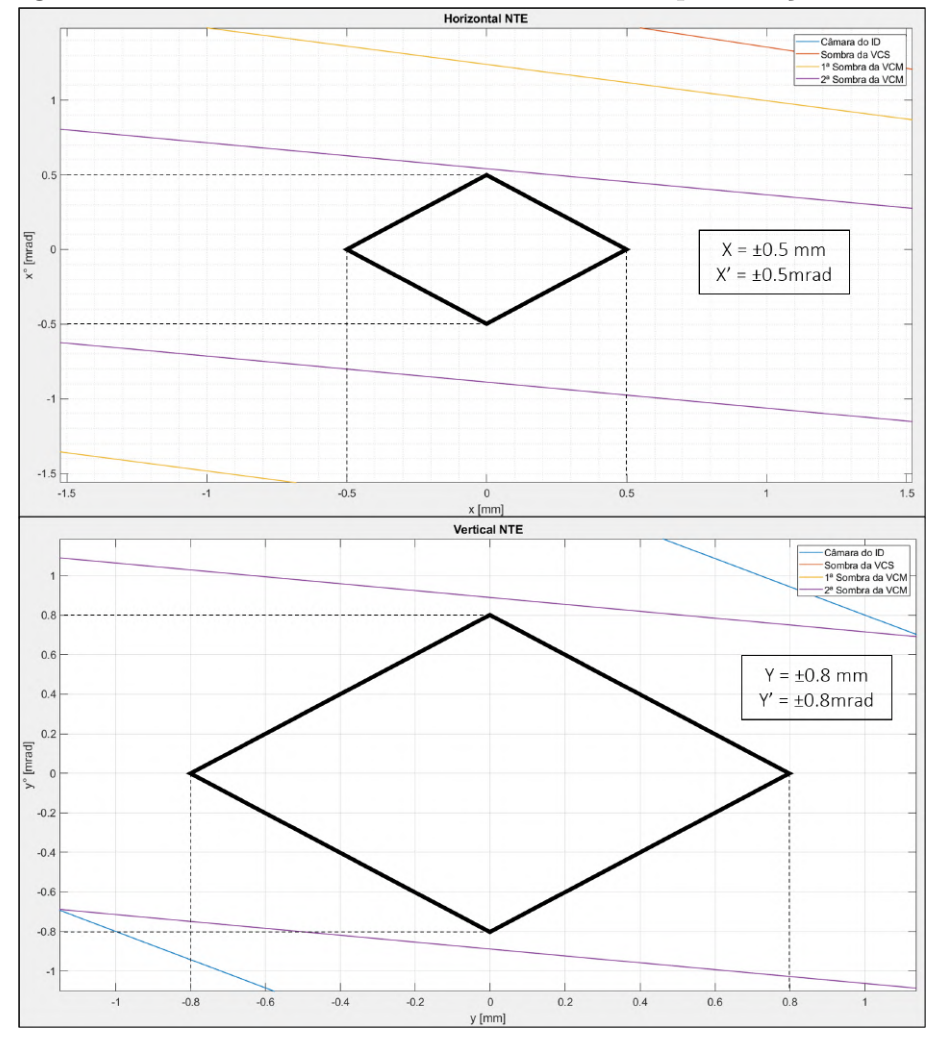

Fonte: Autor.

Os limites de posição e ângulo horizontais e verticais obtidos são de  $\pm 0.5$  mm  $\pm 0.5$  mrad e  $\pm 0.8$  mm  $\pm 0.8$  mrad, respectivamente. O próximo passo do método foi realizado, em que os desvios de ângulo críticos foram simulados no SYNRAD via POWERSHELL, para verificar se há incidência nas aberturas consideradas.

A Tabela [8,](#page-66-0) apresenta as potências depositadas em cada uma das câmaras do modelo, para os desvios de ângulo críticos dos NTE's propostos.

|                  | Potência absorvida (W) em diferentes |                                          |                                               |          |                |                |  |  |  |  |  |  |
|------------------|--------------------------------------|------------------------------------------|-----------------------------------------------|----------|----------------|----------------|--|--|--|--|--|--|
| Câmara           |                                      | condições de desvio de feixe de elétrons |                                               |          |                |                |  |  |  |  |  |  |
|                  | Feixe                                |                                          | $x' = -0.5$ $x' = -0.5$ $x' = 0.5$ $x' = 0.5$ |          |                | $x' = 0.5$     |  |  |  |  |  |  |
|                  | Ideal                                | $y' = 0.8$                               | $y' = -0.8$ $y' = 0.8$ $y' = -0.8$            |          |                | $y' = 0$       |  |  |  |  |  |  |
| VCS-TR           | $\overline{0}$                       |                                          |                                               |          |                | 0              |  |  |  |  |  |  |
| Válvula+BPM      | $\theta$                             |                                          | $\theta$                                      | 0,01     | $\overline{0}$ | 0              |  |  |  |  |  |  |
| VCM - Cu $1(1)$  | 0,01                                 | 0,01                                     | $\overline{0}$                                | 0,01     | 0,01           | $\overline{0}$ |  |  |  |  |  |  |
| VCM - INOX $(1)$ | $\theta$                             | $\theta$                                 | $\theta$                                      | $\theta$ | $\theta$       | $\overline{0}$ |  |  |  |  |  |  |
| VCM - Cu $2(1)$  | 0,08                                 | 0,99                                     | 0,94                                          | 1,19     | 1,17           | 0,17           |  |  |  |  |  |  |
| VCB1 - PADRAO    | 0,06                                 | 1,58                                     | 1,48                                          | 2,01     | 1,95           | 0,17           |  |  |  |  |  |  |
| VCB1 - ABS       | 1619,3                               | 2650,04                                  | 2625,85                                       | 3195,07  | 3172,97        | 1427,44        |  |  |  |  |  |  |
| VPSC1 - ABS      | 1130,08                              | 773,56                                   | 779,85                                        | 190,26   | 184,56         | 1910,72        |  |  |  |  |  |  |

<span id="page-66-0"></span>Tabela 8 – Potência absorvida para desvios limite de ângulo da polarização circular.

(1) Trˆes diferentes tubos que comp˜oem a VCM: tubo menor de cobre, tubo de Inox da corretora, tubo maior de cobre.

#### Fonte: Autor

Observa-se incidência desprezível nas câmaras e aberturas consideradas no TR e na VCM, apesar de superiores ao caso do IVU18. Dos resultados obtidos constata-se valores elevados de potência na VCB1, mesmo em limites que seriam casos críticos para a VPSC1, isso ocorre devido a abertura vertical limitante da VCB1 e dispers˜ao vertical da polarização circular.

São realizadas as simulações termo-estruturais para os piores casos de cada uma das câmaras. Para a VCB1 é utilizado o desvio de ângulo combinado de  $x'=0,5$  mrad e y'=0,8 mrad, enquanto para a VPSC1 é utilizado o desvio angular isolado de  $x'$ =-0,5 mrad.

Enquanto para a carga térmica da VPSC1, é mantido o método tradicional de importação de arquivos, alterações são necessárias para a VCB1 devido a polarização circular. Para gerar uma região representativa para alocação dos carregamentos da polarização circular na VCB1, são criadas superfícies anelares no início da câmara em um plano rotacionado em relação ao flange, com os desvios angulares apropriados.

As geometrias dessas superfícies foram obtidas a partir de um gráfico gerado via SPECTRA, em que é possível plotar a distribuição de densidade de potências do feixe no

plano XY para uma distância desejada do ponto de observação. A Figura [41](#page-67-0) representa o perfil gerado pelo SPECTRA considerando uma distância de 6,6 m, equivalente ao centro da VCB1, e as superfícies anelares criadas no SPACECLAIM respectivamente.

<span id="page-67-0"></span>Figura  $41$  – Perfil gerado pelo SPECTRA e superfícies criadas no SPACECLAIM

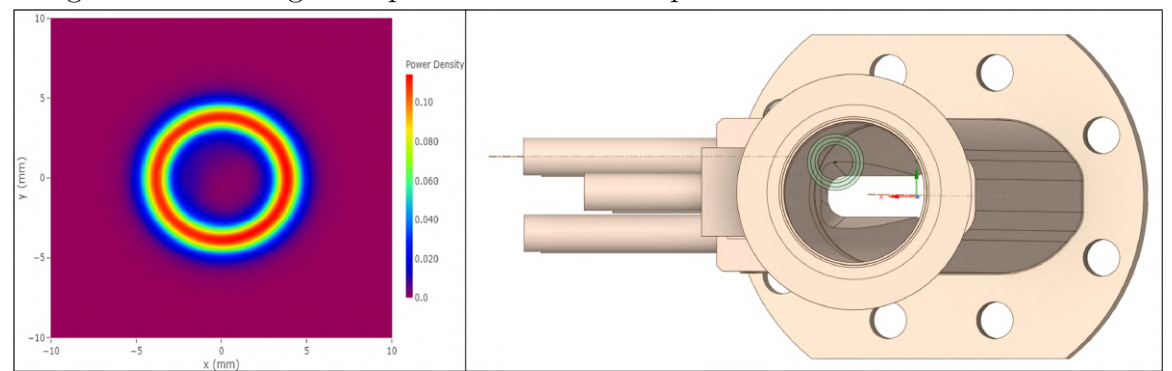

Fonte: Autor.

As superfícies criadas no SPACECLAIM são projetadas nas paredes internas da VCB1, e a potência absorvida pela VCB1 é distribuída entre as regiões projetadas, de forma que os anéis interno, intermediário e externo, recebem  $1/4$ ,  $1/2$  e  $1/4$  da potência total respectivamente.

A temperatura máxima e tensão de von Mises equivalente para as simulações da VCB1 e da VPSC1 s˜ao apresentadas pelos nos itens a) e b) da Figura [42](#page-68-0) e da Figura [43](#page-69-0) respectivamente.

<span id="page-68-0"></span>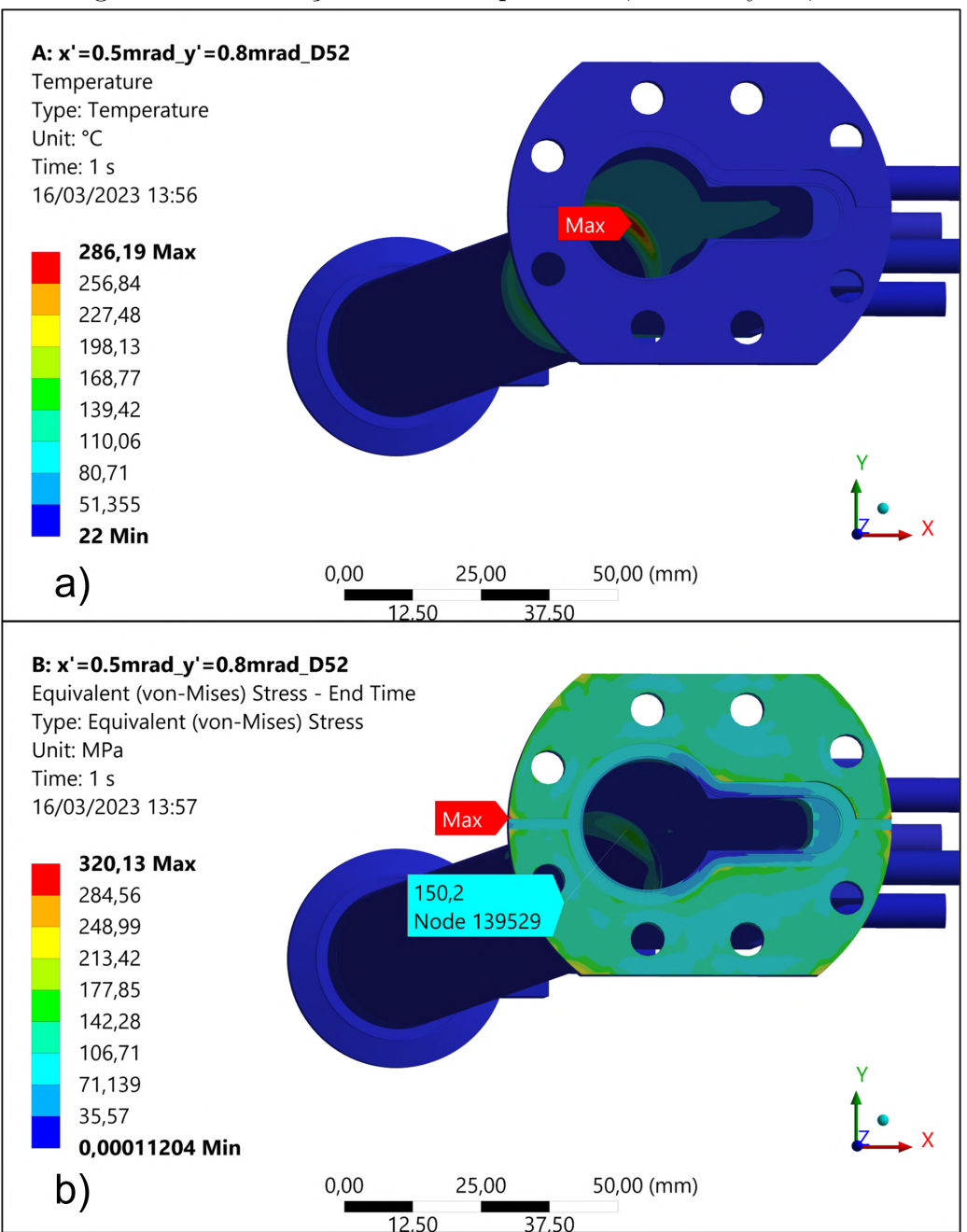

Figura 42 – Simulações da VCB1 para x'=0,5mrad e y'=0,8mrad.

Fonte: Autor.

<span id="page-69-0"></span>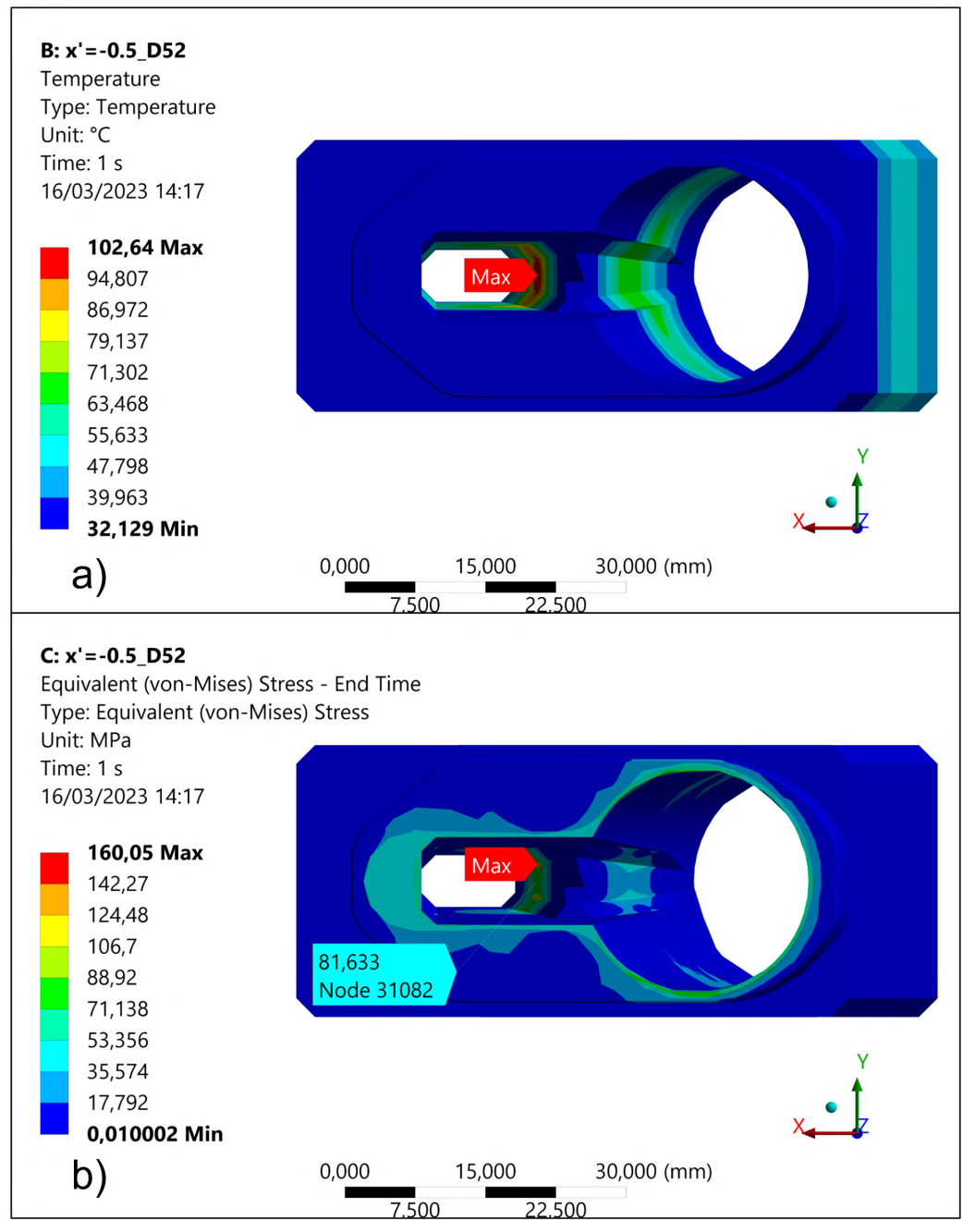

Figura 43 – Simulações da VPSC1 para x'=-0,5mrad.

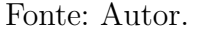

Para o caso de x' = 0,5 mrad e y' = 0,8 mrad, obteve-se  $T_{max}$  de 286,19°C e uma  $\sigma_{max}^{VM}$  de 320,13 MPa, na região de temperatura mais elevada. Enquanto o caso de x' = -0,5mrad resultou em uma  $T_{max}$  de 102,64°C e uma  $\sigma^{VM}_{max}$  de 81,63 MPa fora dos concentradores de tensão.

A partir dos resultados obtidos, nota-se que mesmo com o caso de maior potência absorvida na VPSC1, a mesma está dentro dos critérios limite. Contudo com relação a VCB1, tanto a  $T_{max}$ , quanto  $\sigma_{max}^{VM}$  não satisfazem os critérios estabelecidos. Dessa forma é considerada uma redução no NTE vertical, para  $\pm 0.5$  mrad e  $\pm 0.5$  mm respectivamente.

A condição de  $x'=0.5$  mrad e y'=0,5 mrad foi simulada no SYNRAD, e obteve-se uma potência absorvida de 2856,77 W na VCB1, com pico de densidade de potência de  $20,54 \ W/mm^2$ . Considerando a nova projeção, é realizada a simulação termo-estrutural dessa condição de desvio, da qual os resultados de  $T_{max}$  e  $\sigma_{max}^{VM}$  são apresentados pelos itens a) e b) da Figura [44.](#page-70-0)

<span id="page-70-0"></span>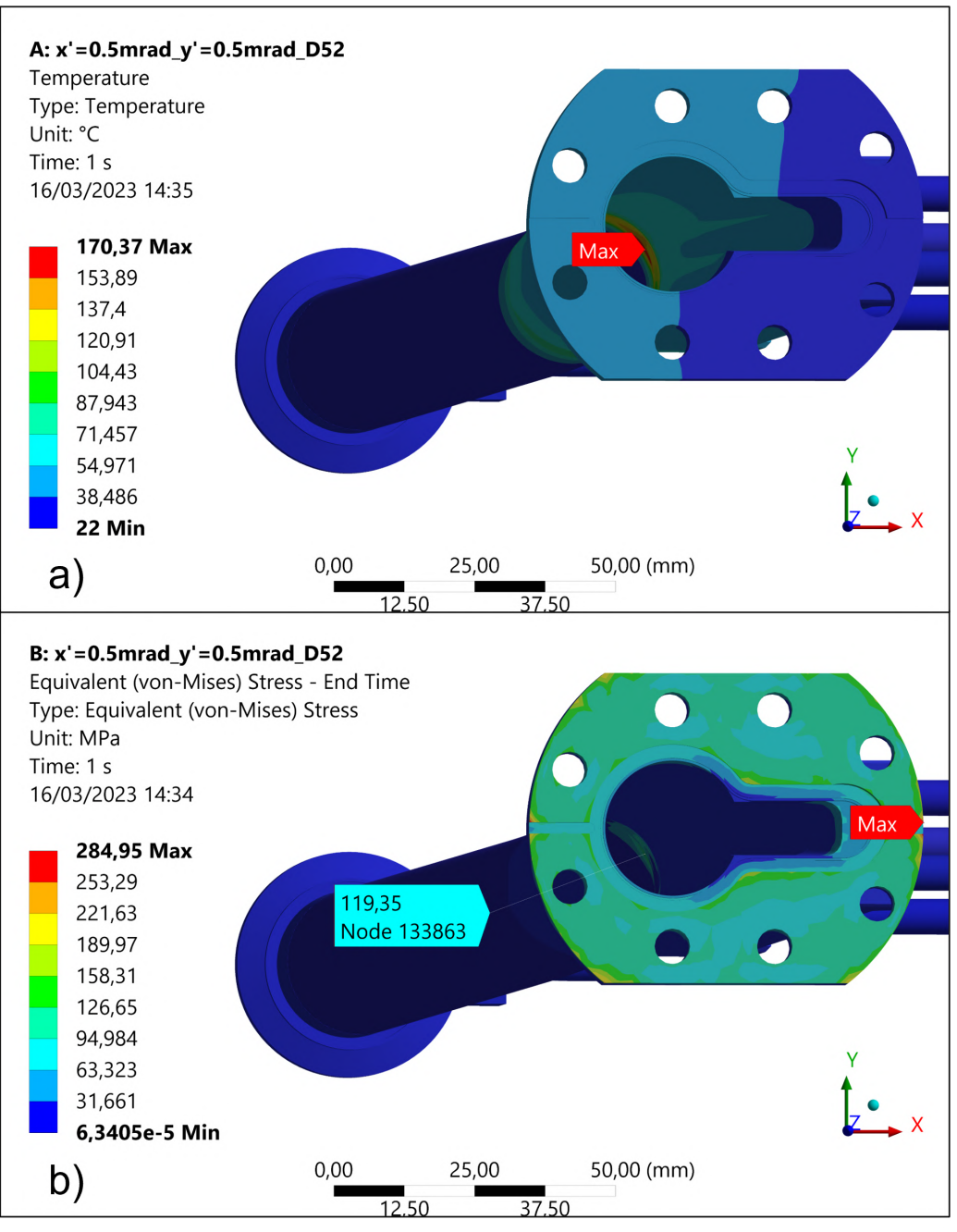

Figura 44 – Simulações da VCB1 para  $x'=0,5mrad$  e y'=0,5mrad.

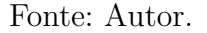

Das simulações realizadas obteve-se uma  $T_{max}$  de 170,37°C na seção transversal padrão da VCB1, e uma  $\sigma_{max}^{VM}$  de 119,35 MPa fora dos concentradores de tensão. Indicando novamente que ambos os parâmetros não satisfazem os critérios estabelecidos. Os NTE horizontal e vertical são reduzidos para  $\pm 0.5$  mm  $\pm 0.4$  mrad e  $\pm 0.5$  mm  $\pm 0.4$  mrad, respectivamente.

Uma nova simulação é efetuada considerando desvio angular combinado de  $x'=0,4$ mrad e y'=0,4 mrad, do qual obteve-se uma potência absorvida de 2639,38 W na VCB1, com pico de densidade de potência de 12,99  $W/mm^2$ . Os carregamentos são inseridos seguindo método descrito. Os resultados de  $T_{max}$  e  $\sigma_{max}^{VM}$  são apresentados pelos itens a) e b) da Figura [45.](#page-71-0)

<span id="page-71-0"></span>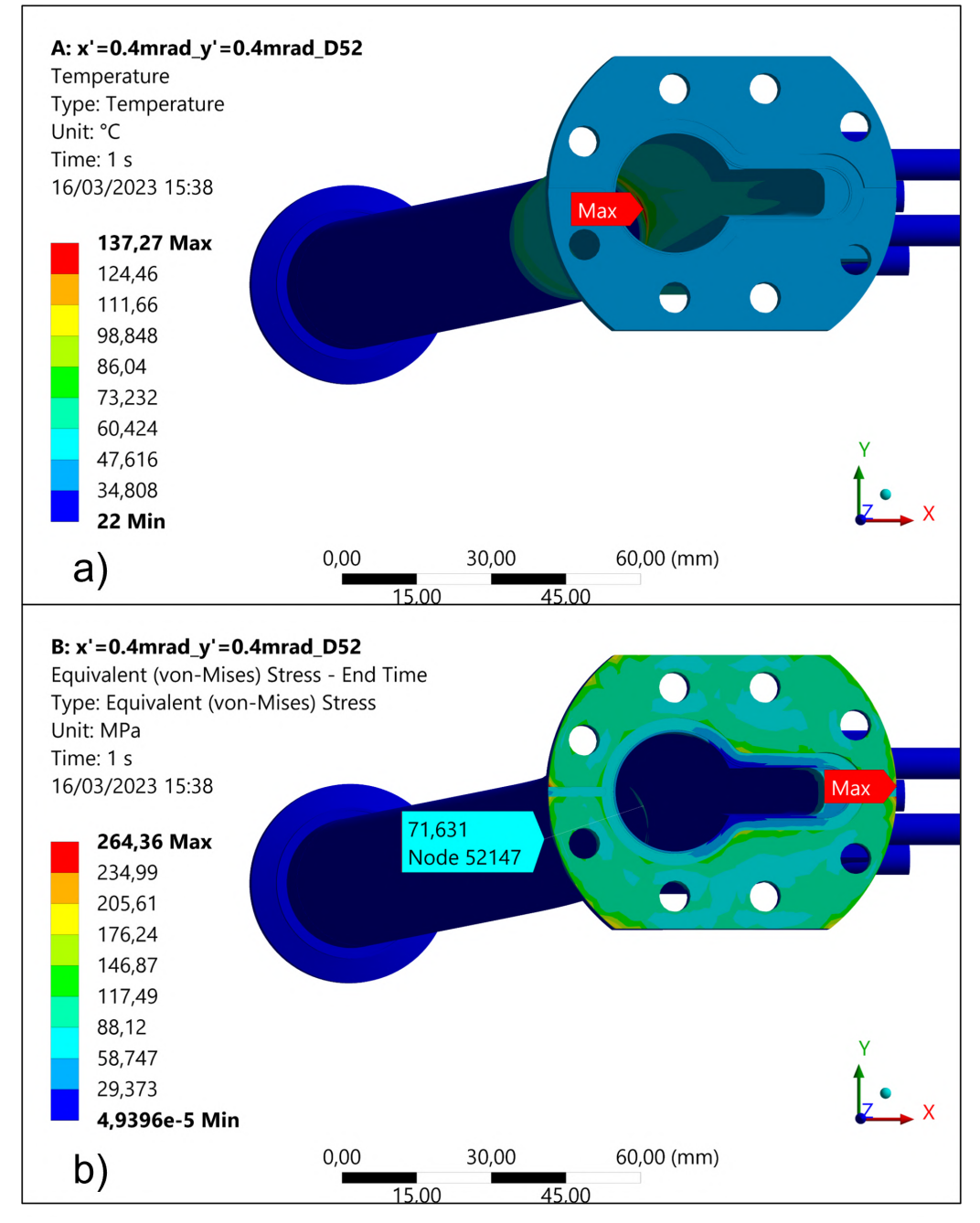

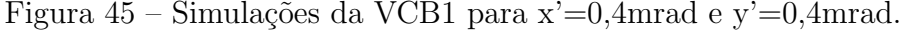

Fonte: Autor.

Dos resultados obtidos, tem-se uma  $T_{max}$  de 137,27°C na região mais robusta da
câmara, e uma  $\sigma_{max}^{VM}$  de 71,63 MPa fora dos concentradores de tensão. Apesar da pequena redução na potência absorvida, a mudança na região de incidência e consequentemente densidade de potência, foram suficientes para reduzir significativamente ambos os parâmetros analisados, tornando-os admissíveis para os critérios estabelecidos.

Dessa forma defini-se o AIE horizontal e vertical da polarização circular do Delta52 curto como  $\pm 0.5$  mm  $\pm 0.4$  mrad e  $\pm 0.5$  mm  $\pm 0.4$  mrad, respectivamente. A Figura [46,](#page-72-0) apresenta a versão final do AIE do Delta 52 curto com polarização circular, as quais são representadas por mapas de fase com losangos verdes.

<span id="page-72-0"></span>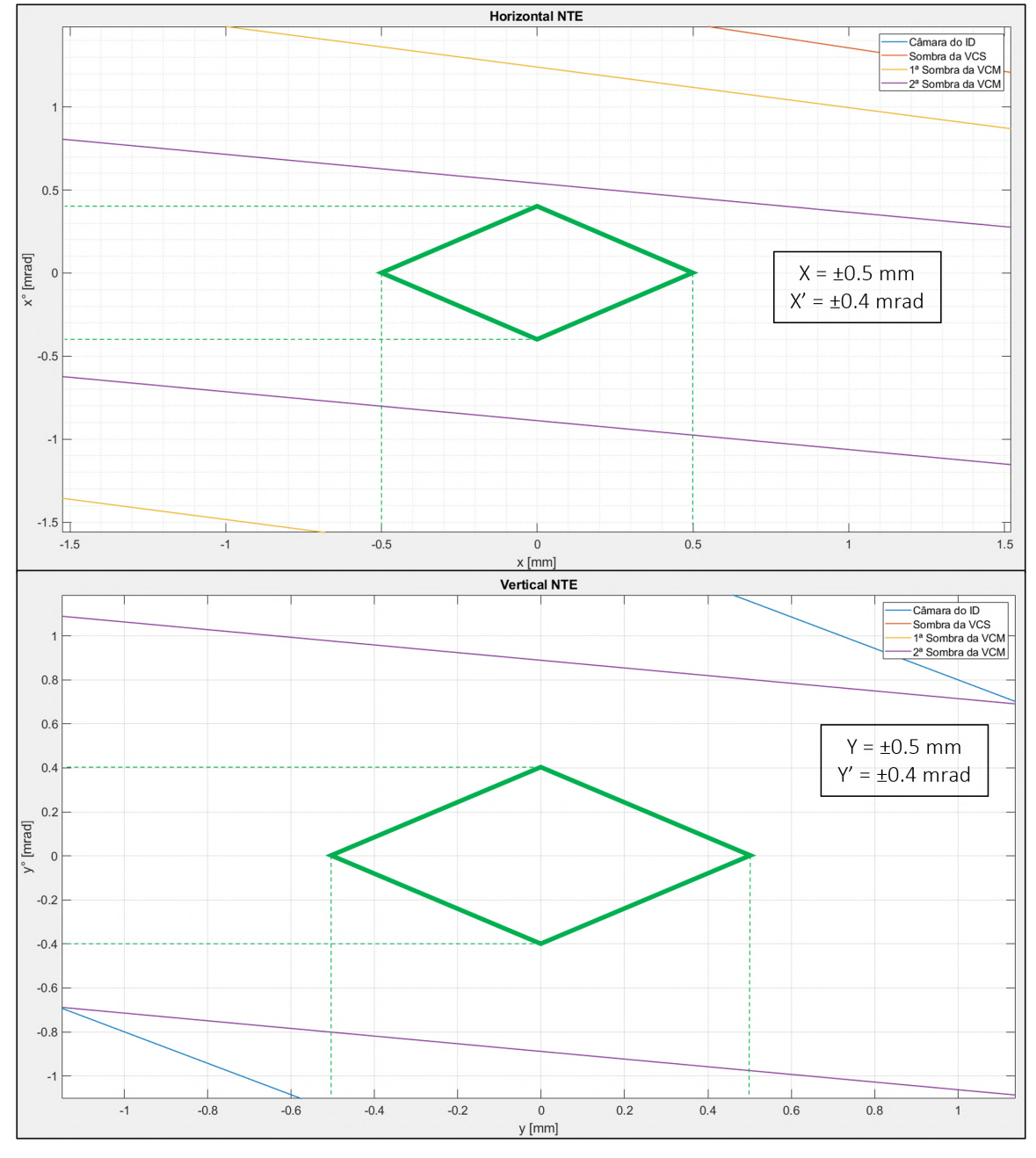

Figura 46 – AIE horizontal e vertical definitivos do Delta 52 curto.

Fonte: Autor.

#### 4.3 EFICIÊNCIA DO MÉTODO

Para a aplicação e uso do método propôs-se o teste do mesmo em dois dispositivos de inserção completamente distintos, O EPU Delta 52 curto e o IVU18. A diferença desses IDs, deu-se pelos ângulos de divergência, intensidade do feixe emitido, e pela polarização destes, isto é, as geometrias de feixe de luz de cada um.

O m´etodo proposto foi testado inicialmente com o IVU18, naturalmente do primeiro teste houveram contratempos previstos. Dentre os problemas enfrentados, citase principalmente, a incapacidade de acessar os resultados de densidade de potência das simula¸c˜oes de ray-tracing realizadas com SYNRADCLI, assim como dificuldades na importação dos carregamentos do SYNRAD para o ANSYS e a interpretação dos mesmos.

Dentre as principais dificuldades citadas, primeiramente a cerca do uso das rotinas automatizadas de SYNRADCLI, estas acabaram por serem utilizadas apenas na iteração inicial do IVU18, visto que a versão mais recente disponibilizada, apesar de ser a mais estável até o momento, apresenta um defeito em que as texturas de densidade de potência são deletadas, em caso de alteração da escala de cores da mesma.

Considerando a necessidade de exportação das densidades de potência para o ANSYS, optou-se por realizar as simulações no SYNRAD+, tornando o processo manual e mais lento. Esse defeito citado foi informado aos desenvolvedores, e os mesmos pretendem solucioná-lo assim que possível. Dessa forma o ganho da automatização do SYNRADCLI n˜ao pode ser aproveitado neste trabalho.

Quanto à importação dos carregamentos, as dificuldades encontradas ocorreram devido a dificuldade de configurar corretamente o módulo external data, e para interpretar se os valores importados estavam de fato corretos, que decorreu na necessidade de realizar testes simplificados inicialmente.

Devido aos imprevistos mencionados, levou-se cerca de 12 dias de trabalho, para completar o processo completo do método, desde o momento que os parâmetros do ID foram obtidos, solução das dificuldades encontradas, e por fim definição dos limites seguros de posição e ângulo do IVU18 na terceira e última iteração realizada.

Uma vez que os limites do IVU18 foram determinados, iniciou-se em seguida a aplicação do método para o caso da polarização circular do Delta 52 curto. Uma vez que o m´etodo como um todo j´a havia sido testado, e dificuldades envolvidas solucionadas, o processo com o Delta 52 se tornou muito mais ágil, levando apenas três dias de trabalho para a definição do AIE deste.

Além dos problemas não previstos, é notável que o método de aplicação de carga térmica na câmara da VCB1 não é o mais adequado. A necessidade de geometrias representativas e uso de carregamentos por vezes aproximados para cada condição de desvio, torna o processo consideravelmente mais lento, cansativo e menos confiável se comparado à VPSC1.

Com relação à análise de MATLAB, considerando apenas as quatro aberturas

iniciais do trecho, ela se provou confiável, pelo fato de que não há incidência significativa nas aberturas analisadas, contudo ele se mostra ineficiente da forma que é aplicada atualmente, visto que para ambos os dispositivos, foram necessárias três iterações até a definição do AIE de cada um.

Considerando como resultado final da aplicação do método, os limites seguros de posição e ângulo de ambos os dispositivos:

- IVU 18:  $x = \pm 0.5$  mm,  $x' = \pm 0.4$  mrad e  $y = \pm 0.5$  mm,  $y' = \pm 0.2$  mrad
- Polarização circular Delta 52 curto:  $x = \pm 0.5$  mm,  $x' = \pm 0.4$  mrad e  $y = \pm 0.5$  mm,  $y' = \pm 0.4$  mrad

Haveria ainda a preocupação de que os limites estabelecidos, em especial de desvio angular do IVU18, poderia ser extremamente limitante tornando sua implementação inviável para a máquina, visto que possivelmente poderia afetar significativamente o tempo disponível de máquina, ao matar o feixe de elétrons continuamente.

Ao levar essa preocupação à Divisão de Aceleradores, foi informado por eles que os desvios de feixe de elétrons raramente ultrapassam a marca de dezenas de  $\mu$ m e  $\mu$ rad. Dessa forma, obteve-se desvios aceitáveis, mesmo realizando simulações considerando coeficientes de segurança elevados, que afetaram as simulações de elementos finitos.

Por fim é digno de nota mencionar que a verificação dos limites de posição de ambos os IDs foi negligenciada neste trabalho, devido ao prazo para finalização do mesmo, dificuldades enfrentadas no uso do SYNRADCLI e na criação dos carregamentos da VCB1. Dessa forma não foram realizadas simulações de ray-tracing e elementos finitos para desvios de posição.

Contudo, é de fácil visualização que os limites de posição definidos são conservadores, visto que estes foram em termos gerais mantidos bem inferiores aos valores indicados pelos NTE das aberturas limitantes, diferente dos desvios de ˆangulo que possuem maior potencial de danificar as câmaras de vácuo, devido a região e ângulo de incidência destes, que exige maior cuidado para defini-los.

### 5 CONCLUSÃO

No presente trabalho, foi proposto o desenvolvimento de um método para definição dos limites de desvio de posição e ângulo do feixe de elétrons para o sistema de interlock de ´orbita do Sirius. Como principais objetivos do m´etodo, este deveria ser de f´acil utiliza¸c˜ao, assim como permitir a definição destes limites de forma ágil, visto a importância desses parˆametros em projetos de IDs.

Para verificar a eficiência do método, este foi aplicado para o IVU18 e o EPU Delta 52 curto, em que foram necessários 12 e 3 dias de trabalho para a definição dos limites do AIE de ambos, respectivamente.

Com relação a rotina de BRT no MATLAB, não foram observadas dificuldades ou problemas no uso da mesma, entretanto, nota-se que as aberturas analisadas neste trabalho apontaram para AIE iniciais muito abertos, que foram posteriormente reduzidos iterativamente, devido aos resultados obtidos via simulações de elementos finitos.

No tocante da rotina automatizada de SYNRADCLI via POWERSHELL, esta n˜ao foi efetivamente utilizada no trabalho, devido a problemas existentes no software por ainda estar em etapa de testes. Devido a isso, as simulações em condições limites foram realizadas no SYNRAD+ manualmente, freando as simulações de ray-tracing e aplicação do método.

Acerca da etapa de análise por elementos finitos, apesar da dificuldade inicial para uso da abordagem de importação de carregamentos, esta se mostrou eficiente e confiável. Contudo, para as simulações da câmara VCB1, a não aplicação desse método tornou as análises de elementos finitos trabalhosas e menos confiáveis.

Conclui-se que, mesmo com as dificuldades e problemas identificados, a aplicação do método permite definir, de forma rápida e prática, limites de posição e ângulo para realizar, enfim, a implementação do sistema de interlock de órbita do anel de armazenamento do Sirius.

Para trabalhos futuro recomenda-se, aperfeiçoamento do método desenvolvido, em que a análise de BRT seja mais assertiva na definição do AIE e as simulações de elementos finitos da VCB1 sejam otimizadas, assim como realizar a análise do efeito da implementação do Interlock de Órbita no tempo disponível de máquina, comparando o tempo disponível antes e após a adição.

## **REFERÊNCIAS**

CHOI, J.; WILLEKE, F. Active interlock for the nsls-ii damping wiggler. Nuclear Instruments and Methods in Physics Research Section A: Accelerators, Spectrometers, Detectors and Associated Equipment, v. 681, p. 1–6, 2012. ISSN 0168-9002. Disponível em: <<https://www.sciencedirect.com/science/article/pii/S0168900212002367>>. Citado na página [31.](#page-30-0)

CNPEM. 2023. Disponível em: <<https://cnpem.br/>>. Citado na página [19.](#page-18-0)

CNPEM, L. Projeto Sirius: a nova fonte de luz síncrotron brasileira. [S.l.]: Ministério da Ciência, Tecnologia e Inovação, 2014. Citado 2 vezes nas páginas [24](#page-23-0) e [26.](#page-25-0)

FLILLER, R. et al. Re-evaluation of active interlock envelopes considering insertion device correction coils. v. 1, n. 1, 6 2018. Disponível em:  $\langle$ <https://www.osti.gov/biblio/1504394> $>$ . Citado na página [32.](#page-31-0)

KERSEVAN, R.; ADY, M. Recent Developments of Monte-Carlo Codes Molflow+ and Synrad+. In: Proc. 10th International Particle Accelerator Conference (IPAC'19), Melbourne, Australia, 19-24 May 2019. Geneva, Switzerland: JACoW Publishing, 2019. (International Particle Accelerator Conference, 10), p. 1327–1330. ISBN 978-3-95450-  $208-0.$  Https://doi.org/10.18429/JACoW-IPAC2019-TUPMP037. Disponível em: <[http:](http://jacow.org/ipac2019/papers/tupmp037.pdf) [//jacow.org/ipac2019/papers/tupmp037.pdf](http://jacow.org/ipac2019/papers/tupmp037.pdf)>. Citado na página [41.](#page-40-0)

LIGHTSOURCES. 2021. Disponível em: <[https://lightsources.org/](https://lightsources.org/lightsources-of-the-world/americas/brazilian-synchrotron-light-laboratory/) [lightsources-of-the-world/americas/brazilian-synchrotron-light-laboratory/](https://lightsources.org/lightsources-of-the-world/americas/brazilian-synchrotron-light-laboratory/)>. Citado 2 vezes nas páginas [19](#page-18-0) e [22.](#page-21-0)

LIU, L.; NEUENSCHWANDER, R. T.; RODRIGUES, A. R. D. Synchrotron radiation sources in brazil. Philos. Trans. A Math. Phys. Eng. Sci., The Royal Society, v. 377, n. 2147, p. 1. Citado 2 vezes nas páginas [23](#page-22-0) e [27.](#page-26-0)

RAMOS, B. et al. Aluminum Vacuum Chamber for the Sirius Commissioning Undulators. In: 12th International Particle Accelerator Conference . [S.l.: s.n.], 2021. Citado na página [29.](#page-28-0)

ROBINSON, A. L. History of synchrotron radiation. Synchrotron Radiation News, Taylor, Francis, v. 28, n. 4, p. 4–9, 2015. Disponível em: <[https://doi.org/10.1080/08940886.2015.](https://doi.org/10.1080/08940886.2015.1059228) [1059228](https://doi.org/10.1080/08940886.2015.1059228)>. Citado na página [22.](#page-21-0)

ROCHA, T. et al. Aluminum Vacuum Chamber for the Sirius DELTA 52 Undulator. In: 12th International Particle Accelerator Conference . [S.l.: s.n.], 2021. Citado na página [30.](#page-29-0)

SELETSKIY, S. et al. Upgrade of NSLS-II Active Interlock System. In: 7th International **Particle Accelerator Conference.** [S.l.: s.n.], 2016. p. THPOY023. Citado na página [32.](#page-31-0)

SELETSKIY, S.; SHAFTAN, T. Reviewed approach to defining the active interlock envelope for front end ray tracing. v. 1, n. 1, 9 2015. Disponível em:  $\langle \text{https://www.osti.} \rangle$  $\langle \text{https://www.osti.} \rangle$  $\langle \text{https://www.osti.} \rangle$  $gov/biblio/1340327$ . Citado na página [30.](#page-29-0)

SELETSKIY, S.; SHAFTAN, T. Comprehensive Approach to Synchrotron Radiation Protection of NSLS-II. In: Proc. of International Particle Accelerator Conference (IPAC'16), Busan, Korea, May 8-13, 2016. Geneva, Switzerland: JACoW, 2016. (International Particle Accelerator Conference, 7), p. 4211–4213. ISBN 978-3-95450-147-2. Doi:10.18429/JACoW-IPAC2016-THPOY047. Disponível em:  $\langle \text{http://jacow.org/paac2016/papers/thpoy047.}$ [pdf](http://jacow.org/ipac2016/papers/thpoy047.pdf)>. Citado 5 vezes nas p´aginas [31,](#page-30-0) [32,](#page-31-0) [34,](#page-33-0) [35](#page-34-0) e [36.](#page-35-0)

SERAPHIM, R. et al. Vacuum System Design for the Sirius Storage Ring. In: Proc. 6th International Particle Accelerator Conference (IPAC'15), Richmond, VA, USA, May 3-8, 2015. Geneva, Switzerland: JACoW, 2015. (International Particle Accelerator Conference, 6), p. 2744–2746. ISBN 978-3-95450-168-7. Https://doi.org/10.18429/JACoW-IPAC2015 WEPMA003. Disponível em: <<http://jacow.org/ipac2015/papers/wepma003.pdf>>. Citado 2 vezes nas páginas [27](#page-26-0) e [28.](#page-27-0)

TANAKA, T. Major upgrade of the synchrotron radiation calculation code spectra. **Journal** of Synchrotron Radiation, v. 28, n. 4, p. 1267–1272, 2021. Disponível em:  $\langle$ [https://](https://onlinelibrary.wiley.com/doi/abs/10.1107/S1600577521004100) [onlinelibrary.wiley.com/doi/abs/10.1107/S1600577521004100](https://onlinelibrary.wiley.com/doi/abs/10.1107/S1600577521004100)>. Citado na página [47.](#page-46-0)

TERMOMECANICA. Barras, Vergalhões e perfis. 2023. Disponível em:  $\langle \text{https://www.} \rangle$  $\langle \text{https://www.} \rangle$  $\langle \text{https://www.} \rangle$ [termomecanica.com.br/barras-vergalhoes-e-perfis](https://www.termomecanica.com.br/barras-vergalhoes-e-perfis)>. Citado na página [54.](#page-53-0)

WIEDEMANN, H. Synchrotron radiation primer. Stanford Synchrotron Radiation Labo-ratory, SSRL, p. 1–1, Oct 1998. Citado na página [22.](#page-21-0)

ZHANG, L.; BIASCI, J.; PLAN, B. Esrf thermal absorbers: temperature, stress and material criteria. In: 2nd International Workshop on Mechanical Engineering Design of Synchrotron Radiation Equipment and Instrumentation. [S.l.: s.n.], 2002. p. 5–6. Citado  $2$  vezes nas páginas  $53$  e  $54$ .

#### **APÊNDICE A – Rotina MATLAB de back ray-tracing**

```
1. % Rotina desenvolvida por Gabriel de Gois Saretti, Grupo de Vácuo - AVM.
2. % Última atualização 06/02/2023 - Contato: gabriel.saretti@cnpem.br
3.
4. %% Rotina para definição do AIE (Active Interlock Envelope), utilizando o método de Back 
    Ray-tracing.
5.
6. clc, clear, close all;
7.
8. %% Parametrização inicial da geoetria do Setor.
9.
10. SecG = 'BRT3'; %nome do arquivo de Excel sem extensão, em que há planilhas com as 
    geometrias para diferentes IDs.
11.
12. temp_geo_file = xlsread(strcat(SecG,'.xls'), 'PAPU', 'B4:F12'); %Função abre o arquivo de 
    Excel, e lê as informações do intervalo de células definidos para a planilha.
13. SecG = temp_geo_file;
14.
15. A = 12; %abertura da câmara do ponto de observação em mm (ID geralmente).
16.
17. S\theta = SecG(:,1); %cria um vetor com as distâncias de cada abertura em relação ao
início da câmara do ID.<br>18. Xe = SecG(:,2);
                            %cria um vetor com a geometria horizontal externa de cada
    abertura limitante.
19. Xi = SecG(:,3); %cria um vetor com a geometria horizontal interna de cada 
abertura limitante.<br>20. Ys = SecG(:,4);
                            %cria um vetor com a geometria vertical superior de cada abertura
limitante.<br>21. Yi = SecG(:, 5);%cria um vetor com a geometria vertical inferior de cada abertura
    limitante.
22.<br>23. S = 50 - 0:
                            %Vetor que pode ser utilizado para mudar o ponto de obsevação, (-
    0) implica no início do ID por padrão.
24.
25. %% Configurações da divergência do feixe de luz síncrotron.
26.<br>27. div_H = 1.2e-3;
                            %Valor referente a metade do ângulo total de divergência do feixe
    de luz na horizontal em rad.
28.
29. %Valores de divergência horizontal já utilizados:
30.
31. %(0.8e-3: Delta52curto [PolV])(1.2e-3: Delta52curto [PolH]) (1.3e-3: Delta52curto 
    [PolC]).
32. %(1.4e-3: Delta52longo [PolH]).
33. %(0.8e-3: IVU [PolH]).
34. %(1.2e-3: PAPU [PolH] - 99.17%).
35.
36. div_V = 0.5e-3; %Valor referente a metade do ângulo total de divergência do feixe 
    de luz na vertical em rad.
37.
38. %Valores de divergência vertical já utilizados:
39.
40. %(1.2e-3: Delta52curto [PolV]) (0.5e-3: Delta52curto [PolH]) (1.3e-3: Delta52curto 
    [PolC]).
41. %(0.7e-3: Delta52longo [PolH]).
42. %(0.66e-3:IVU [PolH]).
43. %(0.5e-3: PAPU [PolH] - 99.45%).
44.
45. %% variáveis/vetores auxiliares
46.<br>47. L_geo = <u>leng</u>th(SecG);
                                    %cria variável com o tamanho maximo da matriz de
    geometria.
48.<br>49. Avec = [-A - A A A - A]:
                                    %cria vetor que possibilita os plots dos envelopes de
   interlock. o 5º ponto serve para 'fechar o diamante'.
50.
51. i = 1; %cria um contador para o while
52.
53. %% Cálculos dos valores do NTE horizontal.
54.
```

```
55. % Vetores de zeros são criados para definir os 4 pontos do envelope, seus
56. % valores são posteriormente substituídos durante o while que realiza os
57. % cálculos.
58.
59. X1abs = zeros(L_geo,1);60. X1ord = zeros(Lgeo,1);61.
62. X2abs = zeros(L\_geo, 1);63. X2ord = zeros(Lgeo,1);64.
65. while i \le L\_geo<br>66. %ordXe(i, 1)66. %ordXe(i,1) = atan(SecG(i,2)/SecG(i,1))*1000; %Cria um vetor de ângulos de 
    abertura horizontal em relação a parede externa
67. X1abs(i,1) = 1000^*((A-Xi(i))/S_c(i) + div_H);68. X1ord(i,1) = 1000*((A+Xe(i))/S_c(i) - div H);
\frac{69}{70}.
        %ordXi(i,1) = atan(-(SecG(i,3)/SecG(i,1))) *1000; %Cria um vetor de ângulos de
abertura horizontal em relação a parede interna<br>71. X2abs(i,1) = 1000*(Xe(i)-A)/Sc(i) - div HX2abs(i,1) = 1000*( (Xe(i)-A)/S_c(i) - div_H);72. X2ord(i,1) = 1000*(-(A+Xi(i))/5_{c}(i)+div_H);<br>
72 i = i + 1:
        i = i + 1;74. end<br>75. i = 1;
                                     %reinicia o contador do while
76.
77. %% Cálculos dos valores do NTE vertical.
78.
79. % Vetores de zeros são criados para definir os 4 pontos do envelope, seus
80. % valores são posteriormente substituídos durante o while que realiza os
81. % cálculos.
82.
83. Y1abs = zeros(L_geo,1);84. Y1ord = zeros(L\_geo, 1);85.
86. Y2abs = zeros(L\_geo, 1);87. Y2ord = zeros(L\_geo, 1);88.
89. while i \le L geo<br>90. % \frac{3}{2} % \frac{3}{2} (i, 1)%ordYs(i,1) = atan(SecG(i,4)/SecG(i,1))*1000; %Cria um vetor de ângulos de
    abertura vertical em relação a parede externa
91. Y1abs(i,1) = 1000*( (A-Yi(i))/S_c(i) + div_V);92. Y1ord(i, 1) = 1000*(A+Ys(i))/S_c(i) - div_v;
93.<br>94.
        % \text{ordVi}(i,1) = \text{atan}(-(\text{SecG}(i,5)/\text{SecG}(i,1))) * 1000; %Cria um vetor de ângulos de
   abertura vertical em relação a parede interna
95. Y2abs(i,1) = 1000^*((Ys(i)-A)/S_c(i) - div_V);<br>96. Y2ord(i,1) = 1000^*(-(A+Yi(i))/S_c(i)+div_V);96. Y2ord(i,1) = 1000*(-(A+Yi(i))/\overline{S}_c(i) + div_V);<br>97. i = i + 1:
        i = i + 1;
98. end
99.
100.i = 1; Serifyre State of the Contador do while
101.
102.%% NTE HORIZONTAL
103.
104.%função while é utilizada para realizar a sobreposição dos envelopes
105.%seguros de cada abertura.
106.<br>107.while i<= 4
                          %Número de aberturas consideradas para a análise.
108. yi = [X1abs(i) X1ord(i) X2abs(i) X2ord(i) X1abs(i)];
109.
110. figure(1)<br>111. plot(Avec)plot(Avec,yi,'linewidth',1.2)
112. hold on
113.
114. i = i+1;115.end
116.title('Horizontal NTE')
117.xlabel('x [mm]')
118.ylabel('x° [mrad]')
119.legend('Câmara do ID','Sombra da VCS','1ª Sombra da VCM','2ª Sombra da VCM') %,'Saída da 
     VCB1','Saída da VPSC1') %,'Saída da Máscara do FE','Saída do 1º PhotonShutter','Saída do 
    2º PhotonShutter')
120.xlim([ -1.2 1.2])
121.ylim([ -1 0.7])122.set(gca,'fontsize',14)
```

```
123.grid minor
124.hold off
125.i = 1;126.
127.%% NTE VERTICAL
128.
129.%função while é utilizada para realizar a sobreposição dos envelopes
130.%seguros de cada abertura.
131.<br>132.while i<= 4
132.while i<= 4 %Número de aberturas consideradas para a análise.<br>133. vi = [Ylabs(i) Ylord(i) Y2abs(i) Y2ord(i) Y1abs(i)];
        yi = [Y1abs(i) Y1ord(i) Y2abs(i) Y2ord(i) Y1abs(i)];134.<br>135.
135. figure(2)<br>136. plot(Avec
         plot(Avec,yi,'linewidth',1.2)
137. hold on
138.<br>139.
        i = i+1;140.
141.end
142.title('Vertical NTE')
143.xlabel('y [mm]')
144.ylabel('y° [mrad]')
145.legend('Câmara do ID','Sombra da VCS','1ª Sombra da VCM','2ª Sombra da VCM') %,'Saída da 
     VCB1','Saída da VPSC1') %,'Saída da Máscara do FE','Saída do 1º PhotonShutter','Saída do 
    2º PhotonShutter')
146.%xlim([-2 2])
147.%ylim([-1 1])
148.set(gca,'fontsize',14)
149.grid on
150.hold off
```
# **APÊNDICE B – Rotina POWERSHELL de setup do SYNRADCLI**

```
1. #This Script is a friendly menu, used to run Position or Angle Beam position sweep 
    simulations for different ID polarizations in SynRadCLI
2. #In order to do this, it calls another script as function.
3. #This script was developed by Gabriel Saretti - Vacuum Group (VAC) - CNPEM - 07/07/2022
4. #Last updated: 01/02/2023 - IVU ID testing and Synrad version update.
5.
6. clear
7.
8. # 1. Polarization Entry
9.
10. $Pol = Read-Host("Choose the Polarization for the simulation, 'H' for Horizontal, 'V' for 
   vertical and 'C' for circular") #reads the user input for the choosen type of 
   polarization to be run.
11. while ( $Pol -notin "H", "V", "C"){
12. Write-Host "`n"
13.
14. $Pol = Read-Host("Input must be H, V or C, for horizontal, vertical or circular 
   Polarization, respectively")
15. }
16.
17. if ($Pol -eq "c"){
18. Write-Host "Circular Polarization Chosen" #select Circular polarization input
   file
19. }
20. Elseif ($Pol -eq "v"){
21. Write-Host "Vertical Polarization Chosen" #select Vertical polarization input 
   file
22. }
23. Else {
24. Write-Host "Horizontal Polarization Chosen" #select Horizontal polarization 
   input file
25.}
26.
27. # 2. Settings of the directories paths and file names
28.
29. $resPath = "C:\synrad win 1.5.5 beta\SweepResults\" #Variable for
    the Results folder directory.
30. $binPath = "C:\synrad_win_1.5.5_beta\" #Variable for
   the Bin folder directory.
31. $inPath = "C:\synrad_win_1.5.5_beta\SweepInputs\" #Variable for
    the Input file folder directory.
32. $tempPath = "C:\synrad_win_1.5.5_beta\Temp\" #Variable for
    the Temporary folder directory.
33.
34. # 2.1. Input and parameter files names depending of the polarization chosen
35.
36. if ($Pol -eq "h"){
37. $inName = "IVU18_2200_PolH" #Variable for 
    the Input file name w/o extension.
38. $paramFile = "IVU mag_PolH.param" #Variable for the
    .Param file to be modified in the loop.
39. }
40. Elseif ($Pol -eq "v"){
41. $inName = "SCW_1200_PolH" +Variable for the
   Input file name w/o extension.
42. $paramFile = "WSC-3GeV-100mA_1T_V1.5.5.param" #Variable for 
   the .Param file to be modified in the loop.
43. }
44. Else {
45. $inName = "D52-3200_PolC" + and the state of the state of the state of the state of the state of the state of the state of the state of the state of the state of the state of the state of the state of the state of the 
   Input file name w/o extension.
46. $paramFile = "Delta52 3200-PolCMag.param" #Variable for the
    .Param file to be modified in the loop.
47. }
48.
49. # 3. Beam undesired misteering correction variables setup for different polarization 
   conditions, if it has.
50.
51. if ($Pol -eq "h"){
52. $corTheta = 7.036354514e-6 \overline{6}beam misteering in XZ plane (Horizontal pol.)
```

```
53. $corAlfa = 0 #Variable for
   beam misteering in YZ plane (Horizontal pol.)
54. }
55. Elseif ($Pol -eq "v"){
56. $corTheta = 9.53461778136281E-04 #Variable for 
   beam misteering in XZ plane (Vertical pol.)
57. $corAlfa = -0 \overline{ }beam misteering in YZ plane (Vertical pol.)
58. }
59. Else {
60.$corTheta = 0 \overline{60}beam misteering in XZ plane (Circular pol.)
61. $corAlfa = -0 #Variable for
   beam misteering in YZ plane (Circular pol.)
62. }
63.
64. Start-Sleep 2
65.
66. # 4. Calls the Main script.
67.
68. invoke-expression -Command $PSScriptRoot\BeamPosition-Sweep_Synrad1.5.5.ps1 #open 
 the coupled script as a function
69.
70.
71. ## Delta52 Misstering corrections
72.
73. #PolH: $corTheta = 1.114173724e-5
74. #PolV: $corAlfa = -0.0009932351354
75. #PolC: $corTheta = 8.197273557e-06 || $corAlfa = -0.0007300380946
76.
77. ## IVU18 Misstering corrections
78.
79. #PolH: $corTheta = 7.036354514e-6
80.
81. ## SCW Misstering corrections
82.
83. #PolH $corTheta = 9.53461778136281E-04
```
#### **APÊNDICE C – Rotina POWERSHELL de loop do SYNRADCLI**

1. #This script reads the user inputs for electron beam position, and run Synrad Simulation

'X' times, for each beam position defined by the user.

```
2. #This script was developed by Gabriel Saretti - Vacuum Group (VAC) - CNPEM - 21/09/2022
3. #Last updated: 31/01/2023 - IVU ID testing and Synrad version update.
4.
5. clear #clear command window
6.
7. # Install-Module -Name 7Zip4Powershell -RequiredVersion 2.0.0 #Intall the 7zip compress 
    and extract library, 1 use required.
8.
9. #_________________________________________________________________________________________
    _______________________________________________#
10.
11. # 1. User Inputs
12.
13. # 1.1 Beam Position variables
14.
15. [float]$X0 = Read-Host("Insert the first X axis Beam Start Position in cm")
             #X Beam Start Position of the 1st run.
16. [float]$X = Read-Host("Insert the last X axis Beam Start Position in cm")
             #X Beam Start Position of the last run.
17. [float]$dX = Read-Host("Insert the X axis Beam Start Position step in cm, that is greater 
    than 0") #X Beam Start Position step beetwen runs.
18.
19. while ($dX -le 0){
             #While used to accept only a positive step entry
20. [float]$dX = Read-Host("Please insert a step greater than 0")
21. }
22.
23. Write-Host "`n"
24.25. [float]$Y0 = Read-Host("Insert the first Y axis Beam Start Position in cm")
             #Y Beam Start Position of the 1st run.
26. [float]$Y = Read-Host("Insert the last Y axis Beam Start Position in cm")
             #Y Beam Start Position of the last run.
27. [float]$dY = Read-Host("Insert the Y axis Beam Start Position step in cm, that is greater 
    than 0") #Y Beam Start Position step beetwen runs.
28.
29. while ($dY -le 0){
             #While used to accept only a positive step entry
30. [float]$dY = Read-Host("Please insert a step greater than 0")
31. }
32.
33. Write-Host "`n"
34.
35. [float]$Theta0 = Read-Host("Insert the first X' in mrad")
36. [float]$Theta = Read-Host("Insert the last X' in mrad")
37. [float]$dTheta = Read-Host("Insert the X' step in mrad, that is greater than 0")
38.
39. while ($dTheta -le 0){
                #While used to only accept positive step entries
40. [float]$dTheta = Read-Host("Please insert a step greater than 0")
41. }
42.
43. Write-Host "`n"
44.
45. [float]$Alfa0 = Read-Host("Insert the first Y' in mrad")
46. [float]$Alfa = Read-Host("Insert the last Y' in mrad")
47. [float]$dAlfa = Read-Host("Insert the Y' step in mrad, that is greater than 0")
48.
49. while ($dAlfa -le 0){
                #While used to only accept positive step entries
50. [float]$dAlfa = Read-Host("Please insert a step greater than 0")
51. }
52.
53. Write-Host "`n"
54.
55. # 1.2 Synrad Simulation variables
56.
```

```
57. #$runT = Read-Host("Insert simulation total running time (in seconds)") 
             #Simulation total running time.
58. $dispT = Read-Host("Insert time between two samples display (in seconds)")
            #Time step of simulation sample display.
59. $desL = Read-Host("Insert the desorption limit to finish the simulation (example: 300Mdes 
   = 3e8)") #Dessorption limit for the simulation.
60.<br>61. #
61. #_________________________________________________________________________________________
    _______________________________________________#
62.
63. # 2 Functions and Conversions
64.
65. # 2.1 Extract and Compact functions
66.
67. function extract7zInput{ #Input
68. Expand-7Zip -ArchiveFileName $synFP -TargetPath $tempPath #-Verbose 
     #Verbose function is used if the user wants to see the detailed process
69. }
70.
71. function compact7zInput{ #Input
72. Compress-7Zip -Path $tempPath -OutputPath $inPath -ArchiveFileName $syn7zFile #-Verbose 
     #Verbose function is used if the user wants to see the detailed process
73. }
74.
75. function compact7zResult{ #Result
76. Compress-7Zip -Path $tempPath -OutputPath $resPath -ArchiveFileName $resultFile
77. }
78.
79. # 2.2 Unit conversions, mrad to rad
80.
81. $Theta0 = $Theta0/1000.0
82. $Theta = $Theta/1000.0
83. $dTheta = $dTheta/1000.0
84.
85. $Alfa0 = $Alfa0/1000
86. $Alfa = $Alfa/1000
87. $dAlfa = $dAlfa/100088.
89. #-----------------------------------------------------------------------------------------
   -----------#
90.
91. # 3. Input file name and directory creation using Main Script entries.
92.
93. $GeometryFile = "Geometry.syn" example for the state of the state of the state of the state of the state of the state of the state of the state of the state of the state of the state of the state of the state of the st
   Input file w/ extension syn.
94. $syn7zFile = $inName + ".syn7z" #Variable for the
   Input file w/ extension syn7z.
95. $synFP = Join-Path $inPath $syn7zFile Access 2018 #Variable for the
  Input file directory.
96.
97. #-----------------------------------------------------------------------------------------
   -----------#
98.
99. # 4. Additional parameters
100.
101.# 4.1 Sweep Variables
102.
103.$Xa = [math]::Round($X0,3) #Variable created 
   for Xpos. sweep.
104.$Ya = [math]::Round($Y0,3) #Variable created 
  for Ypos. sweep.
105.
106.$Theta_a = [math]::Round($($Theta0),5) #Variable created 
   for Xpos. sweep.
107.$Alfa_a = [math]::Round($($Alfa0),5) #Variable created 
   for Ypos. sweep.
108.
109.#4.2 Float error correction for while loop conditions 
110.
111.$Err_X = $X*1e-3
112.$Err_Y = $Y*1e-3 
113.
114.$Err_Theta = $Theta*1e-3
115.$Err_Alfa = $Alfa*1e-3
```
116. 117.# 4.3 User useful informations 118. 119.\$cRuns = 1 #Variable used to display the simulations finished.  $120.\$cTotal = [math]::Round(($Y - $Ya)/$dY +1)*(($X - $Xa)/$dX +1)*(($A1fa - $A1fa_a)/$dA1fa +1)*(($Theta - $Theta_a)/$dA1fa -1))$  $+1$ )\*((\$Theta - \$Theta\_a)/\$dTheta +1)) Total simulations to be run. 121.\$cRemains = [math]::Round(\$cTotal - \$cRuns) #Variable used to display simulations remaining. 122. 123.#----------------------------------------------------------------------------------------- -----------# 124. 125. Set-Location \$binPath **According to the bin** #Set the bin folder to the Bin directory, necessary to run the SynradCLI. 126. 127.#----------------------------------------------------------------------------------------- -----------# 128. 129.# 5. Parameter Sweep and Start simulation process. 130. 131.while  $((\frac{4}{3} \times a - \frac{4}{3} \times a) - \frac{1}{2} \cdot \frac{4}{3} + \frac{1}{2})$  #Loop for Y sweep 132. 133.while  $(($   $\frac{1}{2}$   $\frac{1}{2}$   $\frac{1}{2$ for X sweep 134. 135.while ((\$Alfa\_a - \$Alfa) -le \$Err\_Alfa){ #Loop for Y' sweep 136. 137.while ((\$Theta\_a - \$Theta) -le \$Err\_Theta){ #Loop for X' sweep 138. 139.**Get-ChildItem** *-Path* \$tempPath *-Include* \* -File *-Recurse* | foreach {\$\_.Delete()} #Exclude the files at the temporary path. 140. 141.**Start-Sleep** 2 142. 143.extract7zInput #Extract Function 144. 145.**Write-Host** "Updated Beam start Position - X=\$xa cm - Y=\$ya cm - X'=\$(\$Theta\_a\*1000) mrad - #Indicate to the user which Beam position parameters is running at the moment. 146. 147.**Write-Host** "**`n**" 148. 149.**Start-Sleep** 2 150. 151.# 5.1.1 Modify the .param file with the new Beam Start Position 152. 153.\$param = (**Get-Content** \$tempPath\$paramFile) -split " " 154. 155.[float]\$L1 = \$param[4] #.param file line referent to the Beam start position for Z axis. 156.# [float]\$L2 = \$param[14] #.param file line referent to the Beam end position for Z axis. Version 1.5.0<br>157.  $[float]\$L2 = $param[16]$ #.param file line referent to the Beam end position for Z axis. Version 1.5.5 158. 159.\$hx = \$Xa-[math]::Tan(\$Theta\_a)\*((\$L2-\$L1)/2) #calculate the beam start position correction in the X axis 160.\$hy = \$Ya-[math]::Tan(\$Alfa\_a)\*((\$L2-\$L1)/2) #calculate the beam start position correction in the Y axis 161. 162.\$param[6] = \$Theta\_a - \$corTheta #.param file line referent to the Beam angle at the start position for XZ plane. 163.\$param[7] = \$Alfa\_a - \$corAlfa #.param file line referent to the Beam angle at the start position for YZ plane. 164.<br>165.\$param[2] = \$hx #.param file line referent to the Beam start position for X axis.

```
166.$param[3] = $hy #.param file line referent to the Beam 
   start position for Y axis.
167.
168.$param | Set-Content $tempPath$paramFile -Force
169.
170.Start-Sleep 2
171.
172.compact7zInput #Compress Function
173.
174.#$resultFile = "results_" + "$($inName)" + "_X=" + "$($Xa)" + "_Y=" + "$($Ya)" + "_X'=" + 
    "$($Theta_a*1000)" + "_Y'=" + "$($Alfa_a*1000)" + ".syn7z" #Generate the Results file name 
    for each run.
175.
176.$resultFile =
     "results_$($inName)_X=$($xa)_Y=$($ya)_X'=$($Theta_a*1000)_Y'=$($Alfa_a*1000).syn7z"
    #Generate the Results file name for each run.
177.
178.# 5.1.2 Define arguments for simulation
179.
180.Write-Host "Creating $($resultFile)"
181.$ALLArgs = @("-f", "$($synFP)","--outputPath", "$($tempPath)", "-o", "$($GeometryFile)",
    "-s", "$($dispT)", "-d","$($desL)", "--verbose", "--reset") #Verbose & #writeFacetDetails 
    could be added
182.
183.# 5.1.3 Set the updated arguments and run.
184.
185.#Write-Host "$($binPath)\synradCLI.exe" $AllArgs
186.
187.& "$($binPath)\synradCLI.exe" $AllArgs
188."Finished run Nº $cRuns - $cRuns/$cTotal Completed - $cRemains Remaining " #Display 
   information about the progress of the simulations.
189.
190.Write-Host "`n"
191.
192.compact7zResult
193.
194.# 5.1.4 Update the X'-Sweep an Count variables
195.
196.$Theta_a = [math]:Round($Theta_a + $dTheta,5) #Update the X' for the next run<br>197.$cRuns = [math]:Round($cRuns + 1) #Update the Nº of runs completed
197.$cRuns = [\text{math}]:\text{Round}(\$cRuns + 1) #Update the Nº of runs completed<br>198.$cRemains = [\text{math}]:\text{Round}(\$cTotal - $cRuns) #Update the Nº of runs remaining
198.$cRemains = [math]::Round($cTotal - $cRuns)199.
200.Start-Sleep 3
201.}
202.
203.# 5.2 Update the Y'-Sweep and Reset the X'-Sweep for the next batch
204.
205.$Theta_a = [math]::Round($Theta0,5) #After a X-sweep batch of runs, 
   resets the X-sweep variable for a new batch.
206.$Alfa_a = [math]::Round($Alfa_a + $dAlfa,5) #After a X-sweep batch of runs, 
   updates the Y-sweep variable for a new batch.
207.
208.Start-Sleep 3
209.}
210.
211.# 5.3 Update the X-Sweep and Reset the Angle-Sweep for the next batch
212.
213.$Theta a = [math]:Round($Theta0,5) #After a X-sweep batch of runs,
    resets the X'-sweep variable for a new batch.
214.$Alfa_a = [math]::Round($Alfa0,5) #After a X-sweep batch of runs, 
   resets the Y'-sweep variable for a new batch.
215.\frac{215}{215}. 215.\frac{215}{215} and 215.\frac{215}{215} and 215.\frac{215}{215} and 215.\frac{215}{215} and 215.\frac{215}{215} and 215.\frac{215}{215} and 215.\frac{215}{215} and 215.\frac{215}{215} and 215.\frac{215}{215} and 215.\frac{215}{215update the X-sweep variable for a new batch.
216.
217.Start-Sleep 2
218.}
219.
220.# 5.4 Update the Y-Sweep and Reset the X-Sweep and the Angle-Sweep for the next batch
221.
222.$Theta_a = [math]::Round($Theta0,5) #After a X-sweep batch of runs, 
    resets the X'-sweep variable for a new batch.
223.\frac{\text{A}}{\text{A}} a = [\text{math}]:Round(\frac{\text{A}}{\text{A}}fa0, 5) #After a X-sweep batch of runs,
    resets the Y'-sweep variable for a new batch.
```
224.\$Xa = [math]::Round(\$x0,3) #After a X-sweep batch of runs, update the X-sweep variable for a new batch.  $225.\frac{6}{12}$  = [math]::Round(\$Ya + \$dY,3)  $\overline{44}$ fter a X-sweep batch of runs, update the Y-sweep variable for a new batch. 226. 227.**Start-Sleep** 2 228. 229.} 230. 231.**Write-Host** "All simulations were done"